#### **SISTEMA DE PROTOTIPADO RÁPIDO BASADO EN MÁQUINAS DE CONTROL NUMÉRICO CNC**

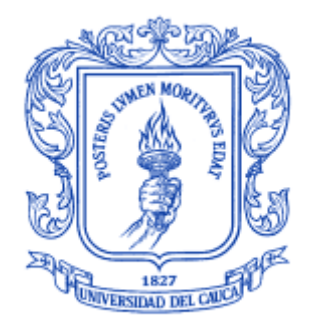

#### **KEVIN ANDRÉS TRUJILLO ANGULO MARTIN ALONSO MUÑOZ MEDINA**

**Director** 

**Mag. DELIO EDUARDO ENRÍQUEZ CABRERA**

**UNIVERSIDAD DEL CAUCA FACULTAD DE INGENIERÍA ELECTRÓNICA Y TELECOMUNICACIONES DEPARTAMENTO DE ELECTRÓNICA, INSTRUMENTACIÓN Y CONTROL INGENIERÍA EN AUTOMÁTICA INDUSTRIAL POPAYÁN 2013**

# **Tabla de Contenido**

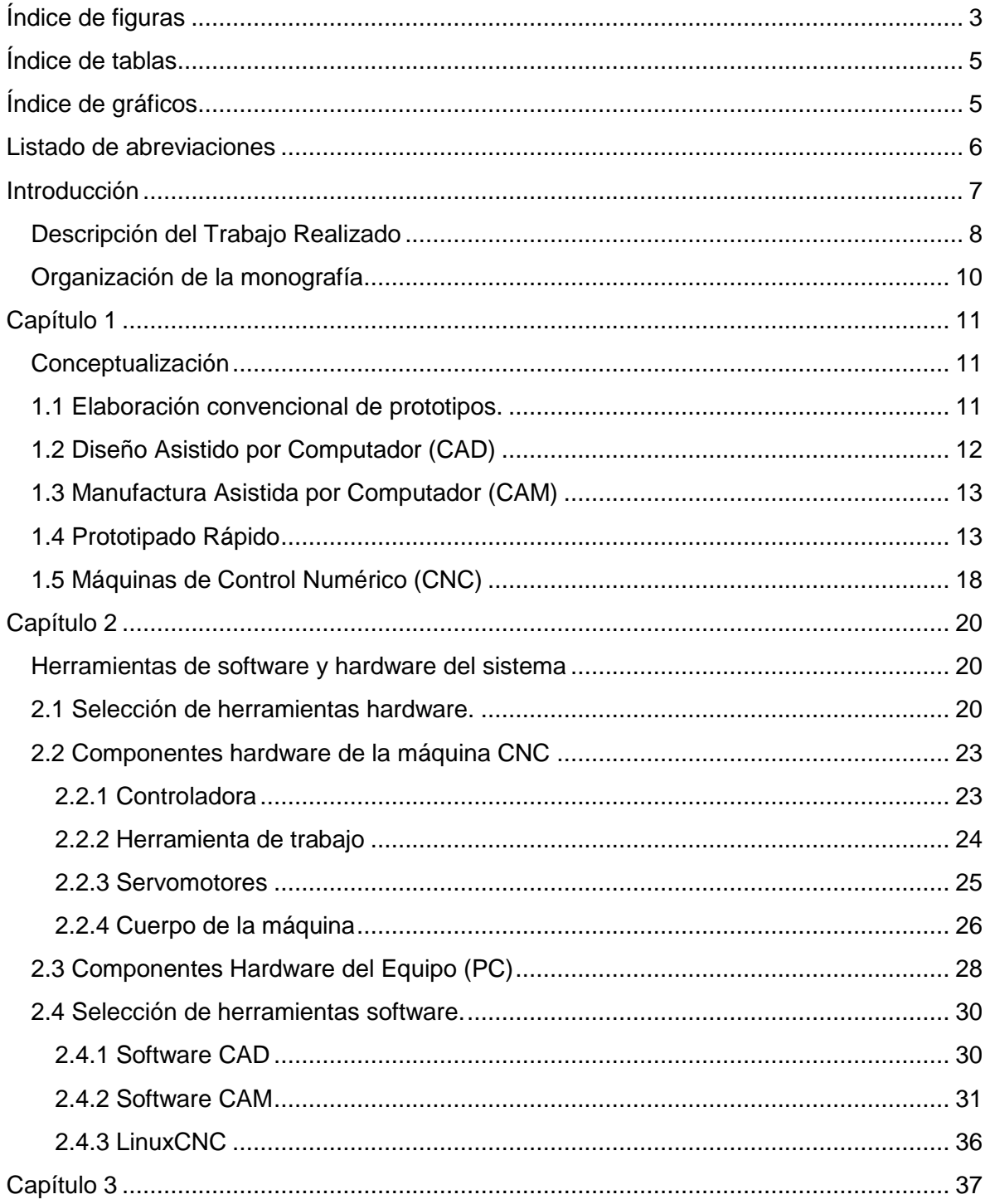

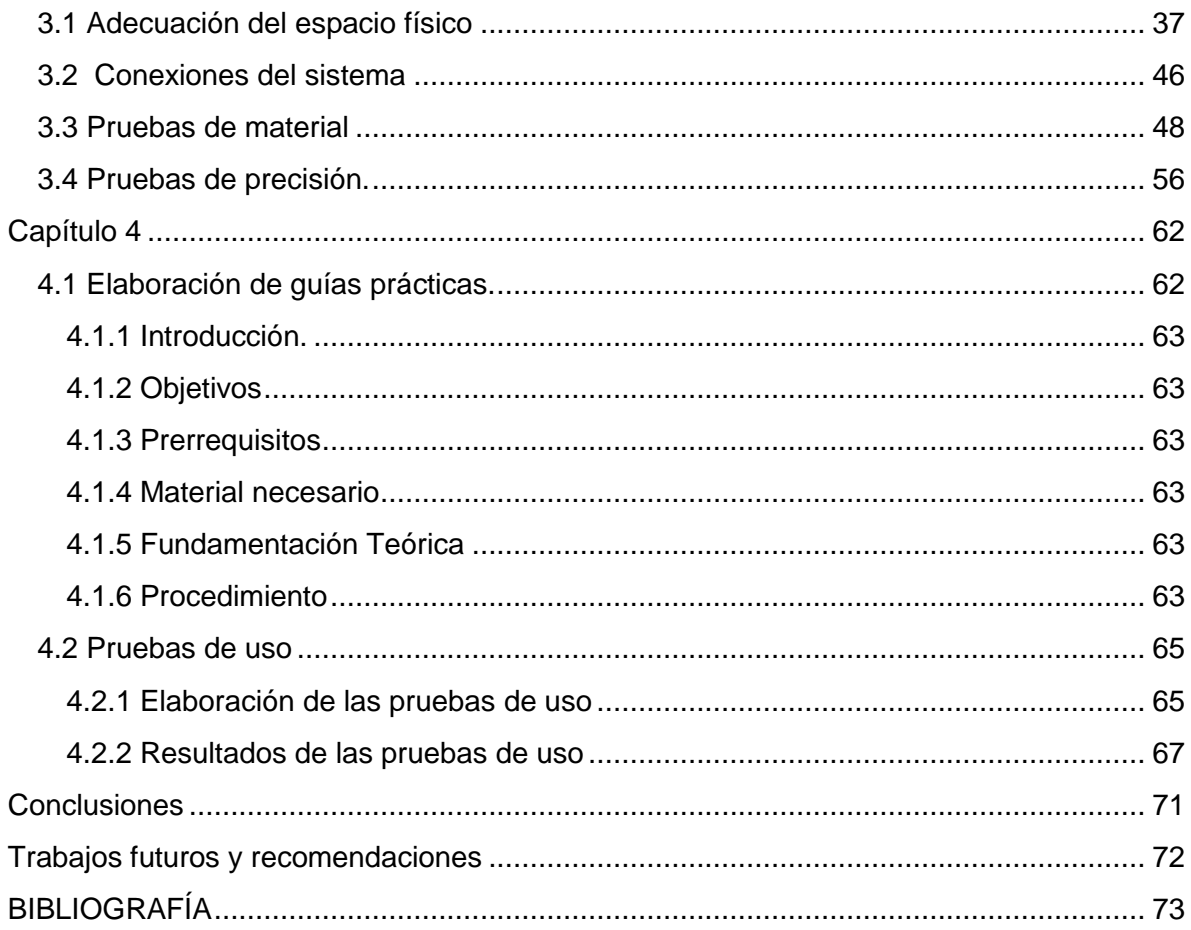

# <span id="page-3-0"></span>**Índice de figuras**

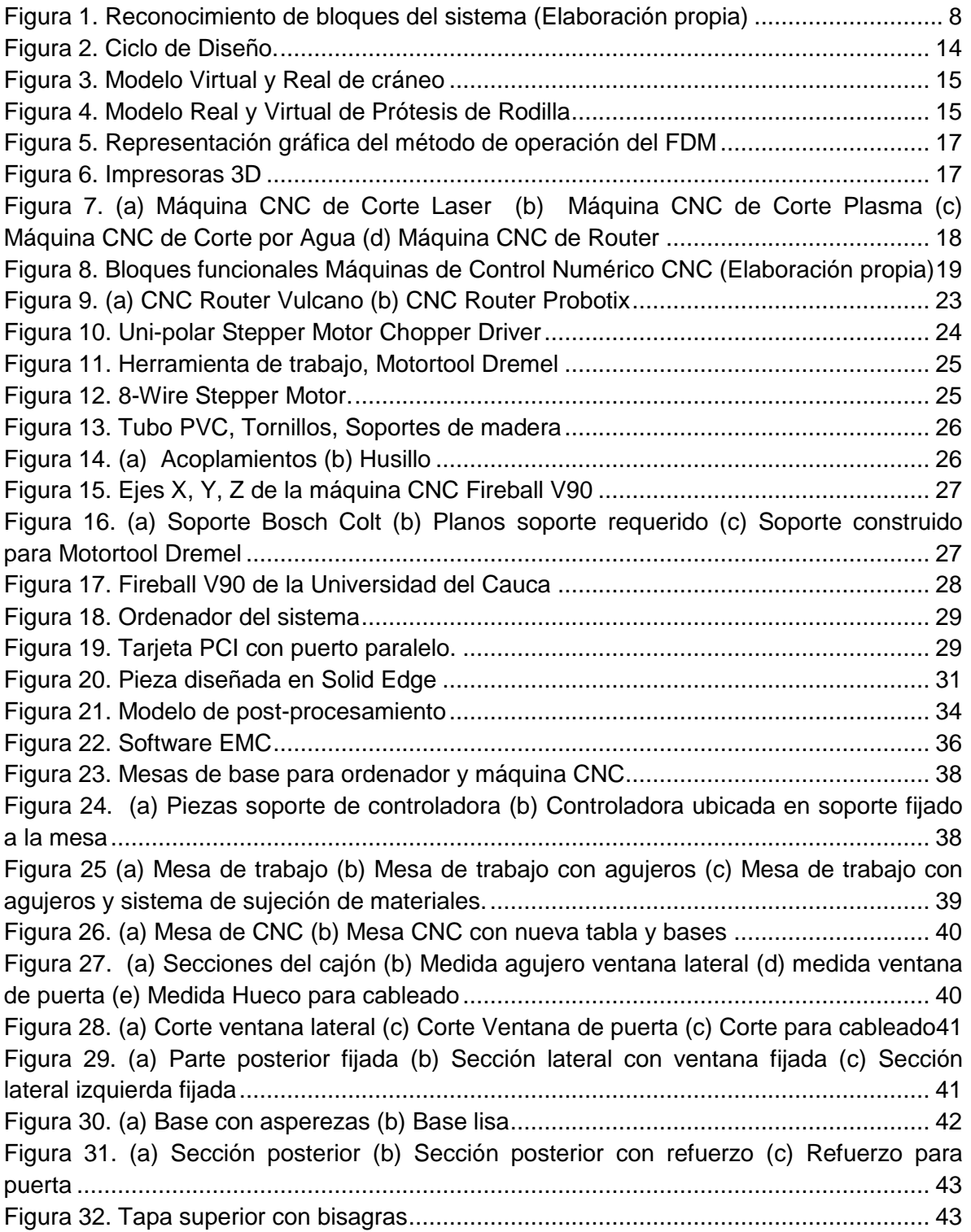

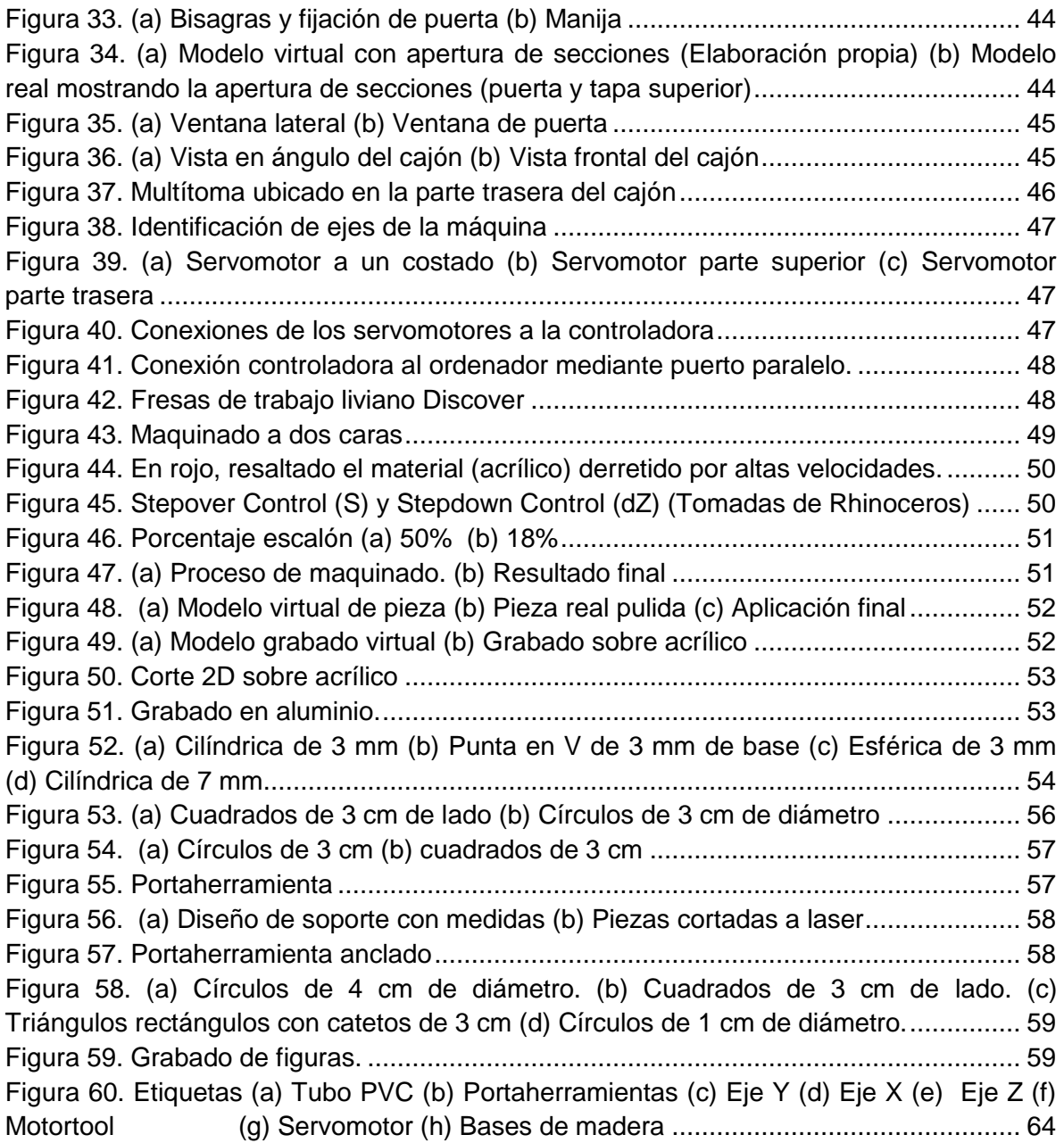

# <span id="page-5-0"></span>**Índice de tablas**

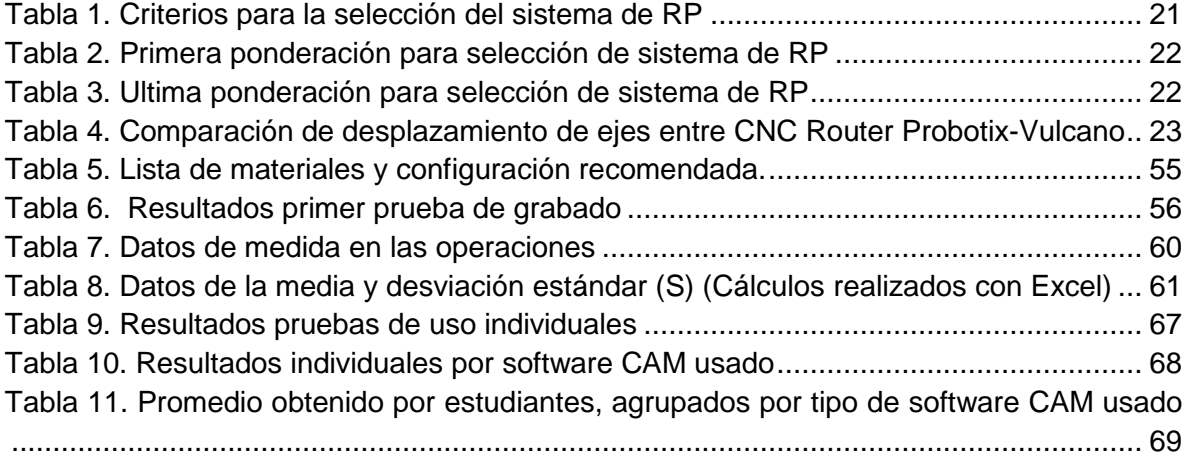

# <span id="page-5-1"></span>**Índice de gráficos**

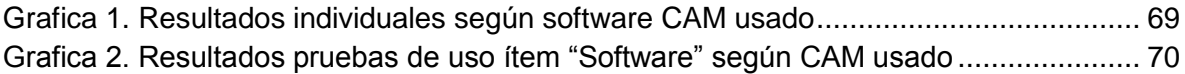

# <span id="page-6-0"></span>**Listado de abreviaciones**

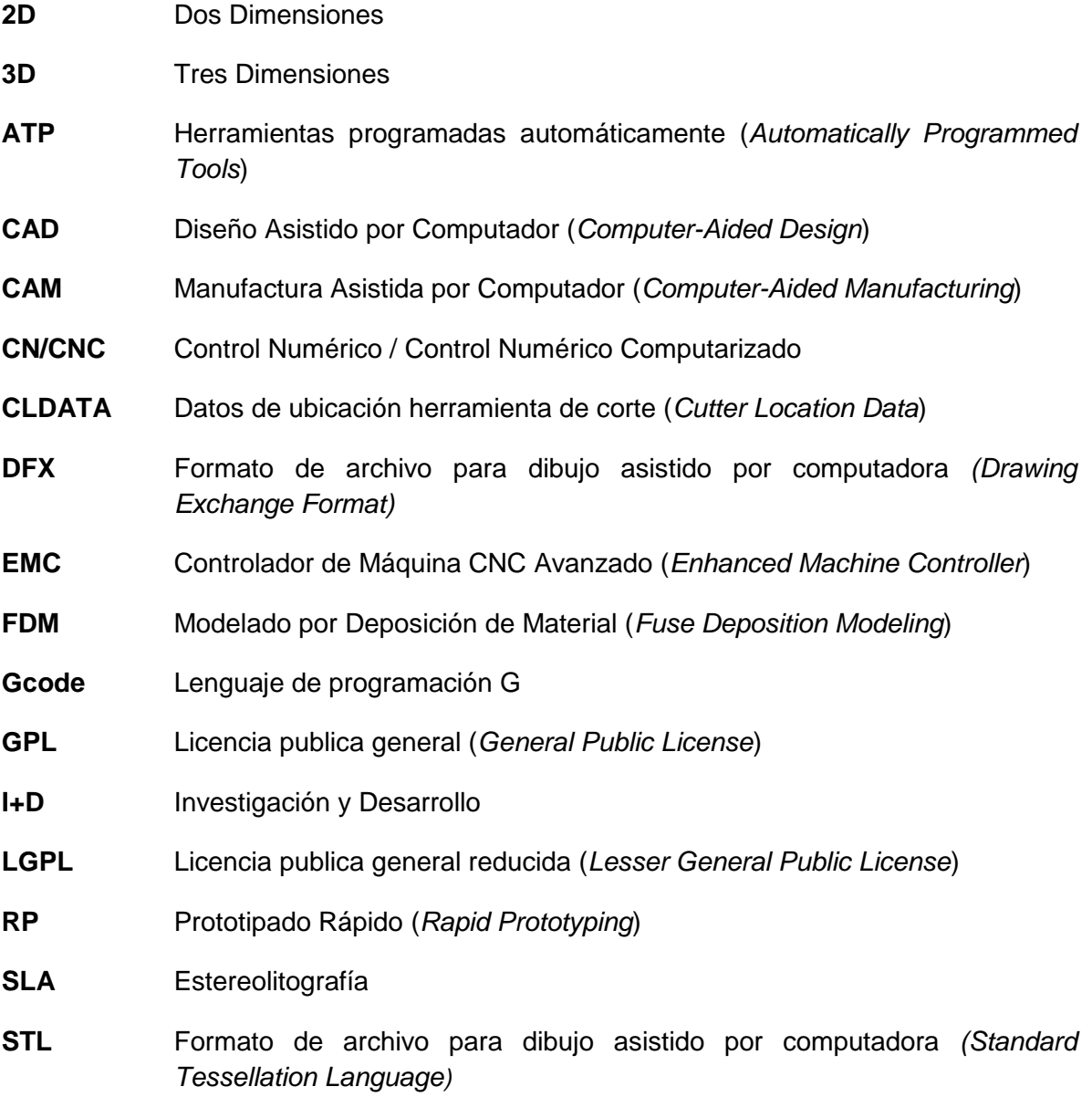

# <span id="page-7-0"></span>**Introducción**

El prototipado rápido, (RP) por sus siglas en inglés, es un proceso por el cual muchos diseñadores de productos industriales, estudiantes o aficionados, fabrican piezas en diferentes clases de materiales como plástico, madera, metal e inclusive cerámica, partiendo de modelos generados por computador con software de diseño asistido (CAD, *Computer-Aided Design*) [\(Hayes, 1998\)](#page-73-1). Las diferencias entre el RP y el modelado convencional, radican en que el RP reduce el tiempo de desarrollo/fabricación del producto, se obtiene mejor calidad debido a la precisión del modelo fabricado y que el consumidor puede obtener una muestra del producto final para su evaluación a un costo razonable [\(Dwyer, 1999\)](#page-73-2).

Los sistemas de RP representan en la actualidad un gran avance, no solo en los procesos de manufactura, sino también en campos como la salud y la educación por su versatilidad, en donde se observan los grandes beneficios que esta tecnología ha aportado a estas disciplinas. En el Capítulo 1 se detallan algunos de estos.

En un principio, el RP se utilizaba tan solo para fabricar prototipos y realizar pruebas sobre ellos. Ahora los sistemas de RP hacen parte de los sistemas de producción industrial, en lo que se denomina Manufactura Asistida por Computador (CAM, *Computer-Aided Manufacturing*). Según [\(Wright, 2005\)](#page-74-0), los sistemas de RP se pueden clasifican en tres (3) grupos relevantes según la forma que fabrican las piezas: Estereolitografía, Modelado por deposición fundida e impresión 3D. Sus definiciones se pueden observar en el Capítulo 1.

En este trabajo se detallan las máquinas de control numérico que pertenecen a la categoría de impresión 3D, ya que en la realización de este trabajo se utilizó un sistema de prototipado rápido basado en esta tecnología, según criterios que se expondrán en el Capítulo 2.

En la actualidad, las máquinas de control numérico son relevantes en el campo laboral en Colombia debido a sus aplicaciones en las diferentes áreas, principalmente en la industria manufacturera [\(Baquero Cortes & Torres Ortega, 2011\)](#page-73-3), uno de los sectores que más empleo genera al interior del país. Consciente de esto, el Gobierno Nacional a través del Servicio Nacional de Aprendizaje (SENA), ha dispuesto de cursos técnicos para la formación de estudiantes en esta tecnología, invirtiendo grandes sumas de dinero, como se constató personalmente en la visita a la Regional SENA Cauca, donde poseen un laboratorio con alrededor de 10 máquinas CNC de trabajo industrial.

### <span id="page-8-0"></span>**Descripción del Trabajo Realizado**

En el presente documento se describe la implementación de un sistema de prototipado rápido basado en máquina de control numérico CNC. Con este sistema es posible construir piezas de pequeñas dimensiones a partir de modelos diseñados en computador (CAD). De esta forma se complementa el aprendizaje en el área de diseño y modelado 3D, cambiando el enfoque de formación teórica a teórico-práctica de los estudiantes del programa de Ingeniería en Automática Industrial de la Universidad del Cauca.

El sistema permite a los estudiantes realizar prácticas a partir de modelos realizados en 3D. Para diseñar los modelos virtuales en las guías prácticas se utilizó el software Solid Edge, debido a que los estudiantes tienen más experiencia en el manejo de este programa y el objetivo en la implementación del sistema es que adquieran nuevas habilidades en la construcción física de modelos y no en el diseño virtual que ven en las clases teóricas. Se identificó que para comprender el funcionamiento básico de este tipo de máquinas, es necesario instruirse en el uso del software encargado de la conversión de los modelos 3D virtuales, al lenguaje que finalmente comprende la máquina, (software CAM y Software de Control PC-Máquina), En la Figura 1, se muestra de forma gráfica lo expuesto anteriormente. Las interconexiones entre el computador y la máquina, además de las principales partes de la CNC, se exponen en las guías dentro de una fase denominada "*Reconocimiento del Sistema*".

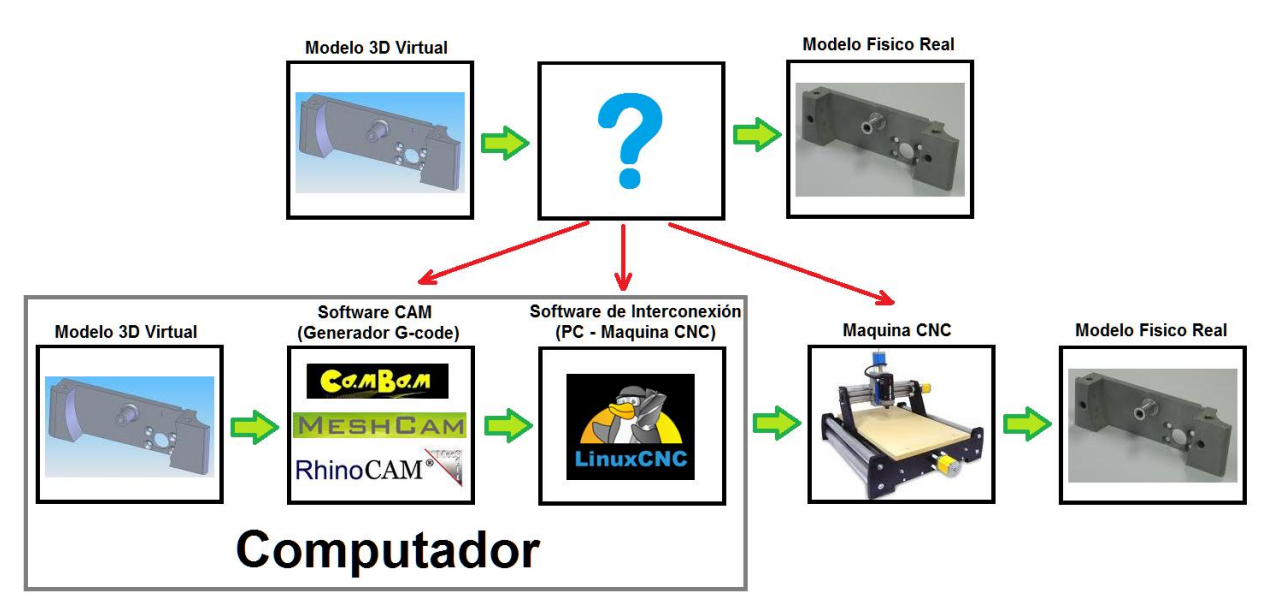

Figura 1. Reconocimiento de bloques del sistema (Elaboración propia)

<span id="page-8-1"></span>Al momento de seleccionar el sistema de prototipado rápido se consideraron distintos criterios que se exponen en un capítulo posterior. Es de resaltar el criterio en relación al costo inicial de inversión de la máquina, lo cual supuso un reto debido a los actuales trámites que tiene la Universidad del Cauca para adquisición de equipos, en cuanto a las

diligencias, plazos y demás requerimientos hicieron que hubiera desgaste de tiempo en la realización de este proyecto.

A pesar de adquirir una máquina CNC estándar, Probotix Fireball v90, los problemas hardware no se hicieron esperar. El primer reto fue el armado de la máquina, puesto que llegó completamente desarmada y sin ninguna clase de manuales de armado o conexión, lo que obligó a crear un manual de armado de la máquina para brindar mayor soporte si se requiere en un futuro.

El ordenador o PC utilizado en el sistema es un Dell Vostro V220, con aceleración grafica para realizar el trabajo con piezas en 3D necesario para el software CAD y CAM, se adaptó un puerto paralelo mediante tarjeta PCI a este ordenador debido a que la controladora de la máquina requiere este puerto para su conexión.

El sistema operativo utilizado para la interfaz de usuario es el Ubuntu 10.4 Linux CNC, el cual es un software libre diseñado específicamente para operar máquinas CNC como la utilizada en el sistema de prototipado implementado.

Se hicieron pruebas en diferentes materiales para examinar la capacidad de la máquina, además de pruebas de uso, consistentes en determinar la facilidad con la cual los estudiantes pueden operar el sistema, es decir la habilidad del estudiante para operar el sistema en base a las guías prácticas.

Fue necesaria la construcción de un cajón para prevenir accidentes con las partes móviles de la máquina o fragmentos del material de trabajo que podrían salir despedidos. Adicionalmente se solucionó otro problema relacionado con la suciedad que generaba la máquina cuando maquinaba algún material, Por último con el cajón se redujo el ruido de las partes mecánicas de la máquina cuando entraba en funcionamiento.

Después de las pruebas, donde la máquina era expuesta a trabajar continuamente por largos periodos de tiempo, se identificó que uno de los ejes dejaba de funcionar correctamente, atascándose. Mediante descarte, se detecto que la controladora, tenía un problema de diseño en la caja que afectaba la temperatura, por tal motivo fue necesario instalar un ventilador en la controladora que solucionó el problema.

Al hablar de sistemas de prototipado rápido y máquinas de control numérico queda claro que no es una tecnología nueva, sin embargo la Universidad del Cauca no contaba con este tipo de herramientas para formar a sus estudiantes, quienes podrían generar nuevos aportes y aplicaciones en esta tecnología. Casos como los de la Universidad Pontificia Javeriana en Bogotá, Colombia, donde integraron las máquinas CNC con los sistemas ERP [\(Aguirre, Fuquene, & Zambrano, 2009\)](#page-73-4), la Universidad Tecnología de Pereira [\(Montilla & Arroyave, 2007\)](#page-74-1) donde simulan la operación de celdas de manufactura flexible que contienen un torno CNC mediante redes de Petri, o la Universidad Politécnica de Madrid donde integran las funciones de programación de máquinas CNC mediante una aplicación orientada a objetos [\(Ríos Chueco, 1996\)](#page-74-2). Si bien se detalla, cada una de esas integraciones con tecnología CNC mencionadas, tienen relación con asignaturas que en este momento tiene el pensum del programa Ingeniería en Automática Industrial de la Universidad del Cauca.

Este trabajo fue planteado como un proyecto piloto, para que la universidad se apropie de la tecnología CNC, por lo tanto comprende solo la implementación, pruebas de funcionamiento y elaboración de guías para que los estudiantes y demás interesados puedan aprender la operación de estas máquinas y posteriormente puedan plantearse proyectos innovadores con base en esta semilla que hoy se deja.

# <span id="page-10-0"></span>**Organización de la monografía**

Este trabajo detalla la implementación de un sistema de prototipado rápido basado en máquina de control numérico CNC, para el programa de Ingeniería en Automática Industrial de la Universidad del Cauca y está compuesto por 4 capítulos, que contienen la información organizada de la siguiente forma:

En el Capítulo 1 son abordados los conceptos necesarios para entrar en contexto con el sistema implementado, además son expuestas algunas de las aplicaciones con sistemas de RP en diferentes áreas (Salud, Educación e Industria).

Las herramientas hardware y software utilizadas para la implementación del sistema de RP en este trabajo, son mostradas en el Capítulo 2. También es presentado el método y los criterios de selección del sistema que se implementó, debido a que el sistema seleccionado fueron las CNC, se hace énfasis en la descripción de estas.

En el Capítulo 3 se muestra el trabajo realizado para adecuar el espacio físico que utiliza el sistema de RP, las diferentes conexiones necesarias para la puesta en funcionamiento del sistema y las pruebas de materiales y precisión de la máquina.

Al interior del Capítulo 4, son presentadas las guías prácticas y las pruebas de uso realizadas a algunos estudiantes del programa de Ingeniería en Automática Industrial, con experiencia en el manejo del software Solid Edge.

Por último se presentan las conclusiones, recomendaciones y trabajos futuros que pueden desarrollarse en base a este trabajo de grado.

# <span id="page-11-0"></span>**Capítulo 1**

´

# <span id="page-11-1"></span>**Conceptualización**

En la actualidad la mayoría de productos tienen un ciclo de vida muy corto, debido a los vertiginosos y constantes avances en todas las disciplinas, lo que hace que estos sean reemplazados rápidamente [\(Julio, 2010\)](#page-73-5). A raíz de esto, las empresas para lograr mantenerse vigentes y no desaparecer, se ven en la obligación de estar permanentemente en investigación y desarrollo (I+D) de nuevos productos.

Teniendo en cuenta este marco actual, se requiere que el tiempo de la I+D de los nuevos productos sea corto, dado que un producto competente podría lanzarse con mayor anterioridad, lo que representaría para la empresa perdidas en cuanto al tiempo, dinero y posición en el mercado. Debido a esta necesidad se crearon la mayoría de los sistemas de prototipado rápido, gracias a que con estos el proceso de I+D se agiliza prácticamente desde la etapa inicial hasta la final [\(Llorente Galera, 2010\)](#page-74-3). Generalmente ahora los diseños son realizados mediante software CAD en un equipo y no con el método convencional, que involucraba papel, lápiz y a un diseñador con altas habilidades en dibujo técnico, de donde se obtenía finalmente el modelo o prototipo real; y es en este punto que también adquiere relevancia el RP, puesto que con este método se ven reducidos el costo y el tiempo en la construcción de prototipos, pasando de días o semanas como era usual con el método convencional de fabricación, a tan solo horas.

Es por esto que se requiere que la educación vaya de la mano con el presente escenario de la industria, para que el estudiante de hoy se capacite en el tipo de tecnologías que encontrará cuando salga al campo laboral, contribuyendo de esta forma a que sea más competitivo.

Sin embargo no se puede restringir la aplicación de los sistemas de RP solo a la industria, ya que por su versatilidad pueden ser aplicados a diversos campos para construir piezas personalizadas. Inclusive la meta de los que están impulsando este tipo de tecnología es llegar a que en cada hogar haya un sistema de RP, tal y como ahora es común ver una impresora a lado de un equipo personal.

## <span id="page-11-2"></span>**1.1 Elaboración convencional de prototipos.**

La elaboración convencional de prototipos parte de la planeación y requerimientos de lo que se necesita fabricar; posteriormente se le comunica al diseñador, quien generalmente

es un hábil dibujante técnico. Este elabora varios planos con los diseños de los prototipos que podrían dar solución a la necesidad y los presenta para su evaluación; realizada por expertos quienes en base a su conocimiento y experiencia determinan cual diseño es el más adecuado. Después este plano con el diseño se le entrega al encargado (s) de elaborar el prototipo físico, quien (es) generalmente debe (n) elaborar moldes para finalmente fabricar la pieza real. Este tipo de elaboración de piezas presenta varios retos, principalmente porque la evaluación funcional del prototipo no es posible sino hasta el final de la cadena, cuando este ya ha sido elaborado. Adicionalmente está presente el factor de error humano, que en el mejor de los casos se presentaría en la última etapa de construcción física, porque si se considera que el error humano está desde la misma formulación de los requerimientos, entonces todo el proceso tendría que ser repetido. Este proceso demanda mayores costos y tiempo, debido a que los artículos son hechos sin herramientas automatizadas, requiere de más personal especializado en áreas específicas y de materiales adicionales para la fabricación de los moldes que darán forma al prototipo final.

# <span id="page-12-0"></span>**1.2 Diseño Asistido por Computador (CAD)**

El concepto de Diseño Asistido por Computador, más conocido por sus siglas en inglés como CAD (Computer-Aided Design), es aplicado a una amplia gama de herramientas software que combinan las habilidades de un arquitecto, ingeniero, diseñador y dibujante con el poder de los ordenadores [\(Gupta, Garg, & Chadha, 1981\)](#page-73-6), para crear nuevos diseños.

Dentro de las aplicaciones de estas herramientas encontramos desde software para dibujo en dos dimensiones (*2D*) que trabajan con vectores, (CorelDraw o InkScape que es software libre), hasta software en los que se puede diseñar objetos sólidos en tres dimensiones (*3D*) como Solid Edge. El tipo de herramienta CAD a utilizar depende principalmente de las características del ordenador y del sistema de RP con el que se va a trabajar [\(Stroud & Nagy, 2011\)](#page-74-4). Por ejemplo representaría un desgaste innecesario utilizar una aplicación de diseño de sólidos en 3D, para una máquina CNC de corte laser que solo trabaja en dos ejes del plano cartesiano (X y Y).

Algunos también permiten hacer pruebas de material, movimiento e incluso representaciones virtuales sobre las piezas trabajadas. En el mercado pueden encontrarse un sin número de software CAD con distintos enfoques y aplicaciones. Dentro de los más destacados se encuentran: *SketchUp, Blender* y *Wings 3D;* como alternativas libres y *SolidWorks, SolidEdge, Rhino3D y AutoCAD;* en software de pago.

El software CAD seleccionado para la implementación del sistema de RP fue Solid Edge, el mismo que se utiliza para instruir a los estudiantes del programa, pues con las prácticas en el sistema se pretende que los estudiantes adquieran habilidad en el manejo de sistemas CAM y el control de máquinas CNC, y no que vuelvan a repasar temas de CAD que se supone deben manejar con las clases teóricas.

# <span id="page-13-0"></span>**1.3 Manufactura Asistida por Computador (CAM)**

La Manufactura Asistida por Computador, conocida por sus siglas en inglés como CAM (Computer-Aided Manufacturing), es un concepto aplicado al proceso de manufactura de un producto, donde en todas sus fases intervienen recursos computacionales, con una mínima intervención humana, inicia desde la planeación, hasta llegar incluso al control de calidad del producto [\(Sundar, Selwyn, & Elanchezhian, 2005\)](#page-74-5).

Dentro de los sistemas CAM existen diversas aplicaciones, que al igual que en el CAD, su uso depende del producto que se fabricará y el tipo de tecnología inmersa en el proceso de fabricación de ese producto (fresado, aglomerado, por capas, torneado, taladrado, entre otros) [\(Chang, Wysk, & Wang, 2006\)](#page-73-7), por ejemplo si se pretende elaborar un pieza para una prótesis de pierna con una impresora 3D, no será útil una aplicación CAM especializada en el control de sistemas de RP de maquinado.

Una de las mayores ventajas de trabajar mediante sistemas CAM, es el acceso a la información del proceso completo de fabricación, logrado mediante la unión con los sistemas CAD, de donde se obtiene la información inicial del producto a fabricar: su geometría, peso y demás datos de diseño; para que posteriormente un sistema CAM los interprete y transforme en datos para el control y manipulación de los sistemas involucrados en el proceso de manufactura [\(Rao, 2010\)](#page-74-6). A raíz de la enorme versatilidad que ofrece la unión de estos tipos de tecnologías [\(Kohorst, Junghanns, Dittmer, Borchers,](#page-74-7)  [& Stiesch, 2011\)](#page-74-7), es que comúnmente vemos las siglas CAD/CAM juntas [\(Zeid, 1991\)](#page-74-8).

Otra ventaja presente en los sistemas CAD/CAM es la posibilidad de control y programación manual de la maquinaria, trazando trayectorias o movimientos que serían más convenientes de los que ha generado el sistema automáticamente, según la consideración del operador [\(Rao, 2004\)](#page-74-9).

# <span id="page-13-1"></span>**1.4 Prototipado Rápido**

El prototipado rápido es un concepto que comprende diversos tipos de tecnologías que optimizan en cuanto a costo y tiempo la fabricación de prototipos, bien sea para procesos industriales o piezas personalizadas y especializadas, mediante la utilización de recursos computacionales [\(Peltola, Melchels, Grijpma, & Kellomäki, 2008\)](#page-74-10), que mejoran la calidad del producto final y reducen la intervención humana [\(Chua, Leong, & Lim, 2010\)](#page-73-8); donde un prototipo físico es obtenido en cuestión de horas y no en días o semanas como

sucedía con el modelado convencional de prototipos, según [\(Himmer, Techel, Nowotny, &](#page-73-9)  [Beyer, 2003\)](#page-73-9) el prototipado rápido acorta el tiempo desde diseño hasta la puesta en el mercado de un producto en un 75%, y aún más en otros casos.

En [\(Greenhalgh, 2009\)](#page-73-10) se define el prototipado rápido como: "Un término amplio para una variedad de procedimientos de fabricación que se derivan de la información proporcionada por un modelo de computadora en 3D. En RP se incluyen varias metodologías separadas por las técnicas de producción y procesos."; además permite a los diseñadores realizar iteraciones y las suficientes pruebas sobre sus modelos, gracias a que agiliza el ciclo de diseño (Ver Figura 2) [\(Llorente Galera, 2010\)](#page-74-3).

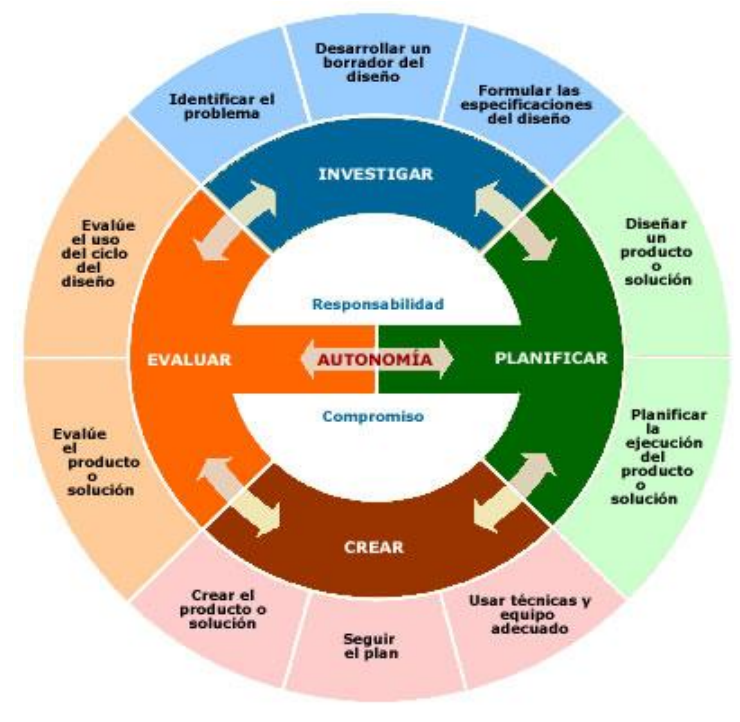

Figura 2. Ciclo de Diseño.<sup>1</sup>

### <span id="page-14-0"></span>**1.4.1 Aplicaciones de los Sistemas de Prototipado Rápido.**

El RP es un proceso versátil, debido a que se adaptada a múltiples disciplinas. Un ejemplo de la aplicación de estos sistemas en el campo de la salud se aprecia en [\(Llanos](#page-74-11)  [López, 2005\)](#page-74-11), donde a partir de imágenes de resonancias magnéticas, se obtienen modelos 3D utilizando software CAD y posteriormente elaboran el modelo real. Según su criterio, esto favorece significativamente las intervenciones médicas puesto que se puede evaluar cómo tratar al paciente, antes de realizar el procedimiento real (El modelo virtual y

 1 CICLO DE DISEÑO: Es un modelo que pretende ser el instrumento central para ayudar a los diseñadores a crear y evaluar productos y soluciones en respuesta a los desafíos. Consta de 5 fases o etapas: Investigar, Planificar, and Crear, Crear, Evaluar, Evaluar, Autonomía. http://www.xtec.cat/~tperulle/act0696/notesUned/projecte/fatla09/cycle.html

real se aprecian en la Figura 3). Otro ejemplo de aplicación de RP en la medicina en Colombia es el de [\(Gómez, Fernández, & Valencia, 2011\)](#page-73-11), donde construyen un prototipo de rodilla con un sistema de control electrónico, como se ve en la Figura 4. En [\(Hieu,](#page-73-12)  [Zlatov, Sloten, Bohez, & et al., 2005\)](#page-73-12) y [\(Ashley, 1993\)](#page-73-13) se describe de forma más general la aplicación que ha tenido el RP en la medicina a nivel mundial.

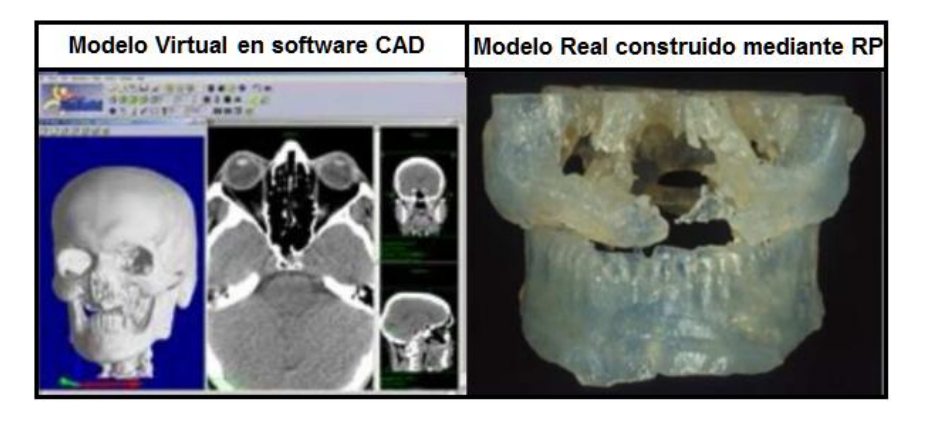

Figura 3. Modelo Virtual y Real de cráneo<sup>2</sup>

<span id="page-15-0"></span>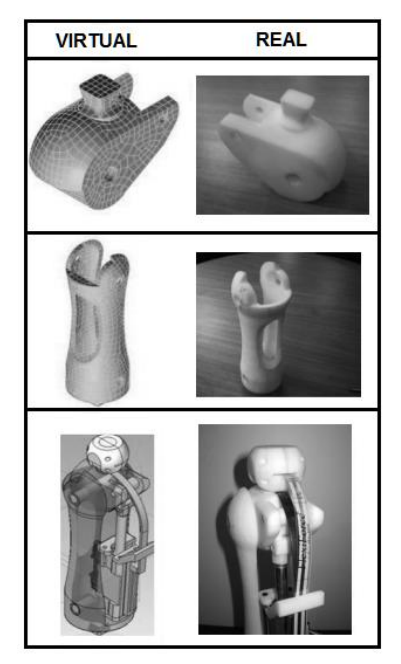

Figura 4. Modelo Real y Virtual de Prótesis de Rodilla<sup>3</sup>

<span id="page-15-1"></span>En [\(Newcomer, Hoekstra, Kitto, & McKell, 2004\)](#page-74-12) y [\(Flowers & Moniz, 2002\)](#page-73-14) el RP es aplicado a la educación, donde se encuentra que los estudiantes pueden completar el ciclo de diseño y hacer las suficientes iteraciones para probar sus diseños, ya que se no

 2 http://revistas.um.es/index.php/eglobal/article/view/493

<sup>3</sup> http://revistas.lasalle.edu.co/index.php/ep/article/view/416/343

pierde tiempo haciendo cálculos y tomando medidas en la elaboración de modelos como sucedía con el modelado tradicional. Además "los estudiantes no solo aprenden a diseñar y modelar productos, sino que se han apropiado de esta tecnología a tal punto que realizan dicha actividad con entusiasmo y motivación interna", el inconveniente es la inversión inicial para adquirir un sistema de RP, puesto que generalmente son costosos. Sin embargo una vez adquiridos, sus costos de operación son pocos y los beneficios obtenidos son muchos, según el estudio realizado en [\(Greenhalgh, 2009\)](#page-73-10).

En la industria el prototipado rápido ha contribuido a la reducción de costos y en el tiempo desde que un producto es diseñado, hasta que es puesto en el mercado. En Colombia también se han aplicado estos métodos. [\(Osorio, 2012\)](#page-74-13) Presenta el resultado de la aplicación de un sistema de RP al proceso de fabricación moldeado en acero, el cual máquina la pieza de acero directamente, sin la necesidad de hacer cavidades para el molde previamente. Mediante este proceso, denominado tecnología de maquinado a alta velocidad (*High Speed Machining o HSM*), se reduce el tiempo de fabricación en un 55%.

Según el estudio sobre el estado del arte en prototipado rápido realizado en [\(Wang &](#page-74-14)  [Zhang, 2012\)](#page-74-14), se observa el crecimiento del uso del RP en la industria en la década pasada, además del valioso aporte en cuanto al rendimiento de los procesos industriales.

Sus aplicaciones van desde la industria aeroespacial, quienes diseñaron un nuevo sistema de RP [\(Mankovich, Cheeseman, & Stoker, 1990\)](#page-74-15), hasta la fabricación de tablas para surf [\(Gabiña & Colindres, 2011\)](#page-73-15).

Es por esta versatilidad que ofrecen los sistemas de RP, que se perfilan como el futuro en cuanto a técnicas de fabricación de productos a nivel industrial [\(García-Berro, 2001\)](#page-73-16), sin dejar a un lado la fabricación de productos personalizados.

#### **1.4.2 Clasificación de Sistemas de Prototipado Rápido**

j

Los sistemas de RP son diversos, sin embargo estos pueden ser clasificados según el método por el cual fabrican los artículos en 3 grandes grupos, la Estereolitografía, Modelado por Deposición Fundida e Impresión 3D [\(Wright, 2005\)](#page-74-0).

**Estereolitografía:** Según [\(Mankovich et al., 1990\)](#page-74-15) La Estereolitografía (SLA), es una técnica de RP desarrollada por la industria aeroespacial, y consiste en construir modelos capa por capa en plástico a partir de un láser ultravioleta para catalizar la polimerización<sup>4</sup> de una solución de plástico líquido.

**Modelado por deposición fundida (FDM,** *Fused Deposition Modeling***):** En este tipo de sistemas de prototipado rápido, se fabrican los elementos añadiendo filamentos de

<sup>4</sup> La polimerización es un proceso químico por el que los [reactivos,](http://es.wikipedia.org/wiki/Reactivo) [monómeros](http://es.wikipedia.org/wiki/Mon%C3%B3mero) (compuestos de bajo peso molecular) se agrupan químicamente entre sí, dando lugar a una molécula de gran peso, llamada [polímero.](http://es.wikipedia.org/wiki/Pol%C3%ADmero)

plástico o hilos de metal a 1 °C por debajo de su punto de punto de fusión, este hilo o filamento se solidifica una vez es agregado el segundo hilo de material (Ver Figura 5).

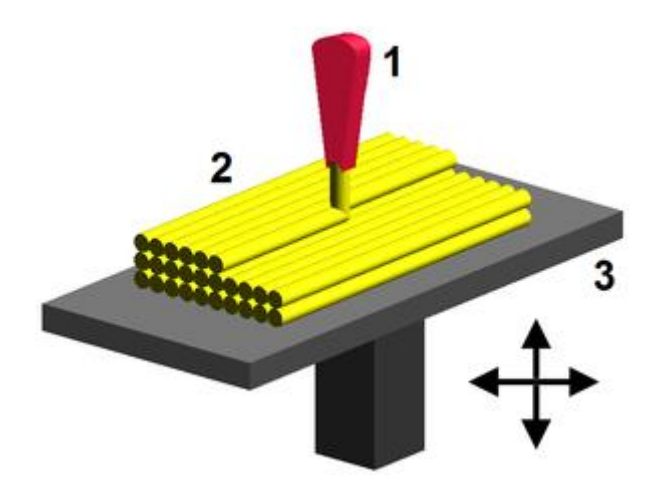

Figura 5. Representación gráfica del método de operación del FDM<sup>5</sup>

<span id="page-17-0"></span>**Impresión 3D:** Dentro de los sistemas de RP de impresión 3D, se encuentra otra clasificación, una es llamada impresión 3D por adición, en donde se fabrican los modelos a partir de la adición de material capa por capa o punto a punto, hasta obtener el modelo deseado. Un ejemplo de este tipo de sistemas de RP son las impresoras 3D**,** cuyo valor en el mercado aún es elevado (Ver Figura 6).

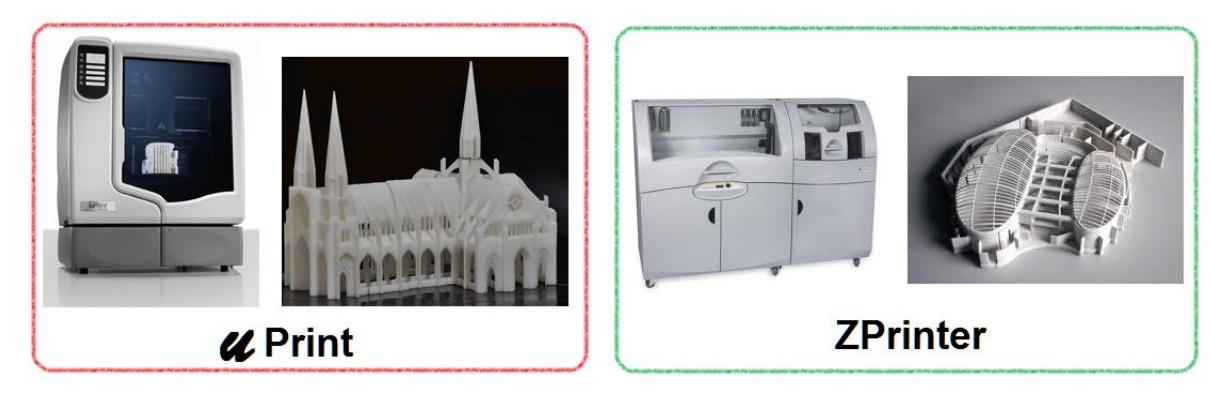

Figura 6. Impresoras 3D

<span id="page-17-1"></span>La otra clase es la impresión 3D por sustracción, este proceso parte desde un bloque sólido del material con el cual se construirá el modelo al cual posteriormente mediante router (Ver Figura 7-d), corte láser (Ver Figura 7-a), plasma (Ver Figura 7-b) o agua (Ver Figura 7-c) se le sustrae material, hasta obtener el modelo. En este tipo de sistemas de RP se encuentran las máquinas de control numérico (CNC) de fresado o corte.

 <sup>5</sup>http://upload.wikimedia.org/wikipedia/commons/thumb/4/42/FDM\_by\_Zureks.png/300px-FDM\_by\_Zureks.png

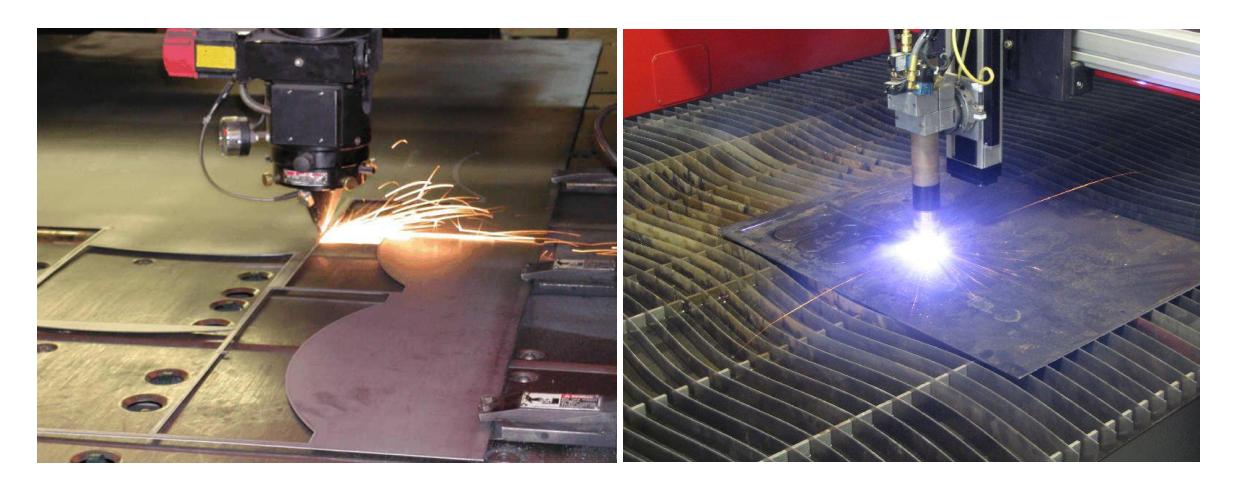

 $(a)$  (b)

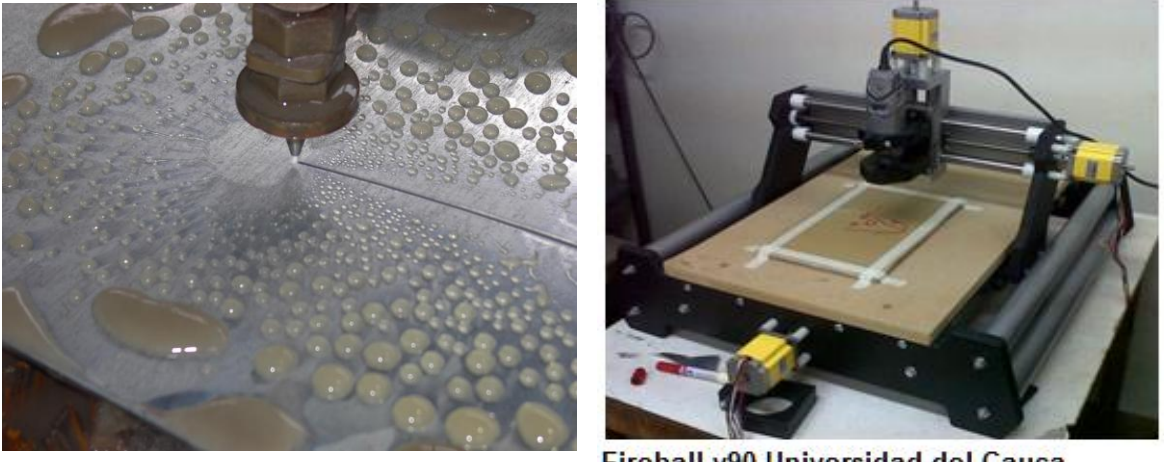

Fireball v90 Universidad del Cauca  $\qquad \qquad \textbf{(c)} \qquad \qquad \textbf{(d)}$ 

<span id="page-18-1"></span>Figura 7. (a) Máquina CNC de Corte Laser<sup>6</sup> (b) Máquina CNC de Corte Plasma<sup>7</sup> (c) Máquina CNC de Corte por Agua<sup>8`</sup>(ḋ) Máquina CNC de Router

Se hace énfasis en las máquinas de CNC debido a que con este tipo de tecnología se implementó el sistema en este trabajo.

# <span id="page-18-0"></span>**1.5 Máquinas de Control Numérico (CNC)**

Las máquinas de control numérico son básicamente máquinas que se desplazan de forma automática a través de un plano, con el objetivo de fabricar un artículo a partir de un modelo generado por computador, utilizando una herramienta de maquinado o corte.

 6 http://www.engravingmachinesite.com/wp-content/uploads/2011/04/cnc-laser.jpg

<sup>7</sup> http://www.tsmhouston.com/images/cnc-plasma-cutter.jpg

<sup>8</sup> http://4.bp.blogspot.com/-

IMCZXolrtE/TWfVfCEu7zI/AAAAAAAACAI/B3iBJ38TVls/s1600/waterjet%2Bcutter.jpg

El movimiento automático de la máquina es logrado mediante una pre-programación inicial, realizada por el operario, la cual posteriormente es traducida en códigos que interpreta la máquina [\(Seames, 2001\)](#page-74-16). Estos códigos generalmente son coordenadas en el plano cartesiano y se les denomina GCode.

Las máquinas CNC se componen de 4 bloques funcionales (Ver Figura 8), a continuación se detallan estos bloques.

- **1. La controladora:** Encargada interpretar los comandos y así permitir la comunicación entre el PC y los servomotores.
- **2. Los servomotores:** Su función es la de posicionar el soporte que contiene la herramienta en la posición del plano cartesiano (X, Y, Z) que se requiere a través de los ejes.
- **3. Herramienta de trabajo:** (Router/Motortool o Cortador Laser/Plasma/Agua) Elemento que finalmente entra en contacto con el material para darle la forma que deseamos.
- **4. El cuerpo de la máquina:** Son los ejes de desplazamiento y demás soportes para sostener el material de trabajo y la máquina misma.

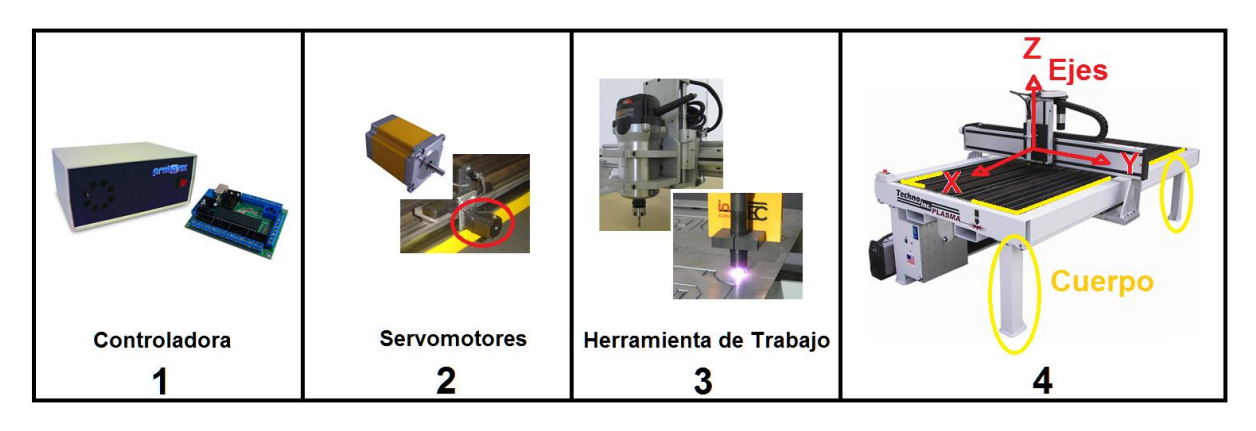

Figura 8. Bloques funcionales Máquinas de Control Numérico CNC (Elaboración propia)

<span id="page-19-0"></span>En el siguiente capítulo, se hará más énfasis en las máquinas CNC, debido a que el sistema de prototipado rápido implementado en este trabajo se basó en este tipo de tecnología.

# <span id="page-20-0"></span>**Capítulo 2**

## <span id="page-20-1"></span>**Herramientas de software y hardware del sistema**

Debido a que los sistemas de RP utilizan recursos computacionales para optimizar el proceso de fabricación de piezas, estos requieren tanto de componentes hardware como de herramientas software para su funcionamiento. Aunque se puede encontrar software de pago o libre, con la capacidad de adaptarse a múltiple hardware de diferentes tipos de sistemas de RP, es recomendable utilizar software especializado en el tipo de sistema de RP con el que se trabaja. También se deben considerar las sugerencias de quien fabrica el sistema.

A continuación se observa la selección del hardware y software para la implementación del sistema de RP realizado en este trabajo.

## <span id="page-20-2"></span>**2.1 Selección de herramientas hardware.**

Para la selección del hardware del sistema de prototipado rápido utilizado en la implementación de este sistema, se siguieron ciertos pasos diseñados específicamente para la selección de este tipo de sistemas [\(Lokesh & Jain, 2010\)](#page-74-17), utilizando un método que divide en 3 ítems principales lo que se busca al seleccionar un sistema de RP.

Primero se considera que se requiere en la fabricación del producto, por tanto uno de los ítems será el producto, posteriormente se considera el equipo como tal, evaluando las características que a consideración sean relevantes para la selección y por último se muestran los demás requerimientos de la empresa que pretende adquirir el sistema. Debido a que el sistema a seleccionar no es para una compañía sino para la Universidad del Cauca, se delimitó esta tabla para las exigencias que los realizadores del proyecto consideraron relevantes; estos son en relación a la aplicación de este tipo de tecnologías en la educación y su operación por parte de estudiantes que conocerán por primera vez este tipo de tecnologías.

Después de establecer los ítems principales, se asignan los criterios considerados en cada uno de ellos. Esta sección es denominada "Criterio" para después realizar la pregunta con la que se evalúa ese criterio en "Detalle de la pregunta de evaluación"; finalmente en "Puntaje" se asigna el valor a las respuestas de las preguntas, siendo el valor más elevado el más favorable para escoger el sistema (Ver Tabla 1).

| <b>Item</b> | Criterio                                   | Detalle de la pregunta de<br>evaluación                                                                           | Rango de puntaje                                                                                              |
|-------------|--------------------------------------------|----------------------------------------------------------------------------------------------------|----------------------------------------------------------------------------------------------------|
| Producto    | <b>Materiales</b>                          | Variedad de materiales<br>puede<br>trabajar<br>este<br>sistema                                                    | 10. Gran variedad<br>7. Media variedad<br>4. Poca variedad<br>2. Muy limitado                                 |
|             | Calidad                                    | La calidad del producto<br>terminado<br>con<br>este<br>sistema                                                    | 8. La mejor<br>6. Buena calidad<br>4. Calidad regular<br>1. Baja calidad                                      |
|             | Formas                                     | Este<br>sistema<br>puede<br>trabajar formas 3D                                                                    | $10.$ Si<br>1. No                                                                                             |
|             | Costo                                      | Cuál es el costo para<br>fabricar productos con<br>este sistema (recursos<br>consumidos/materiales<br>de trabajo) | 10. El más bajo<br>8. Bajo costo<br>4. Costoso<br>1. El más costoso                                           |
| Equipo      | Velocidad                                  | Cuál es la velocidad de<br>trabajo del sistema                                                                    | 7. El más veloz<br>5. Veloz<br>3. Velocidad baja<br>1. El más lento                                           |
|             | Durabilidad                                | Cuál es la durabilidad del<br>sistema                                                                             | 8. Máxima duración<br>7. Prolongada<br>5. Media<br>1. Baja                                                    |
|             | Costo                                      | Costo inicial de inversión<br>para adquirir el sistema                                                            | 10. El más económico<br>8. Económico<br>3. Costoso<br>1. El más costoso                                       |
|             | Flexibilidad                               | Flexibilidad del sistema<br>adaptación<br>para<br>a<br>diversas disciplinas                                       | 10. El de mayor<br>adaptación<br>8. Buena adaptación<br>2. Adaptación regular<br>1. El de menor<br>adaptación |
| Universidad | Interfaz Hombre-Máquina                    | Facilidad de operación<br>del sistema                                                                             | 10. El más sencillo<br>7. Sencillo<br>4. Se requiere de<br>cierta habilidad.<br>2. De operación<br>compleja   |
|             | Utilización en el campo de la<br>educación | Porcentaje de utilización<br>este<br>sistema<br>de<br>el<br>campo de la educación                                 | 10. El más utilizado<br>7. Muchos casos<br>3. Solo algunos casos<br>1. Muy pocos casos                        |

Tabla 1. Criterios para la selección del sistema de RP

<span id="page-21-0"></span>En base a la Tabla 1 se evalúa los 3 grupos en que son clasificados los sistemas de RP (Impresión 3D, FDM, SLA.) y así se determina cuál es el mejor para a implementar según los fines académicos del mismo.

A continuación se realiza la ponderación de criterios para la selección del sistema de prototipado rápido más útil para este trabajo, se debe recordar que para la ponderación de las siguientes tablas (Ver Tabla 2 y Tabla 3), se tuvo en cuenta los criterios expuestos en la Tabla 1, en donde la mejor opción es la que alcance el mayor puntaje.

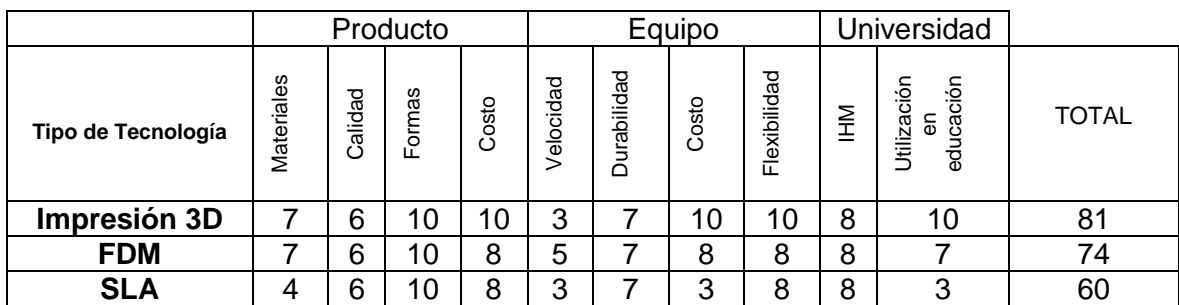

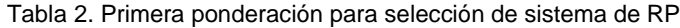

<span id="page-22-0"></span>Según lo establecido, el sistema que obtenga mayor puntaje es el mejor entre los que se evalúan (Ver Tabla 2), por tanto el sistema a implementar es uno de impresión 3D (81 puntos). Sin embargo se debe repetir el proceso para determinar dentro de las categorías de sistemas de impresión 3D existentes (*CNC Router, CNC de Corte o Impresoras 3D*), cual será finalmente escogida.

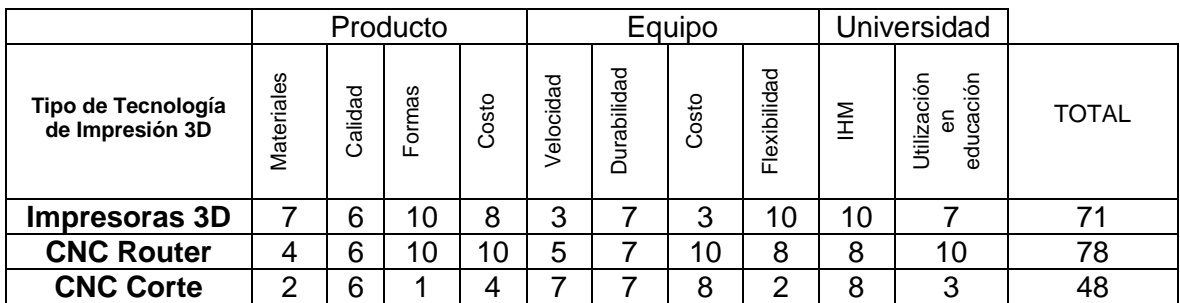

Tabla 3. Ultima ponderación para selección de sistema de RP

<span id="page-22-1"></span>El resultado (Ver Tabla 3) muestra que la mejor opción para la implementación del sistema de RP son las CNC Router con las cuales se obtuvo 78 puntos. Una vez con estos resultados se iniciaron las cotizaciones de una máquina de este tipo, encontrando que a nivel nacional podían ser adquiridas pero a un costo elevado en relación al espacio de corte (desplazamiento máximo de los ejes X, Y, Z). Por tanto, la mejor opción era importar una máquina desde Estados Unidos (Ver Figura 9-a CNC Nacional, Figura-b CNC importada), que incluyendo gastos de envío y aduana, tiene un costo menor a las que se venden en Colombia, y adicionalmente posee un mayor espacio de corte (Ver Tabla 4).

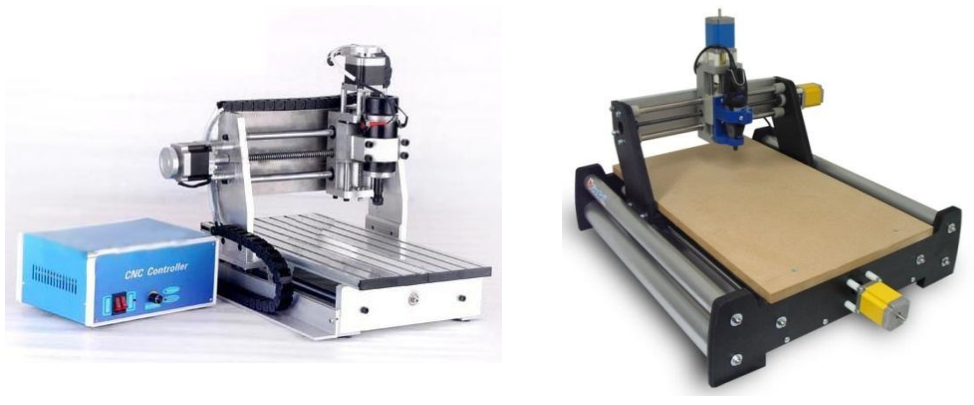

 $(a)$  (b) Figura 9. (a) CNC Router Vulcano (b) CNC Router Probotix

<span id="page-23-2"></span>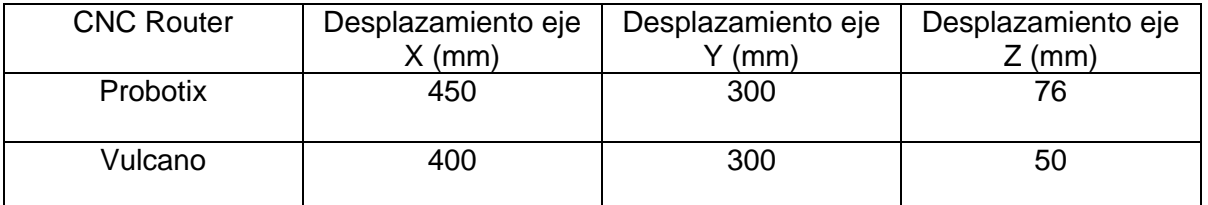

Tabla 4. Comparación de desplazamiento de ejes entre CNC Router Probotix-Vulcano

<span id="page-23-3"></span>**Costo CNC Router Vulcano:** Entre 3´600.000 – 7´100.000<sup>9</sup>

**Costo CNC Probotix Fireball V90:** 3´500.000 Incluidos gastos de envío y aduana.

Con esta información a la mano, la mejor decisión fue la de adquirir la Máquina CNC Router Probotix Fireball V90.

# <span id="page-23-0"></span>**2.2 Componentes hardware de la máquina CNC**

La máquina CNC presente en el laboratorio, se divide principalmente en cuatro partes: Controladora, Herramienta de trabajo, Servomotores y el Cuerpo de la máquina.

#### <span id="page-23-1"></span>**2.2.1 Controladora**

La controladora, es la encargada de la conexión entre el PC y los servomotores de la máquina CNC. En su interior contiene un transformador, encargado de proporcionar la potencia necesaria para mover los servos. En los drivers se realiza la conversión de los

 9 Fuente[: www.mercadolibre.com.co](http://www.mercadolibre.com.co/) Consultado en Octubre de 2012

datos enviados desde el PC, en rotación de los servos para alcanzar la posición deseada (Ver Figura 10).

En las características del driver presente en la controladora, se tiene:

- Limitación de corriente a 3 amperios.
- Protección contra cortocircuito.
- Full, 1/4, 1/2, 1/8 y 1/16 Resolución Microstepping<sup>10</sup>.
- Suministro de energía hasta 44 V.

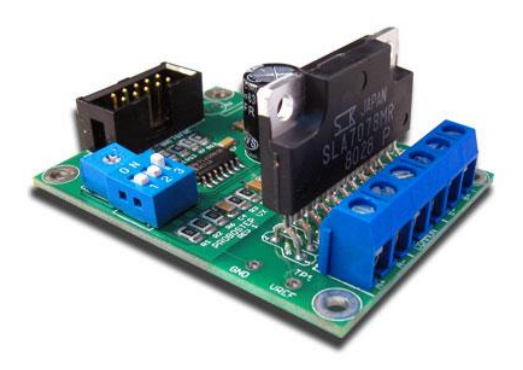

Figura 10. Uni-polar Stepper Motor Chopper Driver<sup>11</sup>

### <span id="page-24-1"></span><span id="page-24-0"></span>**2.2.2 Herramienta de trabajo**

La herramienta de trabajo de este sistema es un motortool de marca Dremel 3000 (Ver Figura 11) con las siguientes características técnicas.

| Potencia:               | 130 W                                                                          |
|-------------------------|--------------------------------------------------------------------------------|
| Velocidad Variable:     | $10.000 - 32.000$ RPM                                                          |
| Peso:                   | 550 gr                                                                         |
| Materiales que trabaja: | Láminas delgadas de metal, madera, vidrio, cerámica,<br>plástico, entre otros. |

 $\overline{a}$ <sup>10</sup> Microstepping: Independientemente de la forma de onda utilizada, las microetapas de la señal se hacen más pequeñas y la operación del motor se vuelve más suave, lo que reduce enormemente la resonancia en las piezas unidas al motor, así como del motor mismo.

<sup>11</sup> <http://www.probotix.com/image/ProboStepVX.jpg>

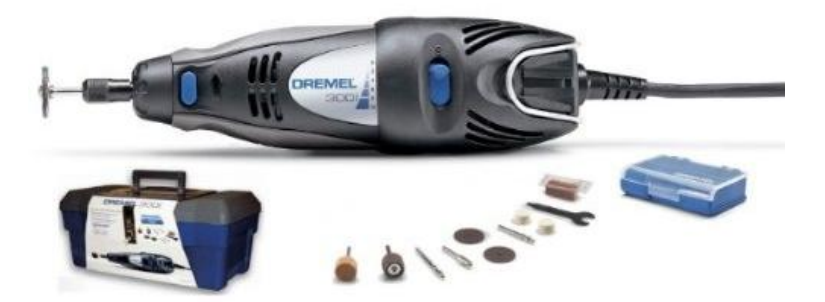

Figura 11. Herramienta de trabajo, Motortool Dremel<sup>12</sup>

#### <span id="page-25-1"></span><span id="page-25-0"></span>**2.2.3 Servomotores**

Los servomotores utilizados son de estructura NEMA 23, que se destaca por poseer un alto torque, gran capacidad de carga y una construcción robusta, entre otras características. Cada servo cuenta con 8 cables que transmiten la fase (unipolar o bipolar) (Ver Figura 12), y trasladan la herramienta de trabajo sobre los ejes hasta la posición deseada. Algunas características de los motores utilizados se describen a continuación:

- $\bullet$  1,8 ° / 200 pasos por Rev.
- 3 amperios por fase (unipolar).
- 8 cables unipolar o bipolar.
- Cuerpo amarillo esmaltado de fábrica
- Eje dual.

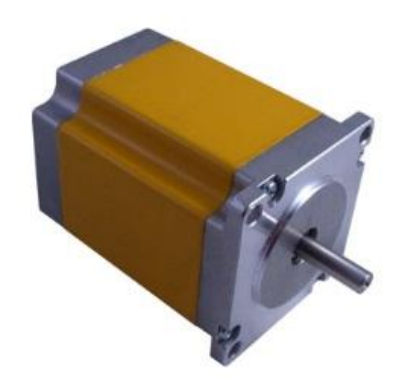

Figura 12. 8-Wire Stepper Motor<sup>13</sup>.

<span id="page-25-2"></span> $12$ <sup>12</sup> http://img2.mlstatic.com/mototool-dremel-30010t-incluye-10-accesorios-y-caja-dremel\_MCO-O-17971724\_7294.jpg

<sup>13</sup> http://probotix.com/image/HT23-280-8\_large2.jpg

### <span id="page-26-0"></span>**2.2.4 Cuerpo de la máquina**

Por último, el cuerpo de la máquina (Ver Figura 13) está compuesto por los soportes construidos en madera, cuatro tornillos largos, dentro de tubos de PVC de tres pulgadas de diámetro para los empalmes en la base.

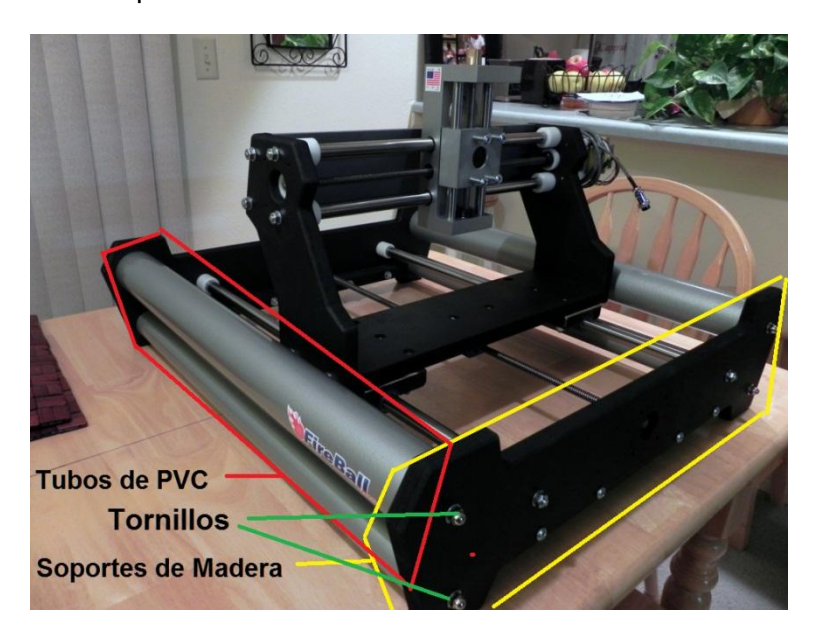

Figura 13. Tubo PVC, Tornillos, Soportes de madera

<span id="page-26-1"></span>Un tornillo de avance en medio de dos ejes lineales metálicos para cada eje. Cada eje se asegura con arandelas de nylon como fin de carrera, seguido de las abrazaderas de tensión (Ver Figura 14); lo que convierte la rotación del tornillo de avance, en movimiento lineal del eje (Ver Figura 15).

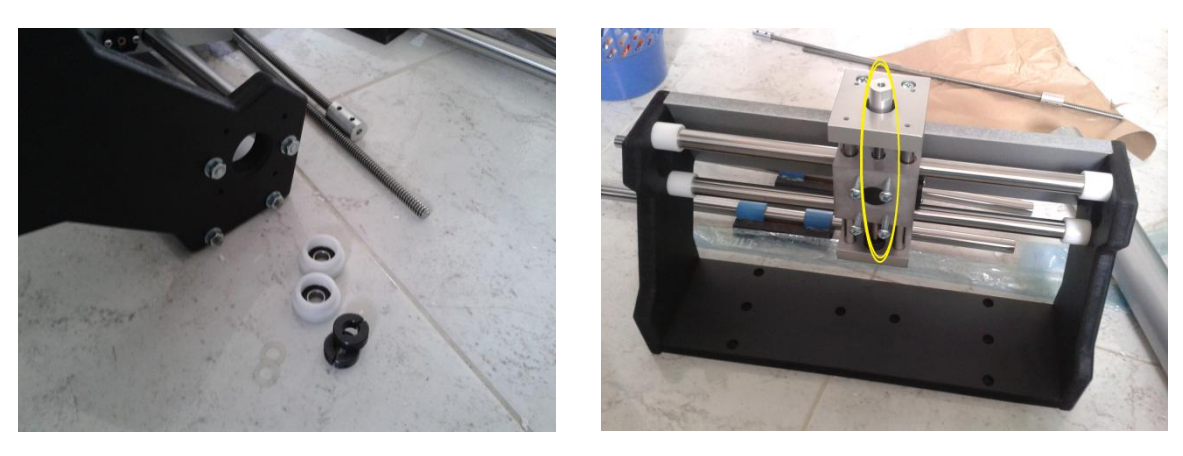

 $(a)$  (b)

<span id="page-26-2"></span>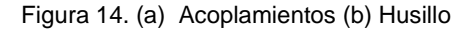

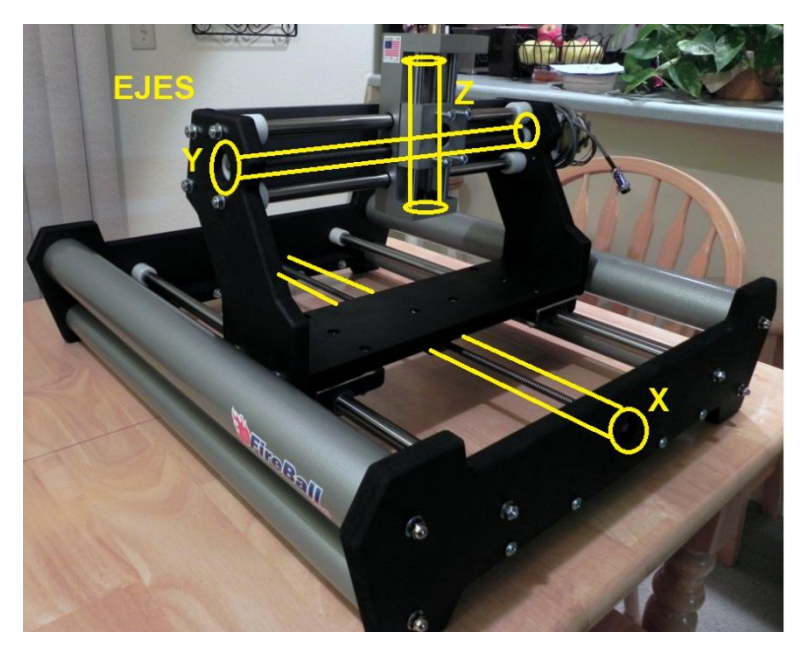

Figura 15. Ejes X, Y, Z de la máquina CNC Fireball V90

<span id="page-27-0"></span>También dispone de un tablero de cuatro tornillos para fijar diferentes soportes de herramienta. En la compra se incluyó un soporte para router Bosch Colt (Ver Figura 16-a). Por inconvenientes económicos no se adquirió dicho router y fue utilizado un motortool Dremel como herramienta de trabajo. Por ello fue necesario el diseño (Ver Figura 16-b) y la construcción de un nuevo soporte para el motortool (Ver Figura 16-c), ya que el incluido con la máquina no se adaptaba a la nueva herramienta de trabajo.

<span id="page-27-1"></span>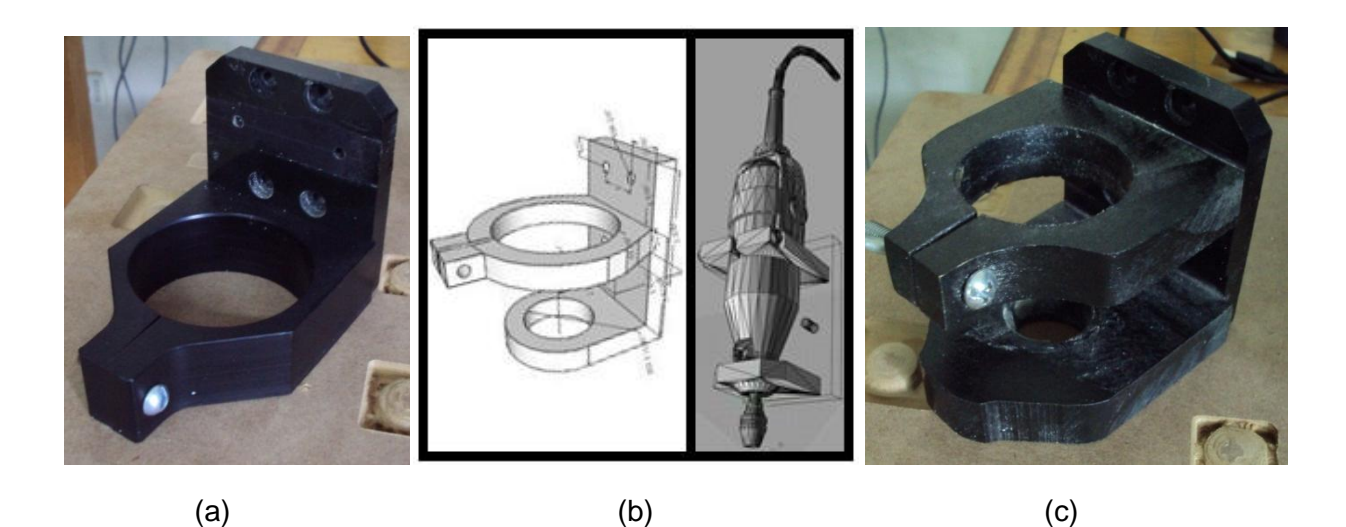

Figura 16. (a) Soporte Bosch Colt (b) Planos soporte requerido (c) Soporte construido para Motortool Dremel

Algunas de las características más importantes de la máquina CNC Fireball (Ver Figura 17):

- Área de corte de aprox. 12 "x 18" x 3".
- Ejes lineales de precisión Thomson.
- Conjuntos de desplazamiento.
- Tornillos de avance de 2-arranques de precisión ACME.
- Tuercas de Delrin/Nylon.
- Abrazadera de tensión en latón macizo mecanizado.
- Eje Z con moldeo y mecanizado de calidad comercial.
- Elección de Portaherramientas.

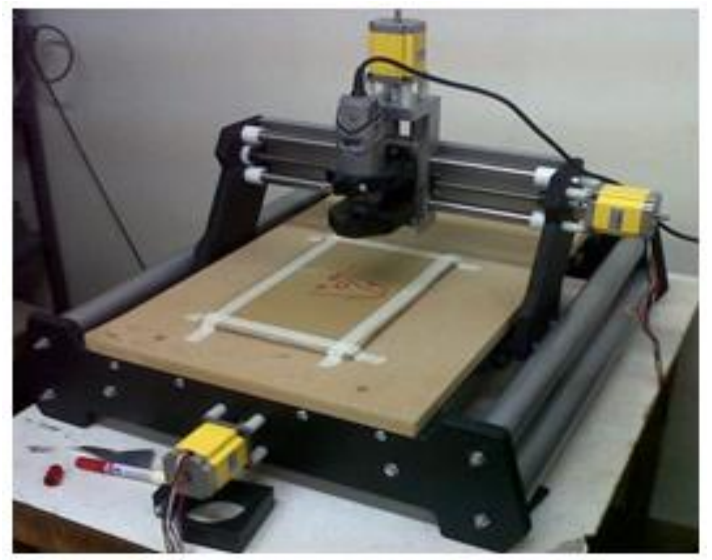

Fireball v90 Universidad del Cauca

Figura 17. Fireball V90 de la Universidad del Cauca

# <span id="page-28-1"></span><span id="page-28-0"></span>**2.3 Componentes Hardware del Equipo (PC)**

Después de superar los problemas de compatibilidad y requerimientos para el correcto funcionamiento del sistema, expuestos en la sección "Trabajo realizado" de este documento, finalmente el PC con el que se implementó el sistema tiene las siguientes características:

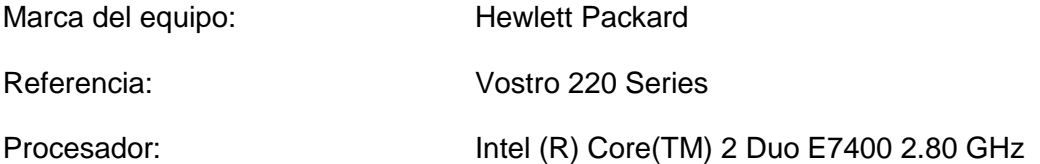

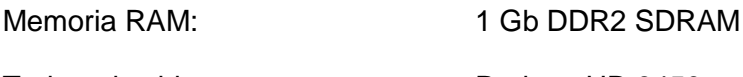

Tarjeta de video: Radeon HD 3450

Puerto Paralelo: Tarjeta PCI

En la Figura 18 se aprecia el ordenador utilizado en el sistema.

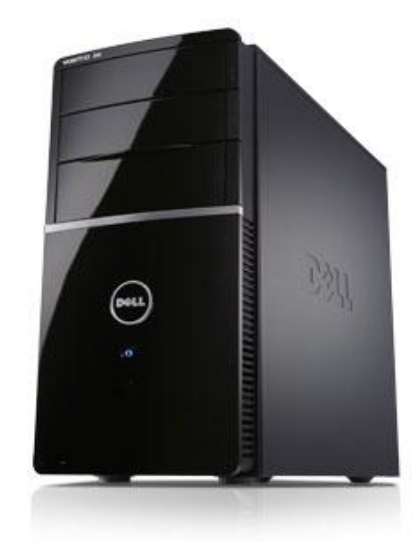

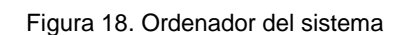

<span id="page-29-0"></span>En la Figura 19 se observa la tarjeta PCI con puerto paralelo, que se requirió instalar para establecer la conexión entre la máquina CNC y el equipo a través de la controladora, la cual requería de este tipo de puerto incluido en el ordenador.

<span id="page-29-1"></span>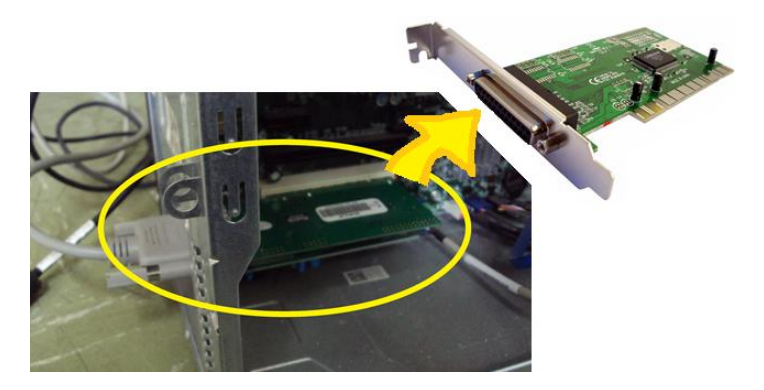

Figura 19. Tarjeta PCI con puerto paralelo.

## <span id="page-30-0"></span>**2.4 Selección de herramientas software.**

La diversificación de tecnologías de prototipado rápido permitieron en el medio el surgimiento de una considerable cantidad de programas software, que ofrecen distintas soluciones desde el diseño de los prototipos (CAD), pasando por la definición de tareas de maquinado y generación de código de máquina (CAM); inclusive es posible encontrar algunos tipos software que incluyen ambas soluciones integradas. Finalmente se encuentra el software de la interfaz de conexión con la máquina para el control de la misma.

La elección del software, requiere especial atención en ciertos aspectos que permitirán escoger de manera correcta, las herramientas software para los fines pedagógicos en los que se basa este proyecto.

## <span id="page-30-1"></span>**2.4.1 Software CAD**

 $\overline{a}$ 

Debido a que la máquina CNC con la que se trabajó en este proyecto tiene la capacidad de fabricar artículos en 3 dimensiones, se escogió un software CAD que permitiera diseñar sólidos en 3D.

Considerando que en el programa de Ingeniería en Automática Industrial, una asignatura está básicamente enfocada al uso de un software CAD (*SolidEdge*), permite que los estudiantes ya conozcan la primera etapa del sistema, el modelado en 3D. Por tanto, este software se convierte en una excelente opción para trabajar, puesto que el objetivo del sistema es que los estudiantes adquieran habilidades en sistemas CAM y elaboración de prototipos y no redundar en sistemas CAD.

"Solid Edge, es un componente principal del portafolio Velocity Series™, es el sistema CAD 2D/3D híbrido más completo que utiliza synchronous technology para diseños más rápidos, cambios más rápidos, y una mayor reutilización de datos importados. Con un modelado de partes y ensambles superior, planos de taller, administración visible de datos, y análisis de elemento finito integrado, Solid Edge facilita la complejidad creciente del diseño del producto"<sup>14</sup>.

En la Figura 20 se puede apreciar un ejemplo de una pieza en 3D diseñada con el software Solid Edge.

<sup>14</sup> [http://www.plm.automation.siemens.com/es\\_sa/products/velocity/solidedge/](http://www.plm.automation.siemens.com/es_sa/products/velocity/solidedge/)

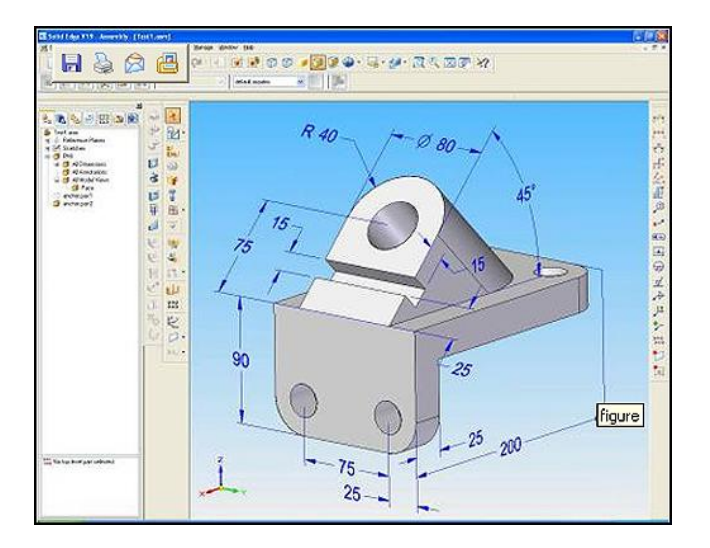

Figura 20. Pieza diseñada en Solid Edge<sup>15</sup>

### <span id="page-31-1"></span><span id="page-31-0"></span>**2.4.2 Software CAM**

#### **Manufactura Asistida por Computadora (CAM**)

El manejo de este tipo de herramientas software, aun no es abordado en la asignatura que comprende la elaboración de productos con recursos computacionales dentro del programa de Ingeniería en Automática Industrial. Por lo tanto se decidió trabajar con 3 software diferentes (El incluido en la compra de la Fireball V90 y dos más seleccionados), para que los estudiantes puedan familiarizarse más con este tipo de sistemas.

Al igual que los programas de CAD, en CAM también se ofrecen múltiples soluciones, para variadas aplicaciones de maquinado. Por tal motivo, uno de los requerimientos para escoger otro de los sistemas CAM, fue que además de transformar los modelos 3D de CAD en código de máquina, tuviera la capacidad de realizar dichos modelos 3D sobre el mismo programa CAM, es decir un programa que integre los sistemas CAD/CAM, lo que contribuye a fortalecer el aprendizaje de los estudiantes.

En términos generales, los parámetros de configuración del software dependen de las características de la máquina, la herramienta rotatoria y las piezas de fresado. Estos son datos que se deben tener claros y acertados, a fin de lograr un correcto desempeño en el maquinado. La relación entre los elementos anteriormente señalados, varía conforme al material en uso y las tareas de maquinación.

A pesar de que cada solución de software aporta su propio modo de trabajo y algoritmos para generación de tareas, algunos términos son comunes y aplicables al software en general. A continuación son mencionados algunos de los más relevantes:

<sup>&</sup>lt;sup>15</sup> http://www.software-shop.com/uploads/media/SolidEdge%20Im1.jpg

**-Toolpath:** Se conoce como el recorrido que realiza la herramienta de corte. La mayoría de los programas es una línea azul o verde en la cual se observan las rutas y los niveles de trabajo.

**-Operaciones:** Es la forma en la cual se desea trabajar sobre el material. Algunos programas CAM permiten definir más operaciones que otros, aunque las básicas comprenden *Roughing* (Desbaste) y *Finishing* (Acabado), para piezas de 3D en dos formas: *Parallel* (Se ejecuta de extremo a extremo sobre un eje en recorridos paralelos, a la vez que trabaja en profundidad) y *Horizontal* (Se trabaja en dos ejes, añadiendo poco a poco profundidad); *pocketing* (bolsillo) y *profiling* (perfiles), en diseños 2D; y *engraving* (grabado) y *pencil tracing* (trazado de lápiz), para trabajos de detalles.

**-Tool:** Se refiere a la herramienta de trabajo. Se deben definir las dimensiones a fidelidad de las originales. Las más comunes son *ball end* (Redonda), *flat end* (Cilíndricas) y *bull end* (Cónicas).

**-Post-processor:** Son los encargados de traducir el lenguaje CLDATA del sistema CAM, a código entendible para la máquina CNC. El post-procesador calcula los desplazamientos en los ejes, límites de alimentación y velocidades, tiempo de ejecución del trabajo e información de las herramientas, entre otros.

**-Gcode:** Conocido como Lenguaje de programación G. Un archivo de texto plano que contiene las instrucciones de trabajo para la máquina.

A continuación se exponen los programas elegidos para realizar las tareas CAM en el sistema de RP.

#### **2.4.2.1 MeshCam**

*MeshCAM* es un programa de pago, desarrollado por *GRZ Software*, en el cual su principal interés es permitir al usuario definir fácilmente las tareas de maquinado y generar posteriormente el *gcode* con las coordenadas de trabajo: "*MeshCAM is the fastest way to generate gcode".* 

Es compatible con la mayoría de programas de diseño CAD, mediante los formatos más comunes de 3D: dfx y stl. También posee interesantes características como la de abrir un formato de imagen (jpg, bmp o png) y automáticamente convertirlo a una superficie 3D para trabajar. Todo esto sumado a las características comunes de generación de recorridos de trabajo (toolpaths), selección de herramientas, opciones de post-procesador, entre otros.

MeshCAM viene incluido en la compra de la máquina, por tanto se dispone de una versión 100% funcional y disponible para actualizaciones o soporte técnico.

#### **2.4.2.2 RhinoCAM**

RhinoCAM hace parte del paquete "Rhinoceros", que incluye CAD, y el mencionado CAM, este software ofrece extras para renderizado y animación. Al estar integrados CAD y CAM, Rhino permite realizar las tareas de maquinación, al tiempo que es posible editar las piezas. Esto aumenta la flexibilidad del trabajo, en cuanto a aislamiento de algunas partes en concreto para realizar rotaciones y cambios de tamaño; mientras se está trabajando en la generación de las operaciones.

La ventana de cuatro vistas sobre la pieza (frontal, perspectiva, derecha y superior), mejora la percepción del entorno y las características del modelo. Además una fortaleza notable, es que RhinoCAM permite realizar simulaciones de las operaciones seleccionadas, teniendo en cuenta los recorridos y las medidas de la herramienta de corte usada. La generación de las herramientas de corte usadas, es mucho más intuitiva que en otros programas, ofreciendo plantillas con las formas básicas para su posterior edición.

Es posible descargar una versión de evaluación a través de su página web<sup>16</sup>, esta versión funciona igual que la versión comercial, excepto que solo guarda por 25 veces. Luego de eso sigue siendo funcional, pero imposibilita la acción de guardar.

#### **2.4.2.3 CamBam**

CamBam es una versión liviana y simplificada de un programa CAM. Al ser tan resumida, es relativamente sencillo familiarizarse con las herramientas que ofrece y al igual que los anteriores programas, soporta la mayoría de formatos universales de diseño como dfx y stl.

La configuración de las herramientas y velocidades de trabajo es básico pero preciso y se pueden visualizar fácilmente los toolpaths. A través de la página se muestra una amplia documentación y soporte en la utilización del programa<sup>17</sup>.

CamBam ofrece una versión de evaluación de su programa, para usar hasta un total de  $30$  veces<sup>18</sup>.

 $\overline{a}$ 

<sup>16</sup> <http://www.rhino3d.com/es/download/rhino/5.0/evaluation>

<sup>17</sup> [http://www.cambam.info](http://www.cambam.info/)

<sup>18</sup> <http://www.cambam.info/downloads>

#### **2.4.2.4 Post-procesamiento**

En los inicios del post-procesamiento, un post-procesador se consideraba como una herramienta utilizada entre los sistemas CAM y las máquinas de control numérico (CNC Machine), un simple traductor de las instrucciones generadas en el sistema CAM para una máquina CNC objetivo (Ver Figura 21) . Con el paso del tiempo, el post-procesamiento se ha llegado a convertir en un código dinámico de optimización, con el fin de generar código máquina lo más eficiente posible. El post-procesamiento es el responsable de unir dos tipos muy distintos de tecnologías.

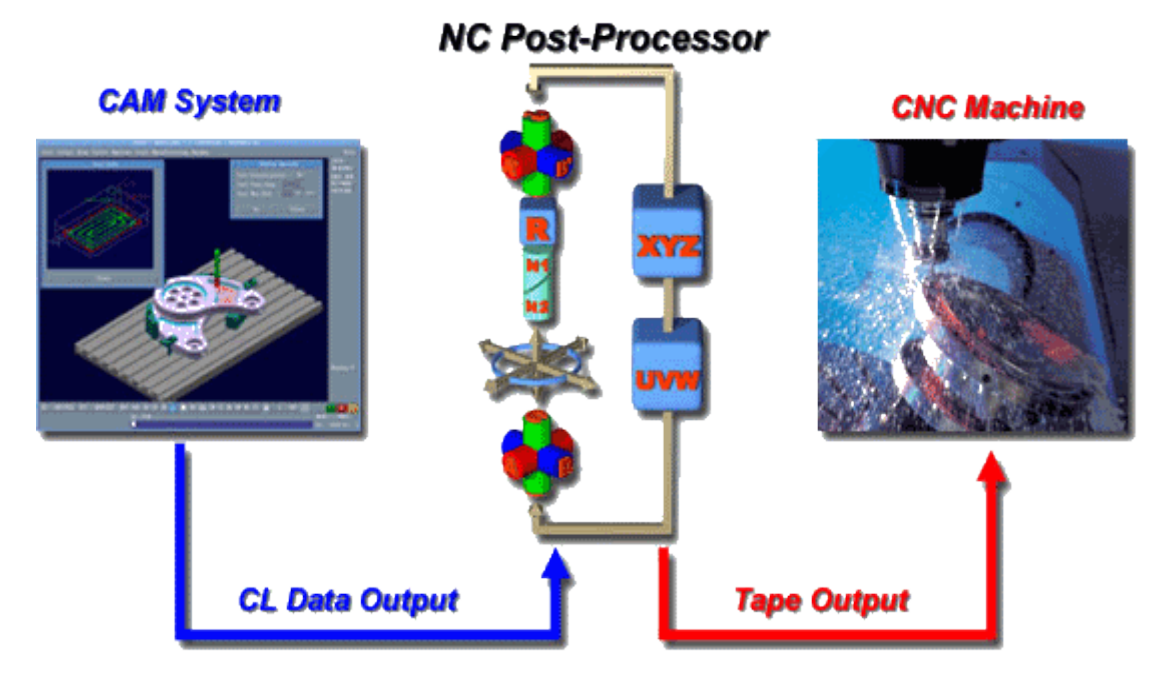

Figura 21. Modelo de post-procesamiento<sup>19</sup>

<span id="page-34-0"></span>A continuación se detalla lo expuesto en la Figura 21

**CAM System (***Sistema CAM***):** Usualmente, los sistemas CAM generan uno o varios tipos de archivos en lenguajes neutros que contienen las instrucciones para una máquina CNC. Estos formatos son binarios llamados CL DATA o algún tipo de ASCII legible, adaptado al lenguaje ATP ("Automatically Programmed Tools"), que acepta geometrías simbólicas e instrucciones de manufactura.

**NC Post-Procesessor**: Es el encargado de traducir las instrucciones neutras del software CAM, en instrucciones específicas para la maquina CNC. Este programa responde a las necesidades específicas y requerimientos del sistema CAM, la máquina CNC y el ambiente de fabricación.

<sup>&</sup>lt;sup>19</sup> http://www.icam.com/html/products/whatis/what\_is\_post.php

**CNC Machine (***Máquina CNC***):** La máquina CNC requiere unos datos de entrada personalizados al controlador en uso. Más importante, el funcionamiento de la máquina debe ser conducido de tal forma que se cumplan los criterios de taller, basados principalmente en la seguridad y eficiencia.

#### **2.4.2.5 GCode**

Es el lenguaje de programación más utilizado en el control numérico (CNC), en ocasiones llamado también "lenguaje de programación G". El GCode es un lenguaje en el cual se define en la máquina instrucciones sobre a donde moverse, que velocidades y que trayectoria realizar. El conjunto de todas estas instrucciones, representa el proceso total para el mecanizado de una pieza.

Existen dos tipos de código: tipo G para funciones de movimiento de la máquina (avance, avance rápido, creación de arcos, pausas, etc.); y tipo M para acciones que no son de movimiento (cambio de herramienta, activación de la herramienta, activación del refrigerado, etc.).

Algunos de los códigos más utilizados son:

- **G0** Movimiento rápido de la herramienta. Ej: *G0 x+100 y-50 z-30* (Movimiento a máxima velocidad al punto (100,-50,-30)).
- **G1** Movimiento de avance lineal, hay que indicar la velocidad. Ej: *G1 x+100 y-50 z-30 f100* (Movimiento lineal del punto en que se encuentra la herramienta al punto (100,- 50-30) a una velocidad de 100 mm/min).
- **G2** Interpolación circular, hay que indicar la velocidad y el radio. Ej: *G2 x+100 y-50 z-30 f100 r70* (Movimiento circular del punto en que se encuentra la herramienta al punto 1800,-50-30) a una velocidad de 100 mm/min con un radio de 70 mm).
- **G3** Interpolación circular, hay que indicar la velocidad y el centro. Ej: *G03 X80 Y30 I-5 J45 f100* (Movimiento circular del punto en que se encuentra la herramienta al punto (80,30) con un radio en (-5,45)).
- **G04** Pausa. Ej: *G04 50* (Pausa de 50 segundos).
- **G20 G21** Paso a pulgadas y a milímetros respectivamente.
- **G28** Traslada automáticamente la herramienta a la posición de retorno cero predefinida.<sup>20</sup>

 <sup>20</sup> http://www.imac.unavarra.es/~cnc/gcode.php
En el anexo E "Referencia GCode" de este documento, se entrega una versión completa que lista los códigos G y M.

#### **2.4.3 LinuxCNC**

También conocido como "*EMC2*" (Enhanced Machine Control), *LinuxCNC* es un sistema software para el control computarizado de máquinas de fresado y tornos. Creado originalmente por "*The National Institutes of Standards and Technology",* por sus siglas NIST; es un programa libre de código abierto, bajo las licencias GPL y LGPL.

Entre algunas de sus características más notables, *LinuxCNC* provee un intérprete para G-code, movimiento en tiempo real del proceso, operación de bajo nivel con los elementos de la máquina como sensores y drivers, rápida y fácil configuración de la máquina, entre otros. LinuxCNC no provee funciones de diseño CAD, ni tampoco de software CAM.

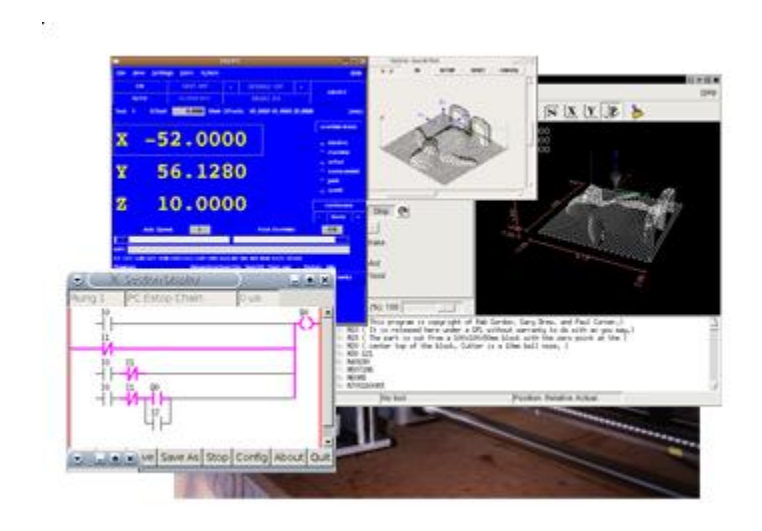

Figura 22. Software EMC

LinuxCNC se ofrece precompilado con Ubuntu LTS, lo que lo hace fácil de instalar y agrega un soporte a largo término del software.

El fabricante de la máquina, recomienda el uso de este software por su simplicidad y facilidad de configuración. Sumado a que EMC2 es de software libre, esto fomentará el aprendizaje y desarrollo en los usuarios de la máquina.

# **Capítulo 3**

Los sistemas de prototipado rápido comerciales generalmente poseen una estructura integra para fabricar el modelo, dentro de esta estructura se encuentran el panel de seguridad, sistema de limpieza, suministro de material para construcción, conexiones internas, entre otros. Estos tipos de sistemas que contienen todo integrado en su mayoría son de alto costo, puesto que son para fabricación de productos a niveles industriales. El sistema implementado en este trabajo no está compuesto por una estructura que integre todo lo necesario para la fabricación de prototipos, por tal motivo se hizo necesaria la adecuación del espacio físico para que el sistema trabajara en condiciones adecuadas y posteriormente realizar las pruebas necesarias para la verificación del funcionamiento y capacidades del sistema.

## **3.1 Adecuación del espacio físico**

El sistema se encuentra ubicado en el salón 314 conocido como "Laboratorio de Instrumentación y Control" en el tercer piso de la Facultad de Ingeniería Electrónica y Telecomunicaciones de la Universidad del Cauca.

Debido a que el sistema no estaba integrado, es decir, que el sistema de RP no incluía bases, mecanismo de limpieza, sujetador de materiales, y controladora integrada en el mismo armazón; fue necesario el ajuste de estos para el adecuado funcionamiento del sistema.

Inicialmente para las bases, se dispuso de dos mesas de madera para los componentes hardware más grandes, la máquina CNC y el ordenador (Ver Figura 23), para que estos no reposen en el suelo.

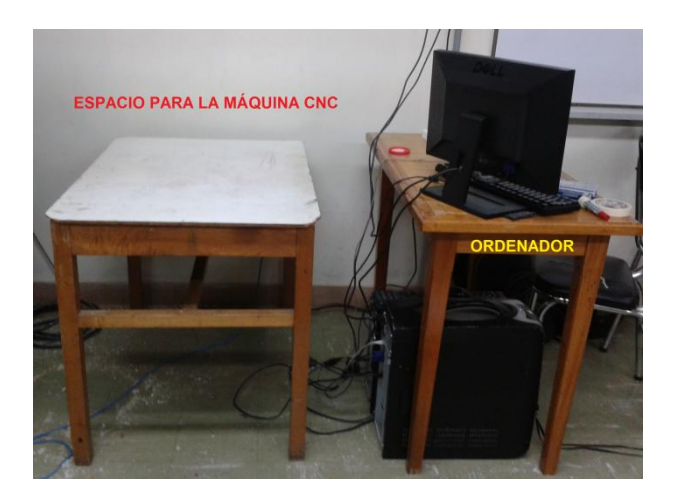

Figura 23. Mesas de base para ordenador y máquina CNC

Posteriormente la controladora de la máquina fue ubicada en un cajón diseñado a medida para contenerla (Ver Figura 24-a), el cual fue clavado a la mesa donde está ubicada la máquina CNC (Ver Figura 24-b).

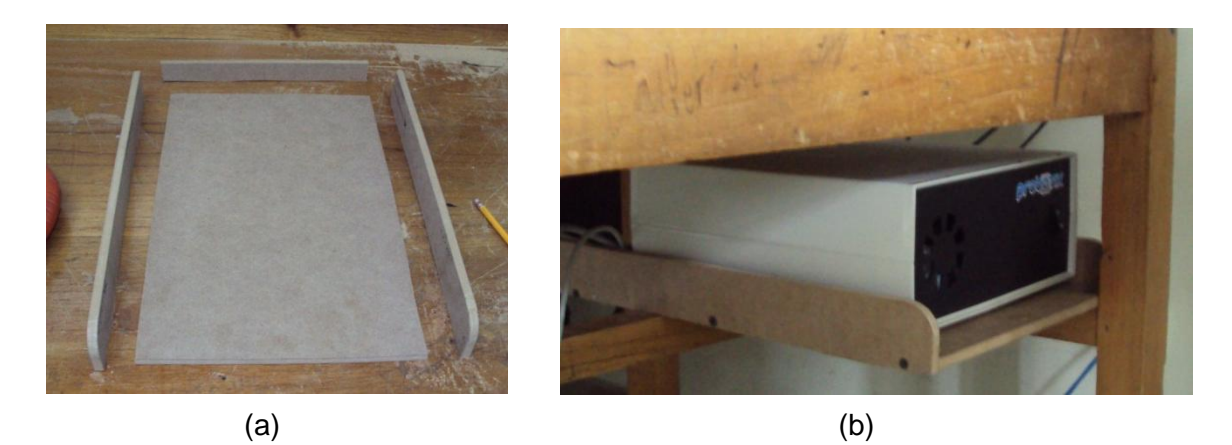

Figura 24. (a) Piezas soporte de controladora (b) Controladora ubicada en soporte fijado a la mesa

Para la sujetar los materiales con los cuales se iba a realizar el prototipo deseado con la CNC, se requirió abrir agujeros en forma de línea sobre la mesa de trabajo (Ver Figuras 25-a, 25-b) que pudieran ser atravesados por tornillos, que a su vez contienen placas de madera, las cuales se desplazan sobre el tornillo para ajustar y sujetar el material (Ver Figura 25-c). Los tornillos son de tipo mariposa para facilitar apretar las placas sobre el material de trabajo y los agujeros están hechos de tal forma, que los tornillos se pueden desplazar en toda el área de trabajo y de esta manera adaptarse a diferentes tamaños.

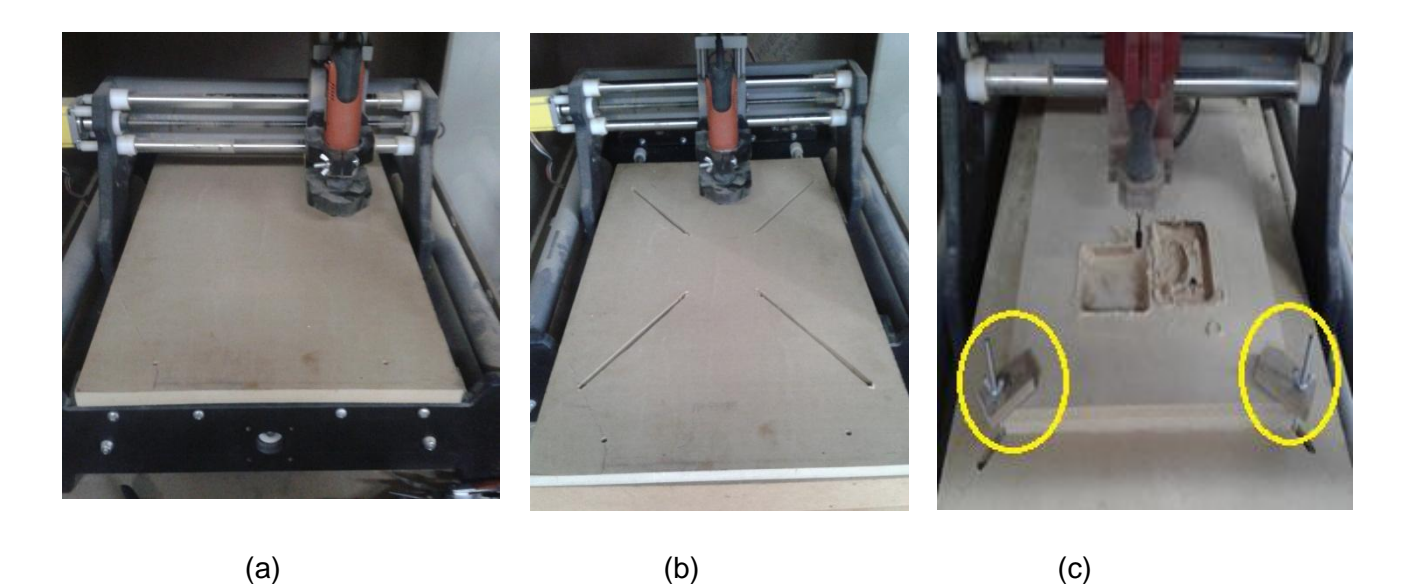

Figura 25 (a) Mesa de trabajo (b) Mesa de trabajo con agujeros (c) Mesa de trabajo con agujeros y sistema de sujeción de materiales.

Una vez cumplidos estos requerimientos se realizaron pruebas sobre materiales, en donde se evidenció que, la máquina CNC presentaba una gran suciedad proveniente del material que se trabajaba, desprendiendo viruta o polvillo que era esparcido por todo el lugar; adicionalmente se requería un sistema o panel para la protección de quienes operan la máquina, puesto que algún material o pieza móvil podría salir despedida y por último cuando la maquina entraba en funcionamiento, sus partes mecánicas más el motortool generaban mucho ruido. Es por esto que se planteó la construcción de un cajón, el cual serviría para que la suciedad quede al interior del mismo facilitando su limpieza, además de proveer protección a quien opere la máquina y reducir el ruido proveniente de la misma.

El material elegido para la construcción del cajón fue MDF y vidrio para los ventanales que permitirán ver la máquina en funcionamiento. Para fijar las secciones de madera, se utilizó pegamento de madera, clavos y tornillos aglomerados.

El primer paso fue clavar una nueva tabla, debido al desgaste que presentaba la actual mesa (Ver Figura 26), además fueron ubicadas bases para sujetar el cajón a su alrededor, con el fin de dar mayor soporte y rigidez.

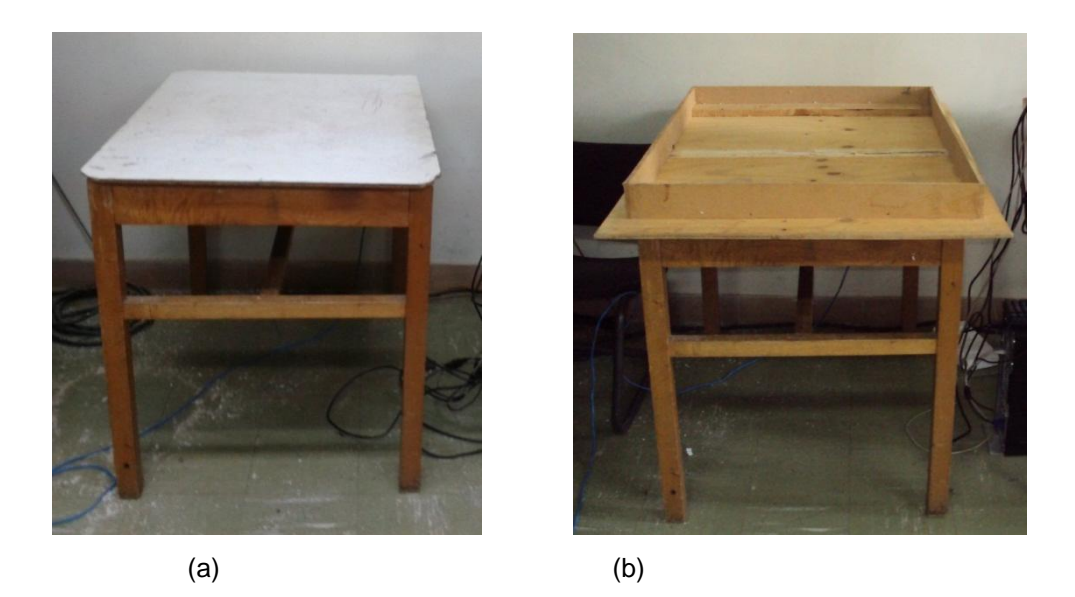

Figura 26. (a) Mesa de CNC (b) Mesa CNC con nueva tabla y bases

Se tomaron las medidas para construir el cajón sobre la nueva base de la mesa (Ver Figura 27)

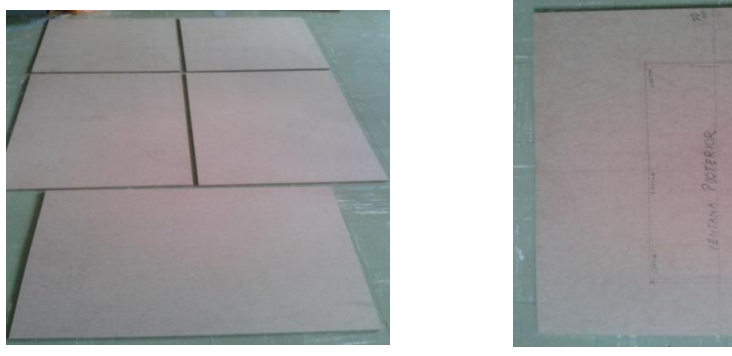

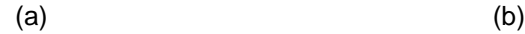

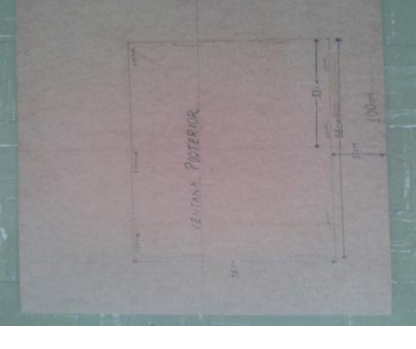

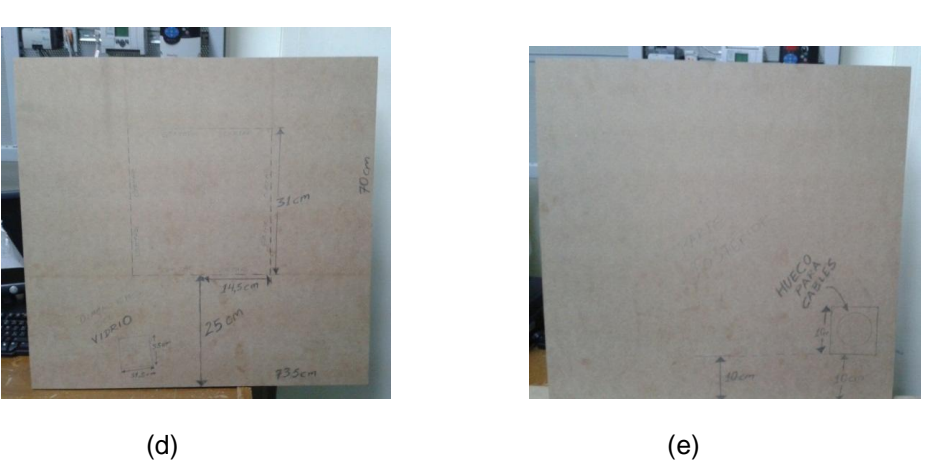

Figura 27. (a) Secciones del cajón (b) Medida agujero ventana lateral (d) medida ventana de puerta (e) Medida Hueco para cableado

Se inició con los cortes para todas las secciones de madera, laterales (Ver Figura 28-a), puerta (Ver Figura 28-b), tapa trasera (Ver Figura 28-c), y tapa superior.

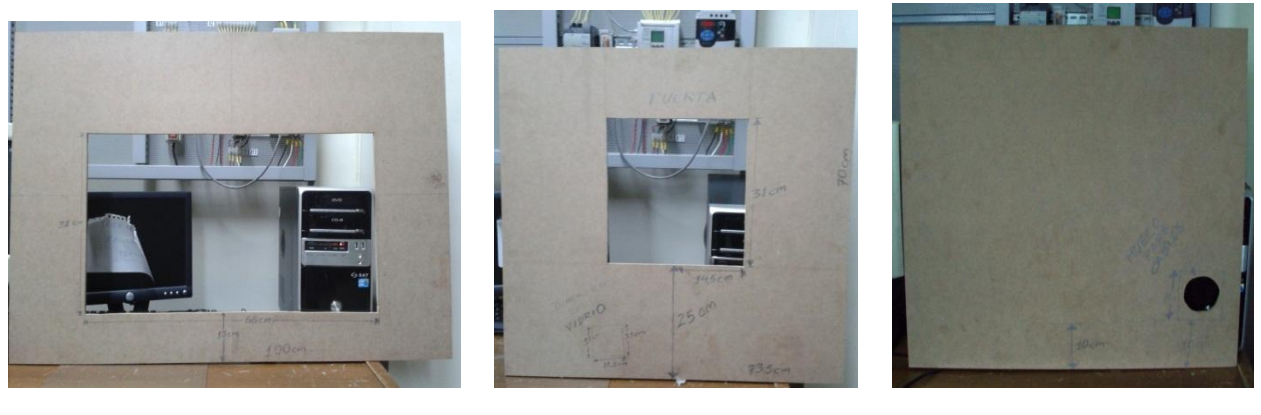

(a)  $(b)$  (c)

Figura 28. (a) Corte ventana lateral (c) Corte Ventana de puerta (c) Corte para cableado

Después de haber hecho los cortes se procedió a unir los lados del cajón sobre la base (Ver Figura 29).

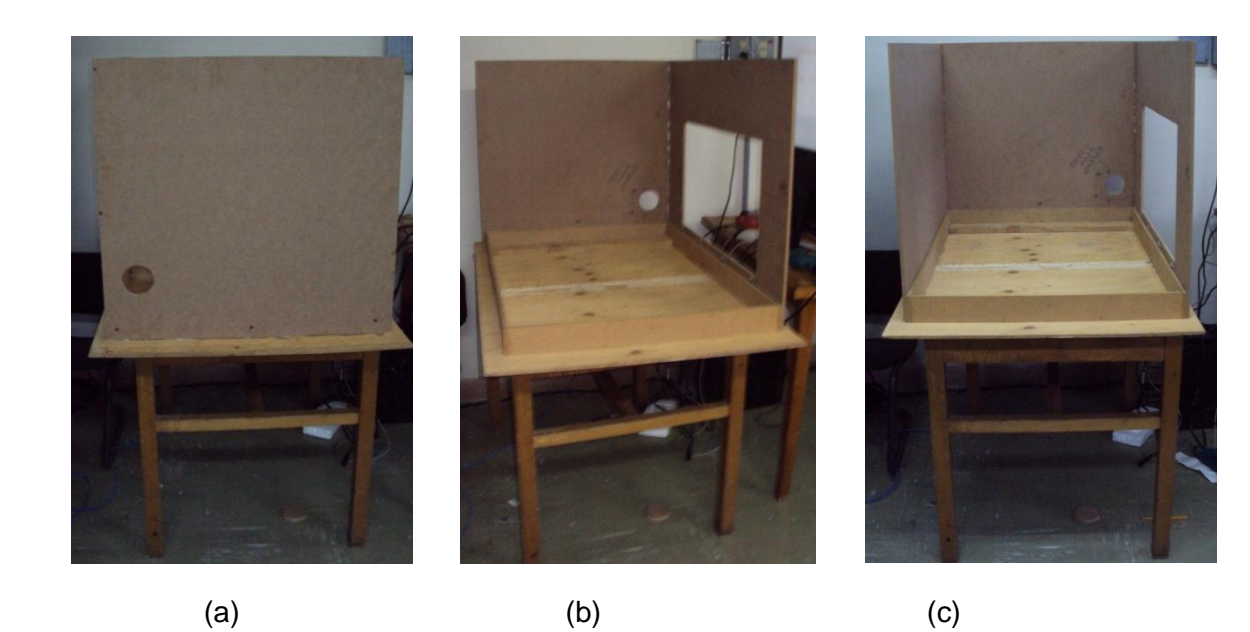

Figura 29. (a) Parte posterior fijada (b) Sección lateral con ventana fijada (c) Sección lateral izquierda fijada

Una vez fijados los lados del cajón, se detectó que la base donde quedaría la máquina no era apropiada debido a que tenía asperezas (Ver Figura 30-a), por lo tanto se adecuó una tabla en el centro para dar soporte a una nueva base en donde la máquina pudiera deslizarse suavemente para ingresarla o retirarla del cajón (Ver Figura 30-b).

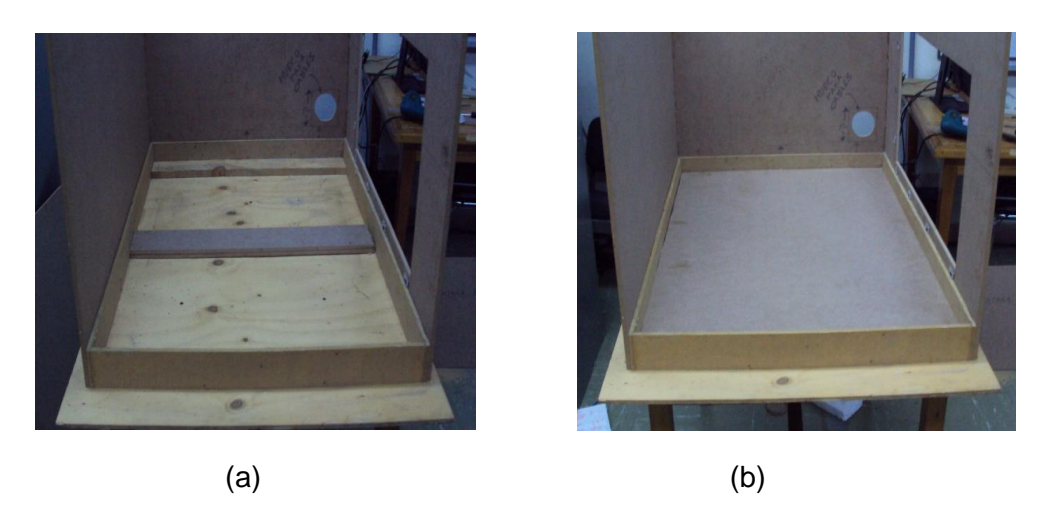

Figura 30. (a) Base con asperezas (b) Base lisa

Para ubicar la tapa superior, la cual tendría bisagras para su apertura, se requirió instalar un refuerzo en la sección posterior que soportaría el peso de esta (Ver Figura 31-b), y otro refuerzo más que daría mayor estabilidad a la tapa superior y a la puerta del cajón (Ver Figura 31-c), la cual también tendrá bisagras para abrirse.

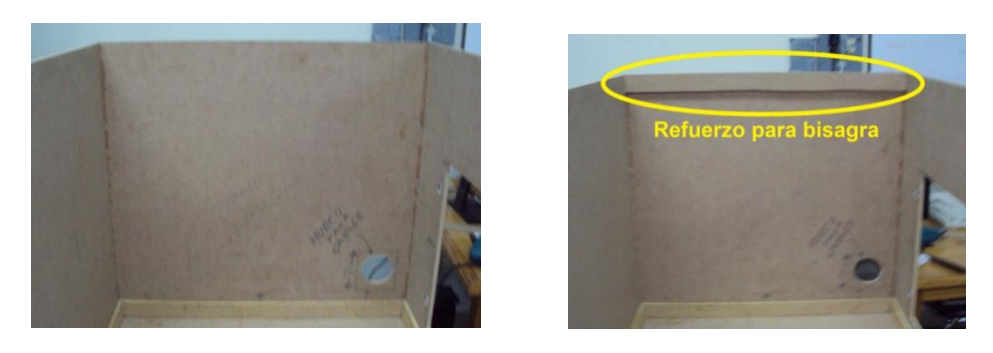

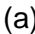

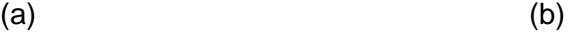

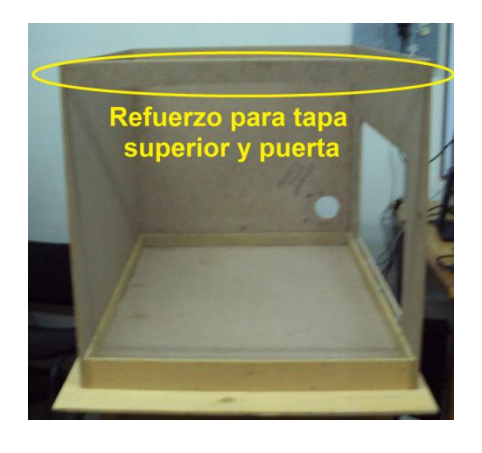

(c)

Figura 31. (a) Sección posterior (b) Sección posterior con refuerzo (c) Refuerzo para puerta

Con los refuerzos instalados se procedió a instalar las bisagras para la tapa superior y la sección posterior (Ver Figura 32).

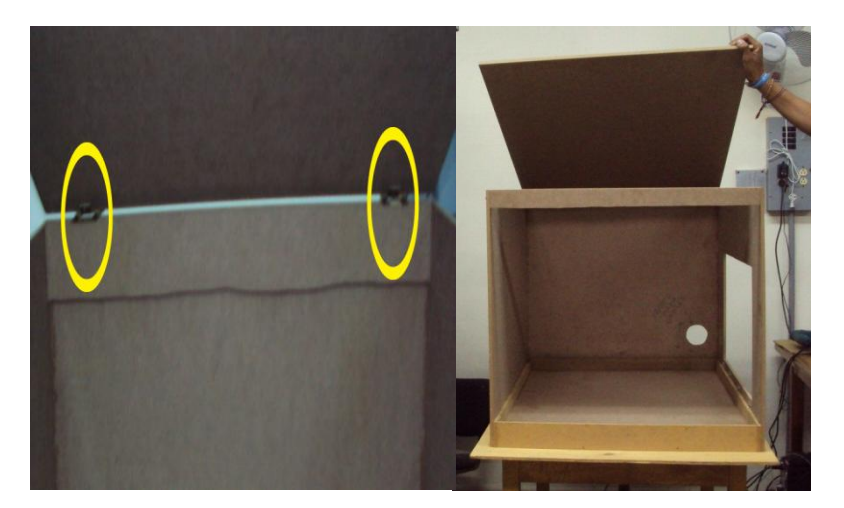

Figura 32. Tapa superior con bisagras

Posteriormente se instalan las bisagras para la puerta (Ver Figura 33-a) y una manija (Ver Figura 33-b) para facilitar su apertura

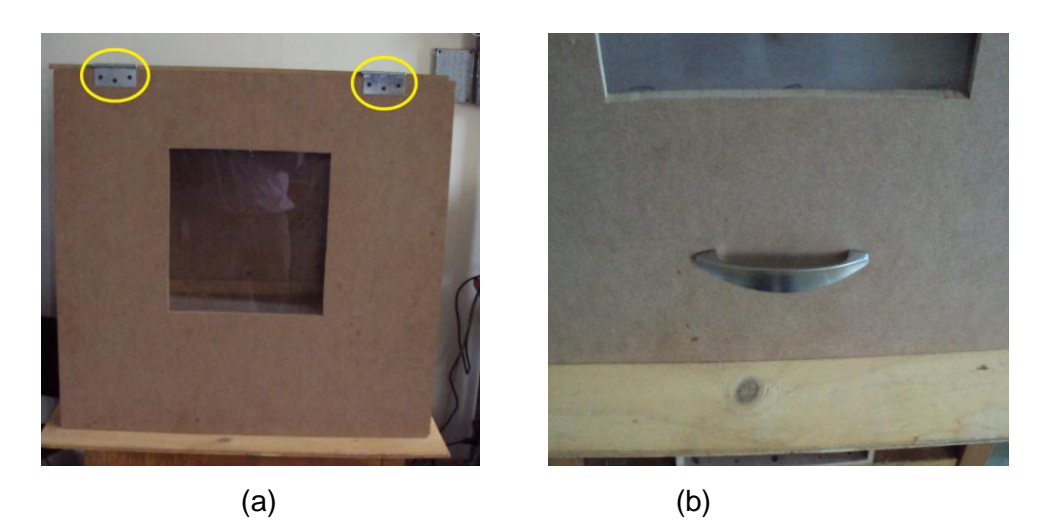

Figura 33. (a) Bisagras y fijación de puerta (b) Manija

De esta forma se logra que tanto la puerta, como la tapa superior puedan ser abiertas como se diseño (Ver Figura 34-a) en caso de requerirse más espacio para realizar alguna acción sobre la máquina (Ver Figura 34-b).

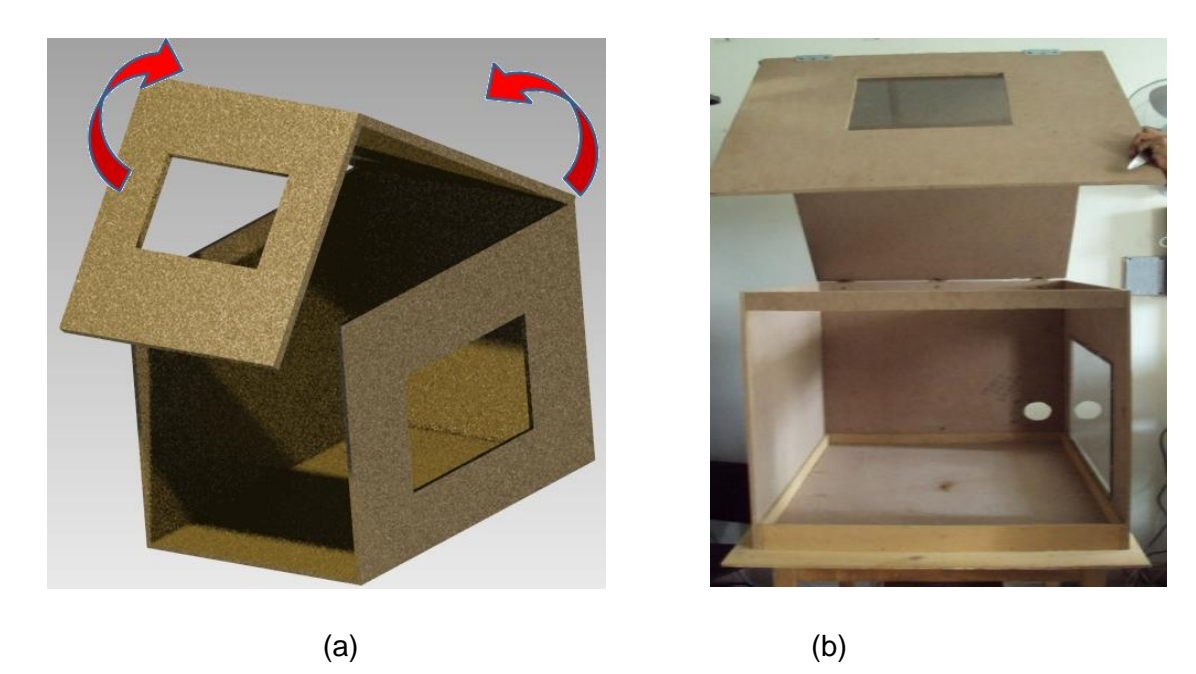

Figura 34. (a) Modelo virtual con apertura de secciones (Elaboración propia) (b) Modelo real mostrando la apertura de secciones (puerta y tapa superior)

Posteriormente se sitúan los vidrios de las ventanas lateral (Ver Figura 35-a) y frontal (Ver Figura 35-b), que permitirán visualizar a la máquina trabajando.

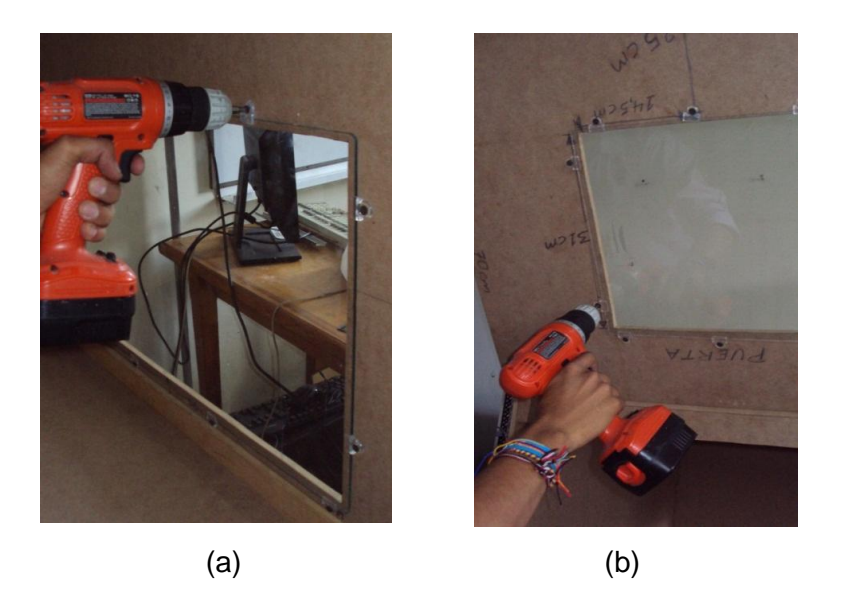

Figura 35. (a) Ventana lateral (b) Ventana de puerta

Esta es la vista del cajón (Ver Figura 36-a) y la manera como queda ubicada la máquina en su interior (Ver Figura 36-b).

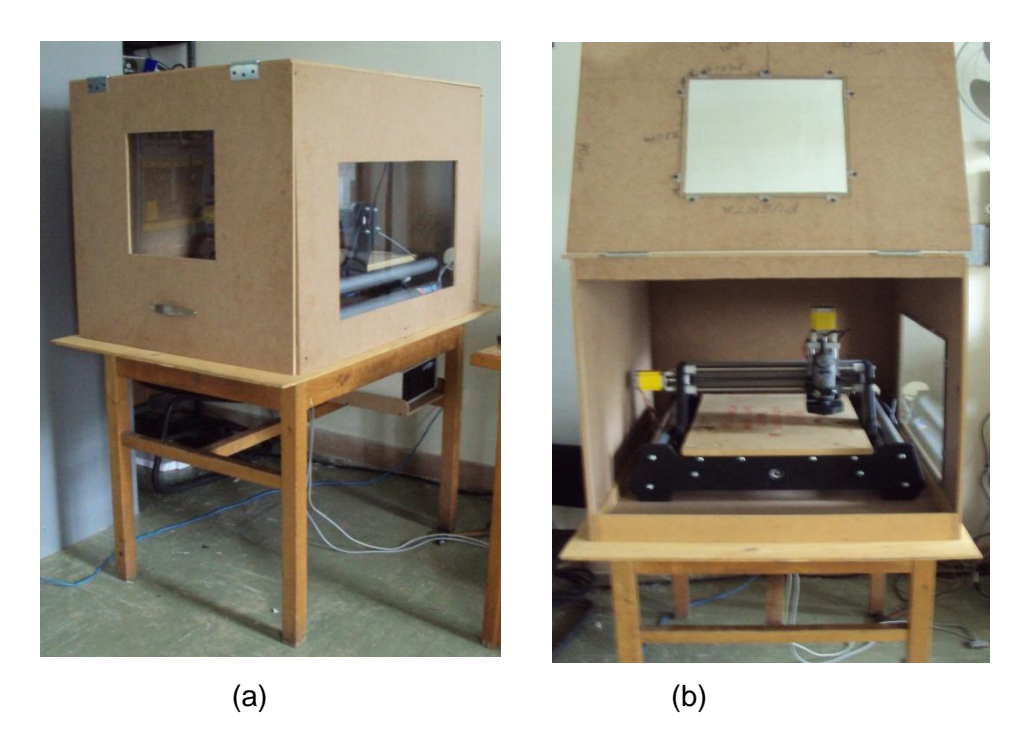

Figura 36. (a) Vista en ángulo del cajón (b) Vista frontal del cajón

Finalmente, en la parte trasera del cajón, se adiciona un multítoma (Ver Figura 37) para realizar todas las conexiones eléctricas a la fuente de alimentación, de tal manera que el sistema no ocupe todos los toma corriente disponibles.

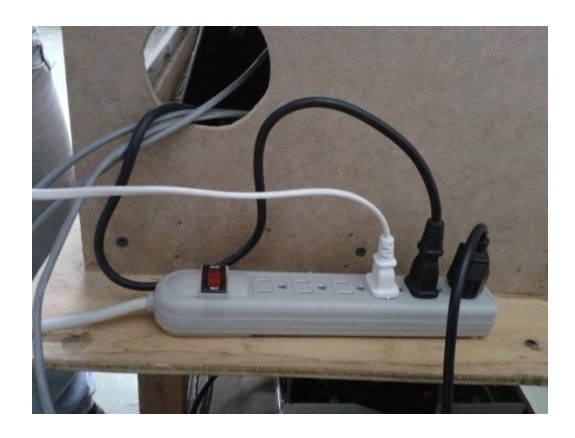

Figura 37. Multítoma ubicado en la parte trasera del cajón

Una vez realizada la adecuación del espacio físico del sistema se tiene, un ordenador sobre una mesa de madera, un sistema de sujeción de materiales, un cajón construido sobre una mesa de madera con ventanas en vidrio, el cual contiene en su interior la maquina CNC y un agujero para la salida de los cables para las diferentes conexiones requeridas por el sistema, adicionalmente se adecuó en la mesa un soporte para contener la controladora de la maquina, con lo cual se logra emular en cierta medida el ambiente industrial en el que trabajan este tipo de sistemas.

## **3.2 Conexiones del sistema**

El primer paso para realizar las conexiones del sistema es identificar cuáles son los ejes X, Y, Z, de la máquina (Ver Figura 38) y los servomotores que los controlan, de tal forma que se pueda realizar la conexión de dichos servomotores a su respectivo puerto en la controladora.

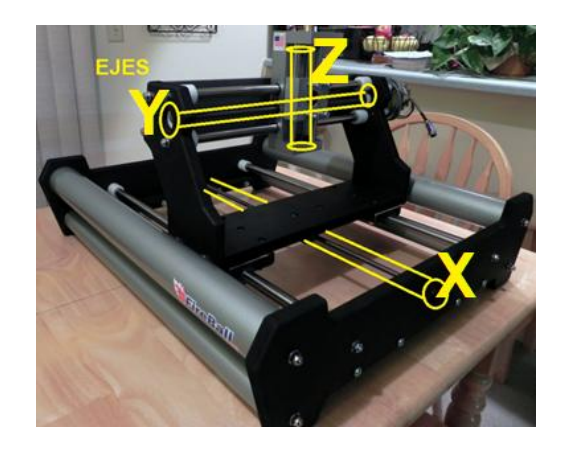

Figura 38. Identificación de ejes de la máquina

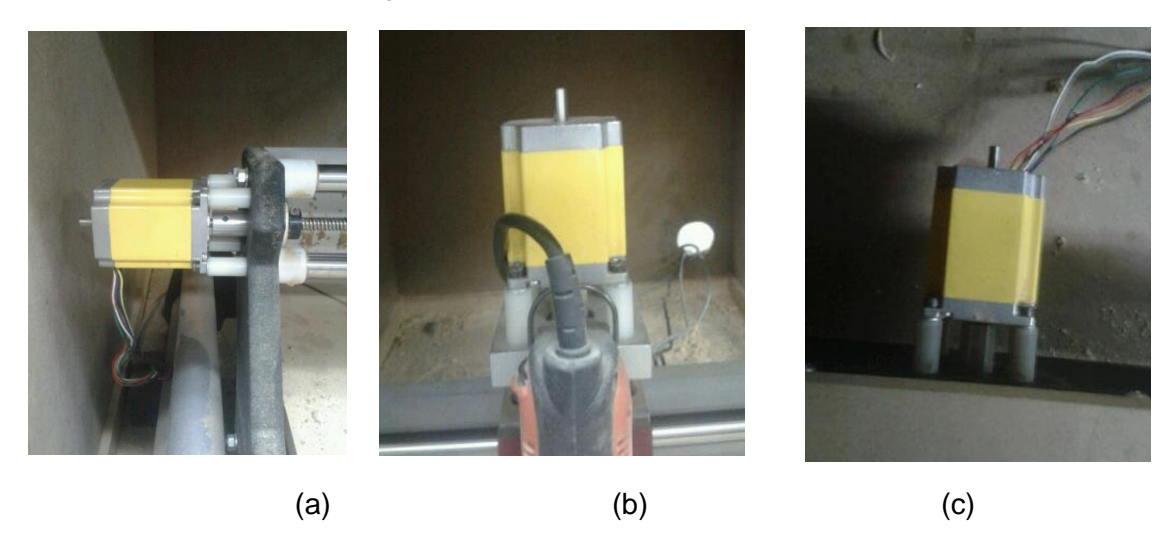

Figura 39. (a) Servomotor a un costado (b) Servomotor parte superior (c) Servomotor parte trasera

El servomotor ubicado en la parte posterior de la maquina es el que controla el eje X (Ver Figura 39-c), el que se encuentra a un costado (Ver Figura 39-a), es el encargado de controlar el eje Y, finalmente el eje Z es controlado por el servomotor que se encuentra en la parte superior alineado con el motortool (Ver Figura 39-a); de cada uno de estos servomotores proviene un cable cuyo terminal debera ser conectado a la controladora según el eje que corresponde (Ver Figura 40).

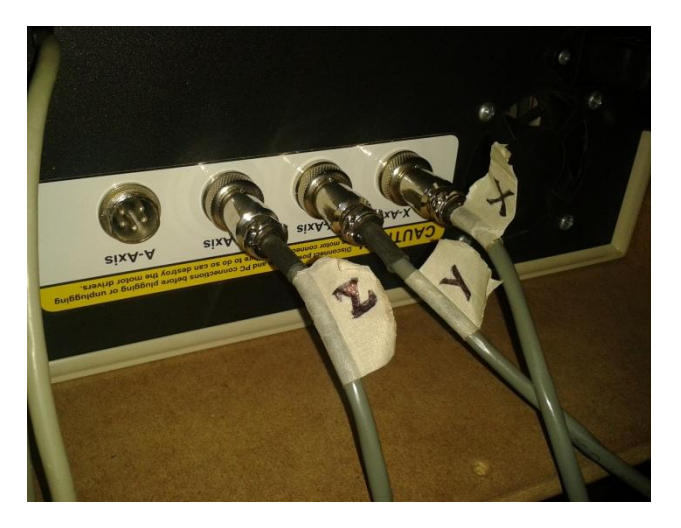

Figura 40. Conexiones de los servomotores a la controladora

Una vez conectados los servomotores con la controladora se procede a conectarla con el ordenador (Ver Figura 41). Esta conexión se realiza mediante un puerto paralelo, para el cual se tuvo que instalar una tarjeta en el PC, ya que éste no contaba con el puerto.

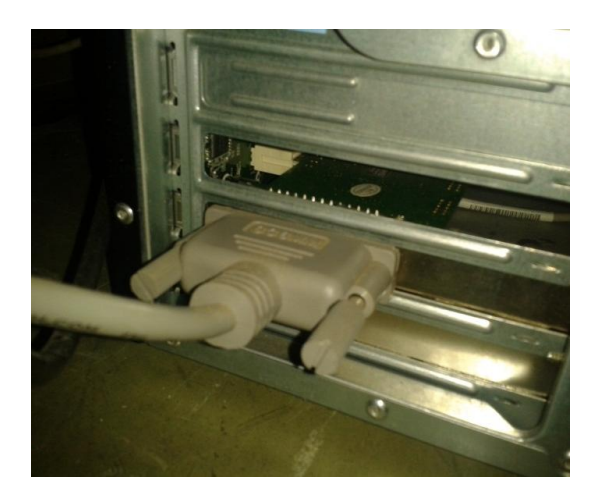

Figura 41. Conexión controladora al ordenador mediante puerto paralelo.

Por último se conecta la controladora a la fuente de alimentación dispuesta en un multitoma en la parte trasera del cajón (Ver Figura 37) y ya es posible proceder a encender la controladora y posteriormente el ordenador.

### **3.3 Pruebas de material**

Esta sección tiene como fin, evaluar las capacidades de la máquina en diferentes materiales. Por tanto para presentar resultados reales, cabe notar que fue necesario trabajar de forma experimental sobre las superficies que aquí se describen. Se llevaron a cabo varias pruebas en las cuales se hizo lo posible por incluir la mayoría de operaciones de trabajo permitidas por la máquina CNC.

Para este ítem se contó con un motor Dremel 3000 y puntas de fresado para trabajo liviano Discover (Ver Figura 42). No es la herramienta óptima para el trabajo, pero con algunos ajustes se pueden lograr buenos resultados, en cuanto se adquiere un motor adecuado para el trabajo.

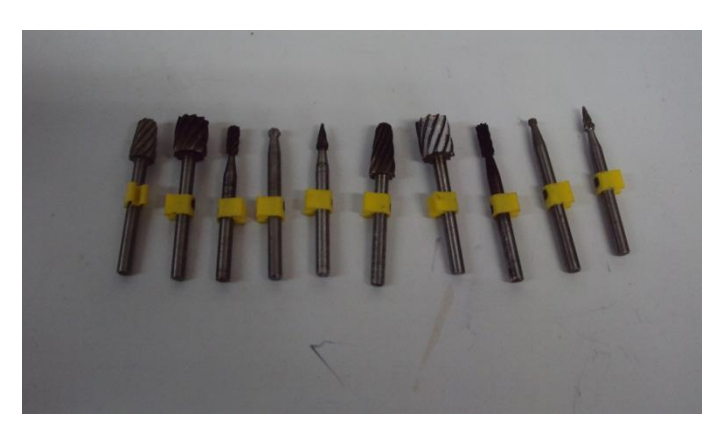

Figura 42. Fresas de trabajo liviano Discover

La calibración de la máquina y puesta a punto se pensó inicialmente en un material suave. El poliestireno (mejor conocido como icopor), fue de gran ayuda para estas pruebas iniciales, dado que según sus propiedades, ofrece una superficie relativamente resistente pero fácil de cortar. De este modo, mientras se trabajaba sobre éste, los problemas que salían a flote eran solucionados, como se menciona en la descripción del trabajo realizado; sin exponer la máquina, el material o la operación a pérdidas o daños significativos. Esto fue un punto positivo, ya que además de corregir errores y calibrar la máquina, se experimentó con nuevos parámetros de operaciones que ayudaron a ampliar el trabajo sobre las piezas, como por ejemplo el maquinado a dos caras, superior e inferior (Figura 43).

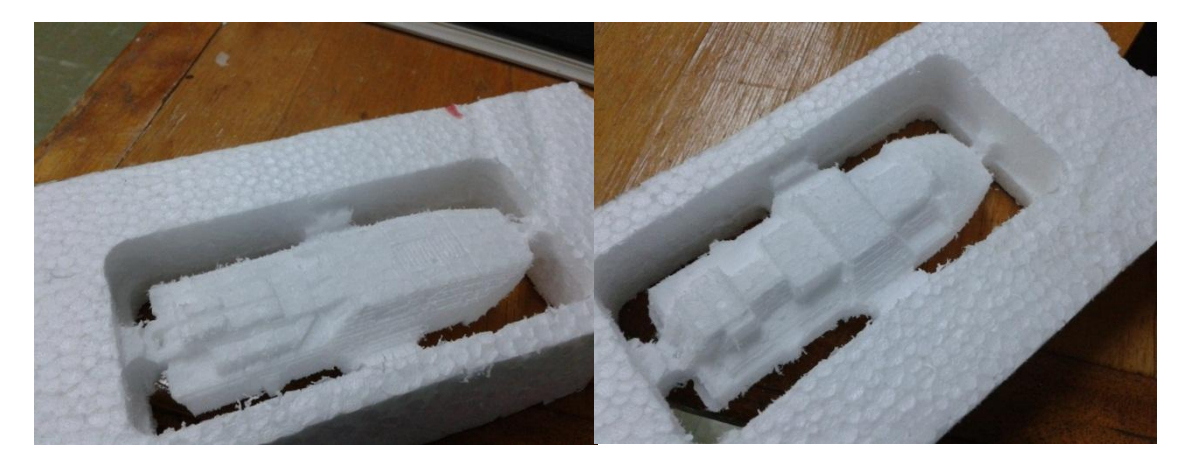

Figura 43. Maquinado a dos caras

Posterior a esto, se evaluaron algunos otros materiales comunes a la actividad de maquinado. En el proceso participaron otros tesistas que necesitaban piezas para sus respectivos trabajos, aportando el diseño o material para realizarlas. Se utilizaron materiales comunes como: algunos tipos de madera (triplex, MDF), plásticos y acrílicos.

Por experiencia se descubrió que las altas velocidades tienden a calentar la fresa y por tanto el material, lo que desencadena en que éste se queme, los recorridos se entorpezcan y la pieza se dañe (Ver Figura 44). Concluyendo entonces de que lo ideal para el corte, son bajas velocidades y fresas de pocos filos, que causen el desbaste del material por corte con mucha menos fricción.

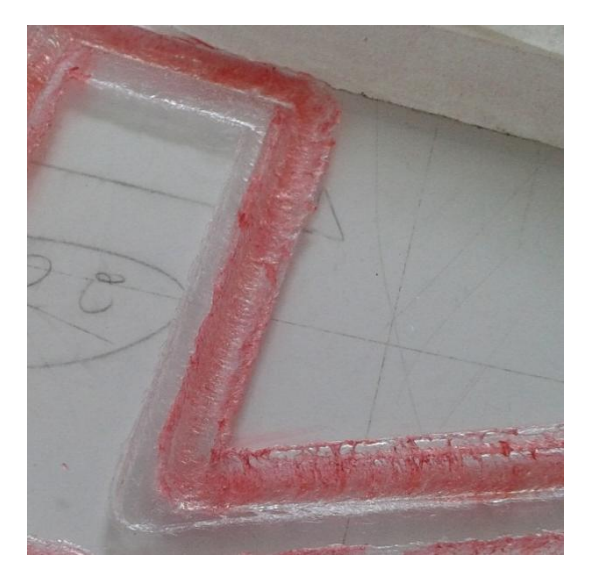

Figura 44. En rojo, resaltado el material (acrílico) derretido por altas velocidades.

Dadas las características físicas del motor (que posee un torque bajo), se encontró que no es posible cumplir con estos requerimientos y por tanto se hace necesario editar los parámetros de la operación. La mayoría de las operaciones tienen en común dos opciones conocidas como tamaño de escalón entre pasada (stepover y stepdown), que consiste en un porcentaje respecto al tamaño de la herramienta de corte utilizada (en software como Rhinoceros), o una medida (como MeshCam), de la separación entre cada recorrido individual en un mismo plano (ver Figura 45), el *Stepover* es la distancia horizontal que debe recorrer la fresa de la herramienta de corte entre una pasada y otra, el *Stepdown* es el porcentaje que debe bajar la fresa después de terminar de descbastar una capa de material.

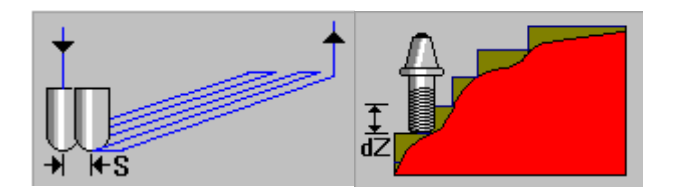

Figura 45. Stepover Control (S) y Stepdown Control (dZ) (Tomadas de Rhinoceros)

Las pruebas consistieron entonces, en calibrar el tamaño en los escalones de profundidad (Stepdown) y la velocidad del motor adecuada para cada material. En este proceso, se analizaron los efectos del desbaste sobre el material, entre cada configuración de escalones y velocidad.

La madera marcó la pauta en estas pruebas, al ser un material relativamente económico y que se obtiene en varios espesores, perfecto para pruebas de volumen. El acrílico tuvo que ser marginado a menos pruebas, debido a su elevado costo en grosores de más de un centímetro.

Así entonces, los primeros trabajos se ajustaron con un corte en profundidad (stepdown) de 50%, con una fresa de 3 mm de ancho y 7 mm de alto (4 mm cada paso); pero luego de la primera pasada y bajar un nivel, la fresa se atascaba y quemaba el material (Figura 46). Los demás ajustes llevaron a bajar el paso de profundidad, hasta llegar a un valor entre 18% y 20% (1 mm aproximadamente cada paso), para evitar estos inconvenientes.

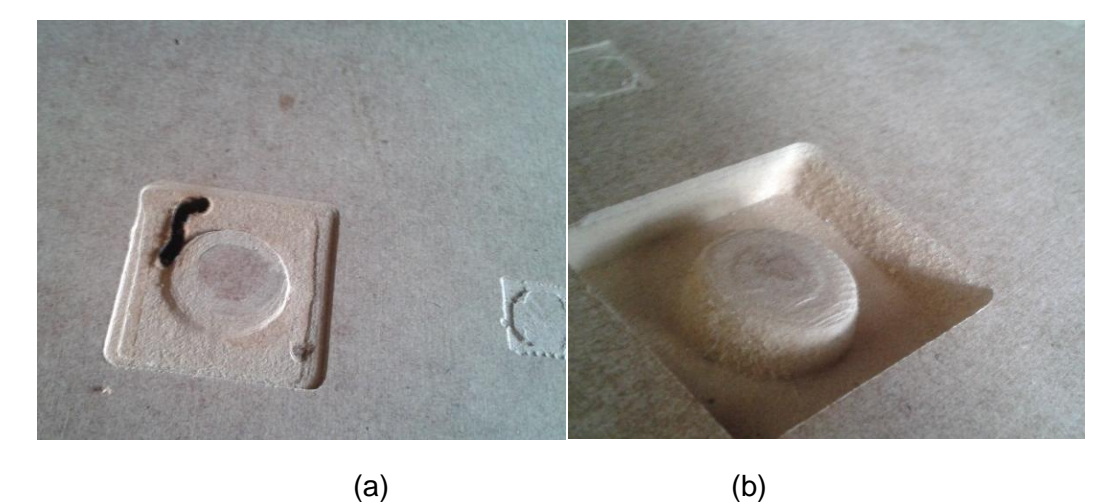

Figura 46. Porcentaje escalón (a) 50% (b) 18%

Siguiendo como base estas configuraciones, se realizaron cortes bajo las operaciones de perfil y bolsillo sobre madera tipo TRIPLEX, con los diseños de piezas para un robot (Ver Figura 47). En la figura se muestra el proceso y el resultado de la pieza.

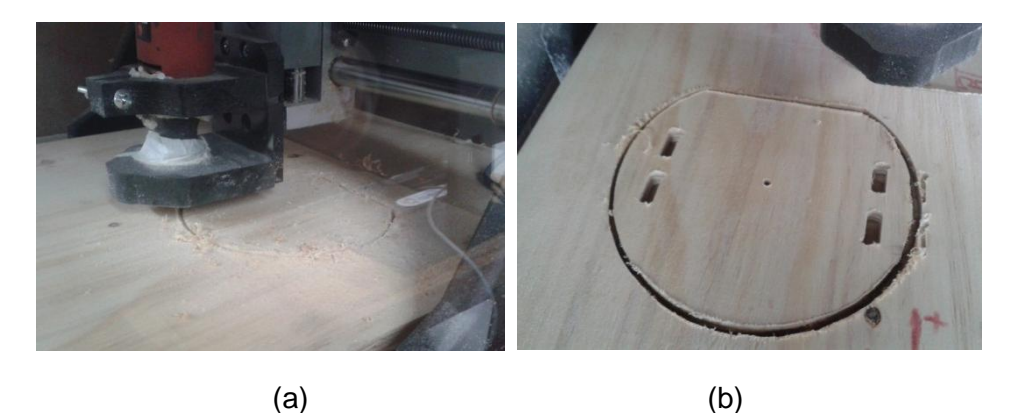

Figura 47. (a) Proceso de maquinado. (b) Resultado final

Igualmente, en la evaluación sobre madera MDF, se diseñó el soporte para un cilindro con los parámetros tentativos, con el fin de evaluar su desempeño (Ver Figura 48). Los resultados fueron satisfactorios para las operaciones de desbaste y acabado.

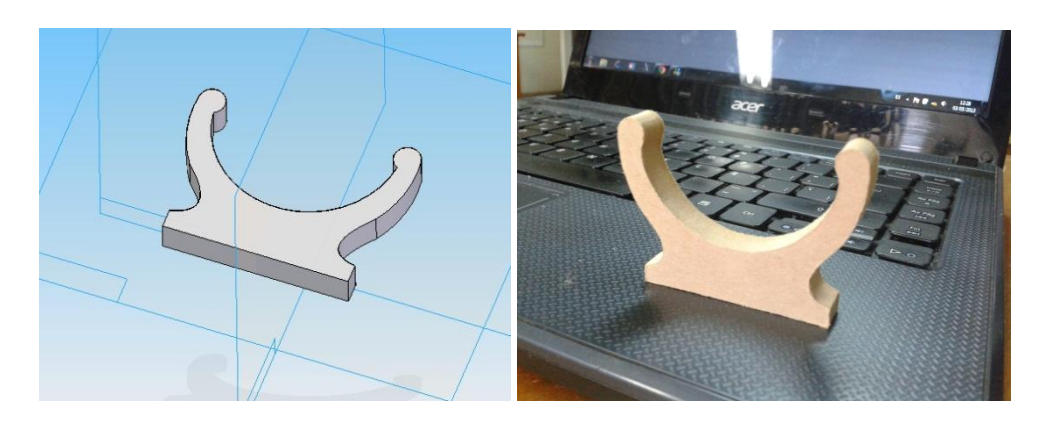

 $(a)$  (b)

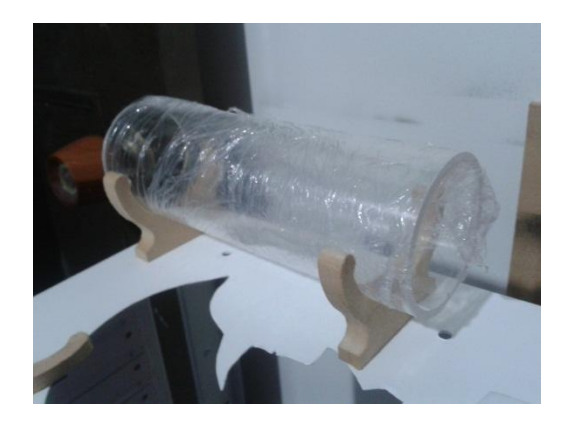

(c)

Figura 48. (a) Modelo virtual de pieza (b) Pieza real pulida (c) Aplicación final

En acrílico se realizaron pruebas de corte en 2D y grabados (Ver Figura 49), sin recomendaciones adicionales a las anteriormente nombradas. Durante esta labor, se encontró que existe una variante de acrílico denominado "pasta de acrílico". Este es un material de bajo costo y por ende de baja calidad, con el cual se hace prácticamente imposible realizar tareas de maquinado sobre él. Solo el proceso de grabado fue satisfactorio y por tanto, como recomendación se debe restringir el uso de este tipo de material, a este único tipo de operación (Ver Figura 50).

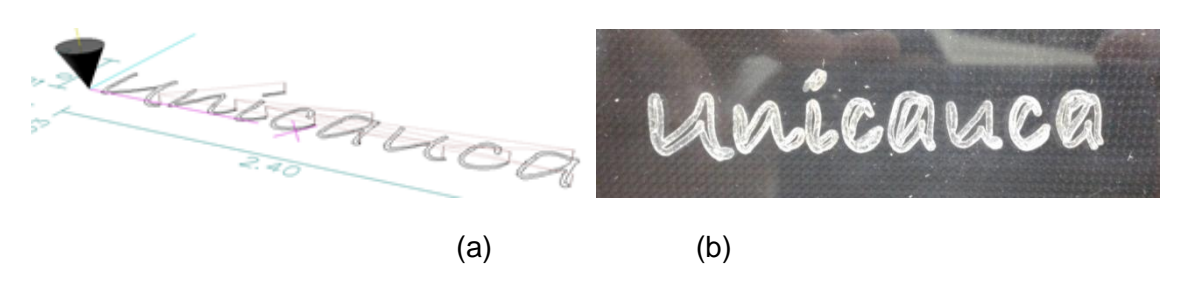

Figura 49. (a) Modelo grabado virtual (b) Grabado sobre acrílico

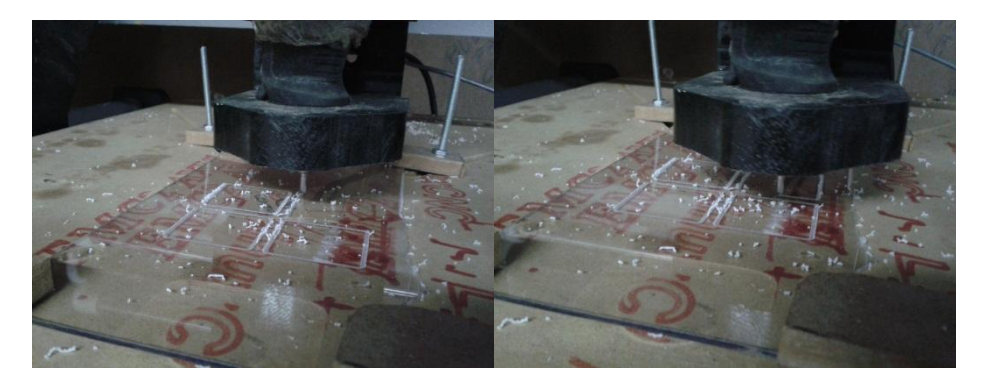

Figura 50. Corte 2D sobre acrílico

El trabajo sobre metal es muy limitado con las herramientas actuales. Aún metales suaves como el aluminio, requieren fresas reforzadas que soportan mejor la carga de trabajo, frente a la rigidez del material como también la temperatura ocasionada por la fricción. Las pruebas se limitaron a realizar grabados sobre aluminio de dos milímetros, utilizando la fresa redonda acanalada de tres milímetros de diámetro (Ver Figura 51).

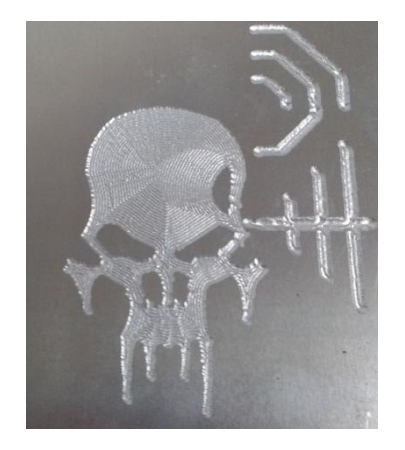

Figura 51. Grabado en aluminio.

El vidrio, en términos de maquinado, resulta muy similar al acrílico, pero es un material susceptible a la vibración con lo cual, no resulta apto para tareas de 3D. Una aplicación muy común son los grabados, que se hacen ligeramente desbastando el material con fresas de punta de diamante (sin filos).

Los parámetros de configuración para cada material en base a la experiencia de las pruebas realizadas, el tipo de motor y fresas utilizadas, se describe Tabla 5.

Las velocidades del motor, se dividen en números partiendo del 1 (más bajo) al 10 (más alto). En la Figura 52 se muestran las fresas utilizadas con su respectiva descripción.

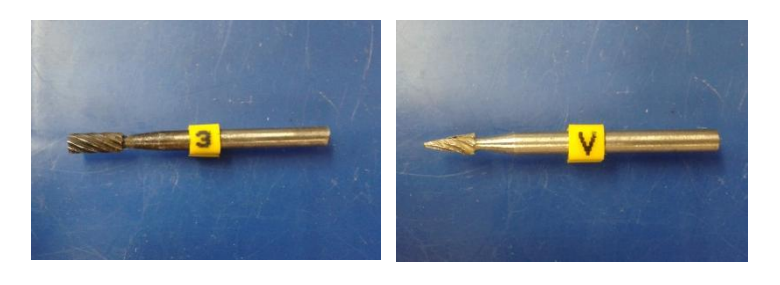

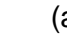

 $(a)$  (b)

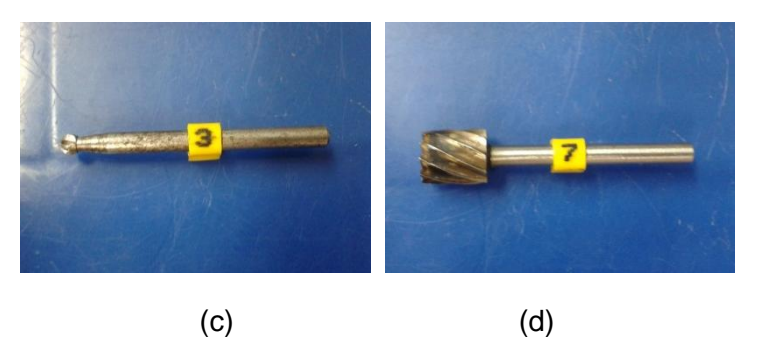

Figura 52. (a) Cilíndrica de 3 mm (b) Punta en V de 3 mm de base (c) Esférica de 3 mm (d) Cilíndrica de 7 mm

Las fresas Cilíndrica de 3 mm (Ver Figura 52-a) y Cilíndrica de 7 mm (Ver Figura 52-d), se utilizan para operaciones de desbaste, la Esférica de 3 mm se utiliza para acabados (Ver Figura 52-c) y la fresa de Punta en V de 3 mm (Ver Figura 52-b) se usa para operaciones de grabado.

A continuación se presenta la Tabla 5, la cual es un aporte dentro del trabajo realizado ya que esta tabla servirá de guía a quienes deseen trabajar en un futuro con el sistema, facilitando la configuración de las operaciones sobre el material que vayan a moldear.

En la tabla, de forma horizontal, se relacionan los 3 tipos de *operaciones* que se pueden realizar sobre los materiales (*Desbaste, Acabo y Grabado*), y la configuración que debe tener el sistema para realizar dicha operación sobre el material especifico (*Velocidad del motor, Herramienta utilizada, Stepover control, Stepdown control*), por último y organizado de forma vertical están los tipos de *materiales* con los que se realizó las pruebas (*Madera, Vidrio, Acrílico, Metal*) y las características particulares de cada material empleado.

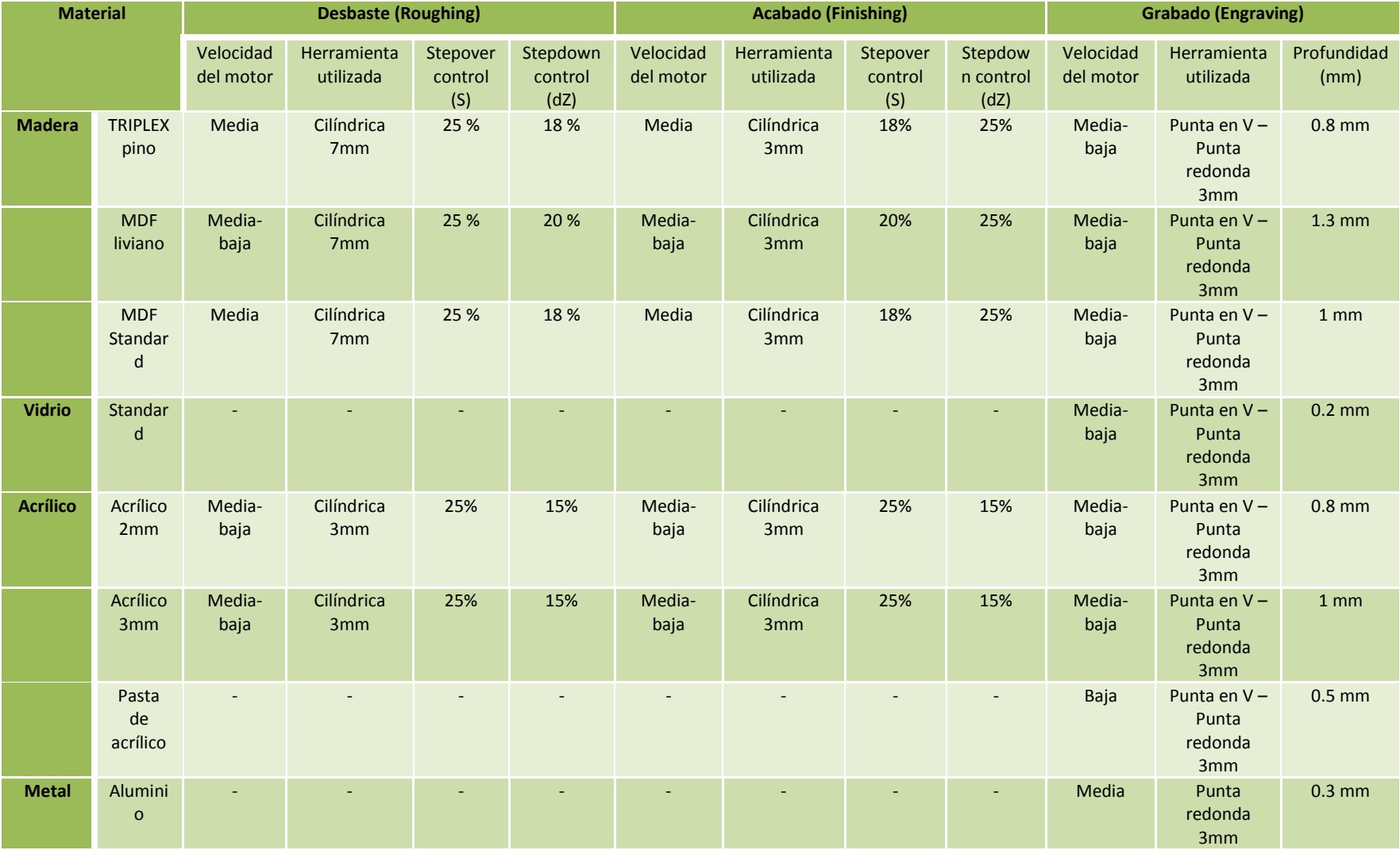

Tabla 5. Lista de materiales y configuración recomendada.

#### **3.4 Pruebas de precisión.**

En este ítem se realizaron las pruebas de la máquina en relación a que tan precisos los diseños elaborados, correspondían al diseño virtual, tomando como base parte de la metodología expuesta en [\(Especialidad & Correa, 2010\)](#page-73-0). Para tal fin, se diseñaron figuras básicas sencillas en las cuales se realizara fácilmente el proceso de medición. Entre las figuras se incluyeron triángulos, cuadrados y círculos en operaciones de grabado, perfil, bolsillo y desbaste; sobre un material en común, que en este caso fue madera tipo MDF.

Para la realización de las tareas, se utilizó una operación sencilla de grabado para analizar posibles fallos preliminares. En la Figura 53 se aprecia las formas que se maquinaron en la CNC.

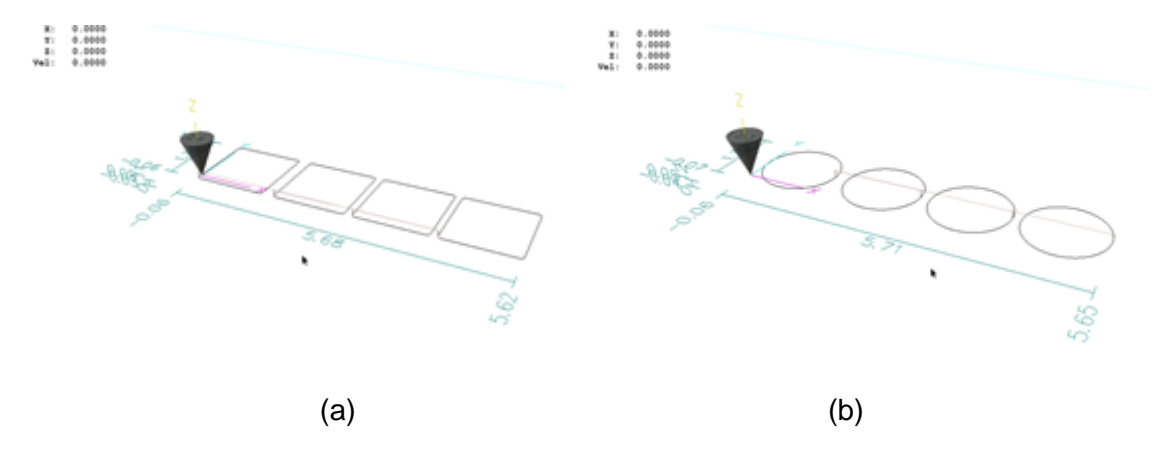

Figura 53. (a) Cuadrados de 3 cm de lado (b) Círculos de 3 cm de diámetro

En la Tabla 6 se tienen los resultados de las primeras pruebas, fueron realizadas tan solo 8 pruebas debido a que ya era notable la diferencia en el tamaño de las piezas construidas, por lo cual se debía examinar y corregir algo en el sistema.

| Prueba         | Círculo<br>(cm) | Cuadrado<br>(cm) |
|----------------|-----------------|------------------|
| $\mathbf{1}$   | 3,08            | 3,08             |
| $\overline{2}$ | 3,09            | 3,08             |
| 3              | 3,06            | 3,10             |
| 4              | 3,06            | 3,07             |
| 5              | 3,10            | 3,08             |
| 6              | 3,09            | 3,07             |
| 7              | 3,07            | 3,09             |
| 8              | 3,09            | 3,07             |

Tabla 6. Resultados primer prueba de grabado

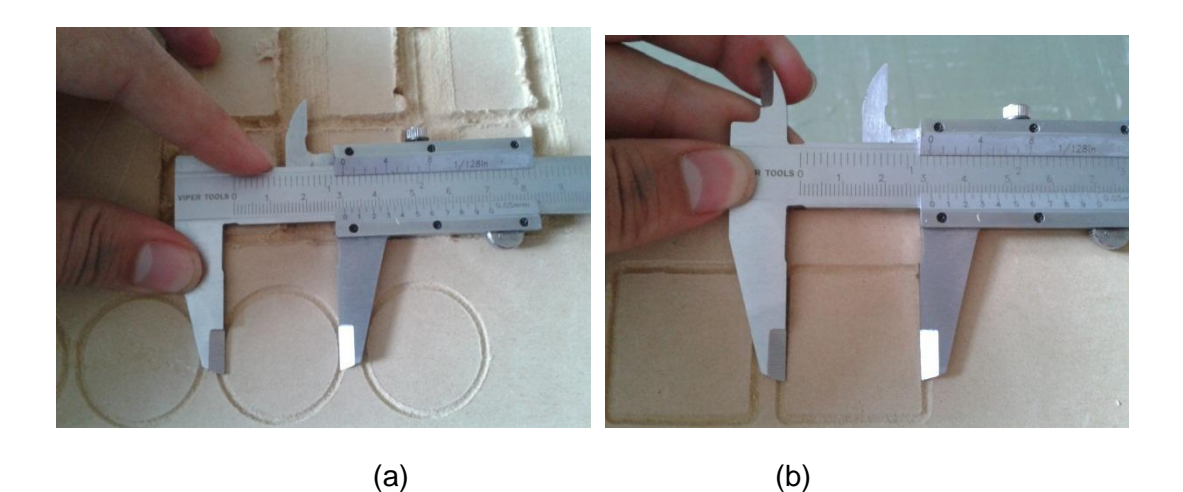

Figura 54. (a) Círculos de 3 cm (b) cuadrados de 3 cm

Los resultados arrojados no son satisfactorios (Ver Figura 54), debido a que es notorio un problema presente durante el desarrollo de la tarea, dando como resultado que las figuras presentaran una dimensión mayor común a la esperada (+1 mm aprox.). Luego de aislar el problema, se reconoció que el portaherramienta utilizado para el motortool, en el lugar donde se apoya el cabezal, se encontraba desplazado algunos milímetros (Ver Figura 55). Esto causaba que la posición final de la fresa, se desfasara unos grados formando un ángulo no recto con el material.

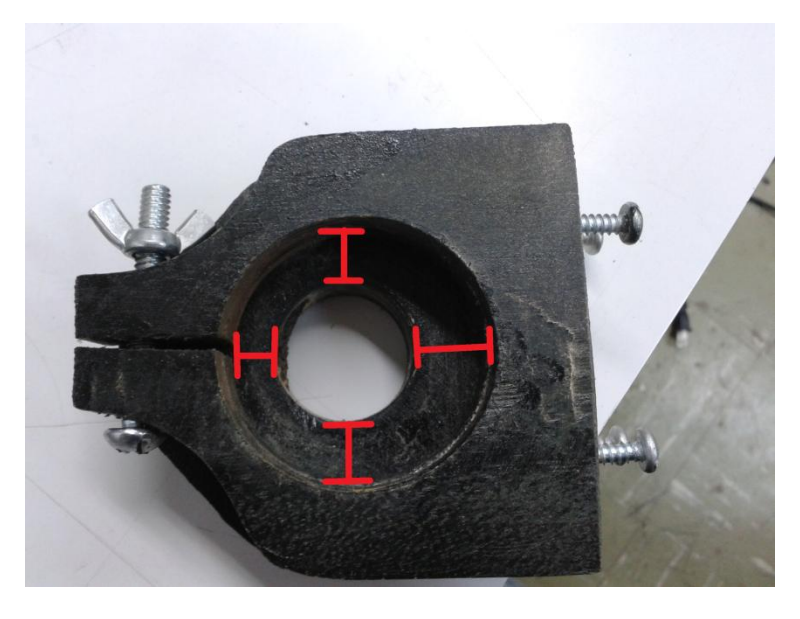

Figura 55. Portaherramienta

Para solucionar tal inconveniente, se hizo necesario el diseñar un nuevo portaherramienta el cual, con medidas exactas de posición para el motortool, el corte lo realizara una máquina computarizada y así evitar lo sucedido anteriormente.

Para tal fin, se diseñó el nuevo soporte con base en los requisitos del motortool en uso (Ver Figura 56-a) y los puntos de anclaje a la máquina, usando el programa CorelDraw.

Posteriormente, se cortó la madera a láser en varias capas para tener un amarre más estable del motor (Ver Figura 56-b).

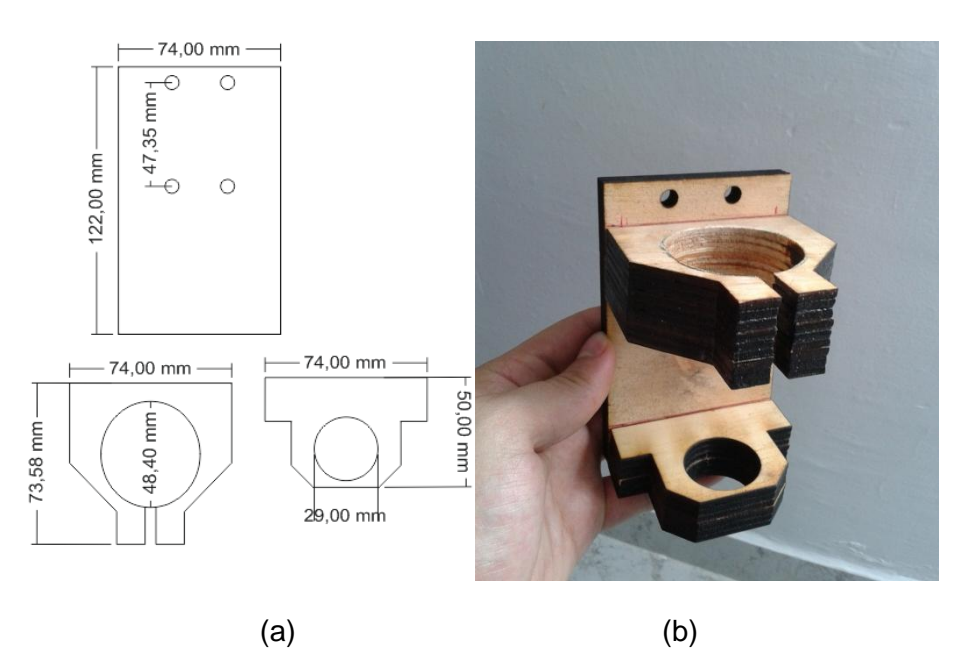

Figura 56. (a) Diseño de soporte con medidas (b) Piezas cortadas a laser

Finalmente, luego de asegurar el portaherramienta correctamente (Ver Figura 57), ya estaba listo para retomar las pruebas que corresponden a este ítem.

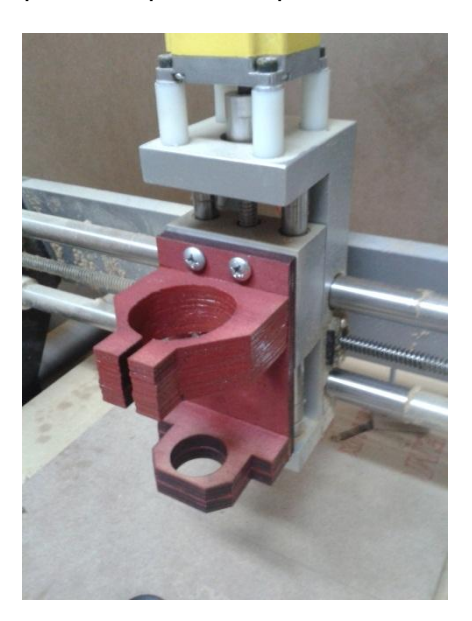

Figura 57. Portaherramienta anclado

Se programaron nuevamente operaciones de desbaste (Ver Figura 58-a, 58-b), perfilado (Ver Figura 58-c) y bolsillo (Ver Figura 58-d) con las figuras básicas, en varias repeticiones para la posterior toma de datos.

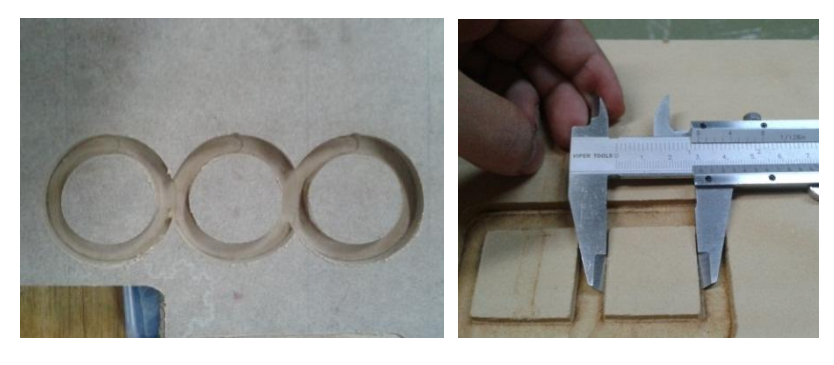

(a) (b)

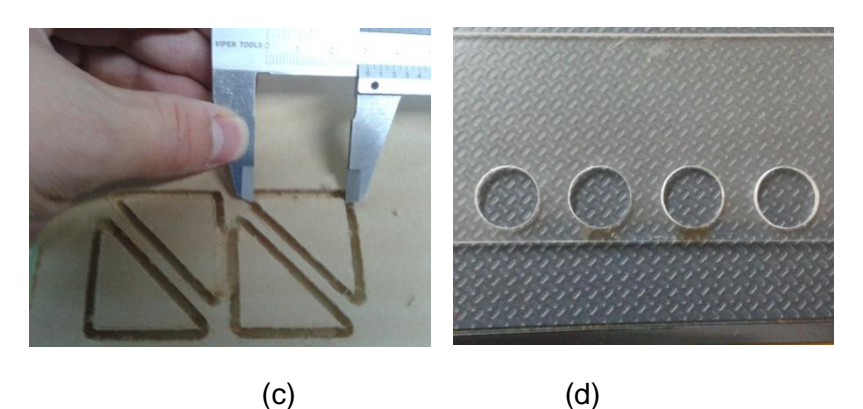

Figura 58. (a) Círculos de 4 cm de diámetro. (b) Cuadrados de 3 cm de lado. (c) Triángulos rectángulos con catetos de 3 cm (d) Círculos de 1 cm de diámetro.

Para finalizar, se realizaron grabados iterativos con las mismas figuras anteriores, para evaluar la precisión sobre el cambio de ruta en una misma operación (Ver Figura 59).

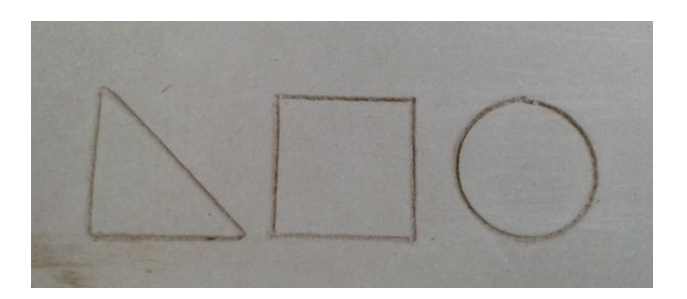

Figura 59. Grabado de figuras.

Los datos recolectados de las medidas de las figuras maquinadas, se recogen en la Tabla 7 para su posterior análisis.

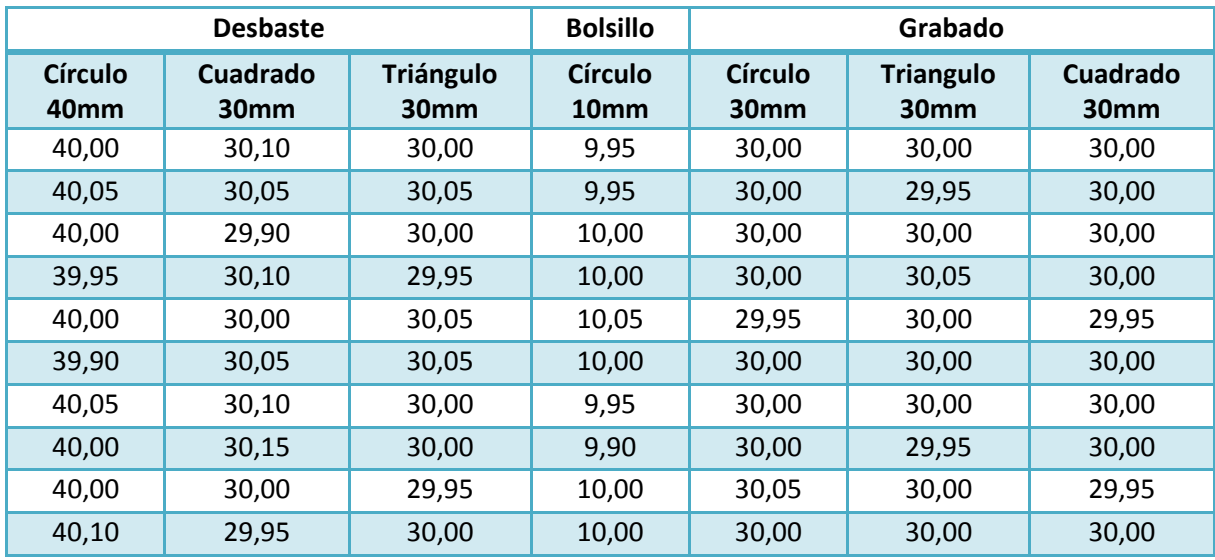

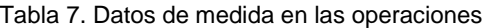

En la tabla 7 se detallan las figuras con sus respectivas medidas, tomadas a partir de las pruebas anteriores. En la cabecera de cada tabla se especifica el tipo de operación al cual se ha sometido, seguido de la dimensión que corresponde al diseño virtual.

Para cada figura, se calcula la desviación estándar para determinar si el valor característico de los datos tomados de las figuras es igual o semejante al valor esperado, es decir si las piezas reales construidas tienen la misma medida de la pieza del modelo virtual. Finalmente, se toman las medidas y se calcula la media aritmética con la ecuación  $(1).$ 

Partiendo del cálculo de la media entonces, dados los *n* números  $\{a_1, a_2, \ldots, a_n\}$ la **media aritmética** se define como:

$$
\bar{x} = \frac{1}{n} \sum_{i=1}^{n} a_i = \frac{a_1 + a_2 + \dots + a_n}{n}
$$
 (1)

Luego de encontrar la media aritmética, se procede con el cálculo de la desviación estándar:

$$
\sigma = \sqrt{\frac{1}{N-1} \sum_{i=1}^{N} (x_i - \overline{x})^2}
$$
 (2)

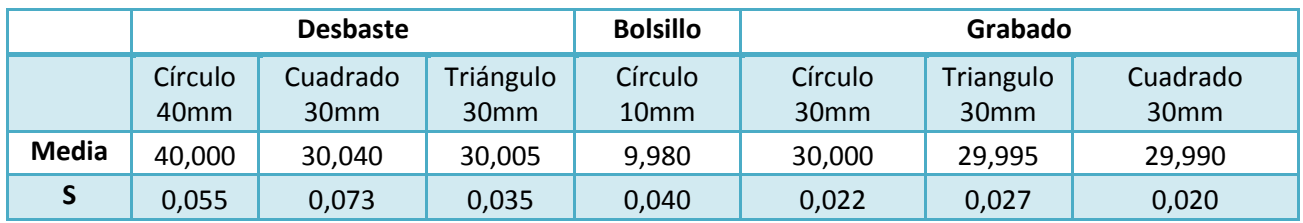

Tabla 8. Datos de la media y desviación estándar (S) (Cálculos realizados con Excel)

Promediando los anteriores valores (Ver Tabla 8) de desviación estándar, se tiene como resultado que la máquina posee en sus operaciones una desviación promedio de 0,039 milímetros.

Este valor es bastante bueno, si se tiene en cuenta que las funcionalidades de la máquina no solamente corresponden al maquinado de piezas en 3D (como en un principio estuvo destinado), sino que igualmente puede adquirir tareas de precisión en la fabricación de tarjetas de circuitos impresos PCB. Igualmente, cabe notar que los resultados pueden mejorar aún más, dado que las herramientas utilizadas durante este trabajo, no presentan las condiciones ideales para el proceso de maquinado.

# **Capítulo 4**

En anteriores capítulos fue seleccionado el sistema de prototipado rápido a implementar, se observó la adecuación del espacio físico que este ocuparía, además de las pruebas necesarias para verificar el correcto funcionamiento del mismo. En resumen, se presentó la implementación del sistema.

En este capítulo finalmente se expone el método por el cual fueron elaboradas las guías prácticas, cuyo objetivo es transmitir el conocimiento en el manejo de este tipo de sistemas de prototipado rápido a los estudiantes del programa de Ingeniería en Automática Industrial, y de esta manera complementar su formación en cuanto al proceso de diseño y la elaboración de productos. También son incluidos los resultados de las pruebas de uso siguiendo las guías realizadas a algunos estudiantes y a quienes serán los encargados del manejo del sistema.

## **4.1 Elaboración de guías prácticas.**

Las guías prácticas tendrán 2 fases, la primera de "Reconocimiento del sistema", para que los estudiantes se relacionen con los componentes hardware del sistema, y la otra el manejo del software para el control del mismo, la cual debe concluir con la elaboración de un prototipo físico a partir de un modelo virtual, esta segunda fase se denomina "Elaboración de modelo físico utilizando el sistema".

Según lo expuesto en capítulos anteriores, con la realización de la primera versión de las guías para usar este sistema se pretende que los estudiantes adquieran nuevos conocimientos prácticos, por tal motivo se decidió partir las guías prácticas desde un modelo virtual previamente elaborado y no dejar la tarea de elaborar un modelo virtual a los estudiantes debido a que se supone que ellos deben saber hacerlo. En lugar de ello, se aprovechará el tiempo para que hagan un reconocimiento del sistema en cuanto a los componentes hardware del mismo, para que una vez que entiendan el funcionamiento hardware y software del sistema puedan maquinar piezas que ellos mismos hayan diseñado.

Se elaboraron tres (3) guías diferentes, en donde la fase de "Reconocimiento del sistema" es la misma para cada una, mientras que la fase de "Elaboración de modelo físico utilizando el sistema" será diferente, ya que la sección del manejo del software CAM, fue diseñada para que en cada una se utilice un software distinto. Adicionalmente el modelo virtual para cada guía es distinto, de modo que en cada práctica se obtendrán modelos reales diferentes.

#### **4.1.1 Introducción.**

En la introducción de las guías se habla brevemente del sistema de prototipado rápido, de la implementación del mismo, del ordenador que contiene el software para el control del sistema y finalmente del propósito que tiene la guía.

La introducción será la misma para cada guía, excepto en donde se nombra el software CAM, ya que cada guía fue elaborada para el manejo de un tipo específico de este software.

### **4.1.2 Objetivos**

En los objetivos se detalla el objetivo general y los objetivos específicos de la práctica, los cuales detallan la meta a la que se pretende llegar con la realización de la guía práctica.

#### **4.1.3 Prerrequisitos**

Son los requisitos, ya sean conocimientos o destrezas, que el estudiante o quien opere el sistema deberá tener antes de realizar las prácticas.

#### **4.1.4 Material necesario**

En el material necesario se detalla qué se debe preparar con anterioridad para realizar la práctica, por ejemplo el material para la elaboración del modelo u otros elementos.

#### **4.1.5 Fundamentación Teórica**

Dentro de la fundamentación teórica los estudiantes podrán ponerse en contexto en cuanto al sistema de prototipado rápido implementado, conocerán algunos conceptos del mismo y del software que van a manejar, lo cual los preparará para el siguiente paso de la guía práctica, el procedimiento.

#### **4.1.6 Procedimiento**

La sección de procedimiento se divide en 2 fases cuyo propósito fue detallado anteriormente, estas fases son "Fase 1: Reconocimiento del sistema" y "Fase 2: Elaboración de un modelo físico utilizando el sistema"

En la fase 1 el estudiante hará un reconocimiento del hardware del sistema, donde tendrá que tomar datos del mismo para ser consignados en una tabla. La información que contiene las características técnicas de los componentes fue adherida a estos mediante etiquetas como se aprecia en la Figura 69.

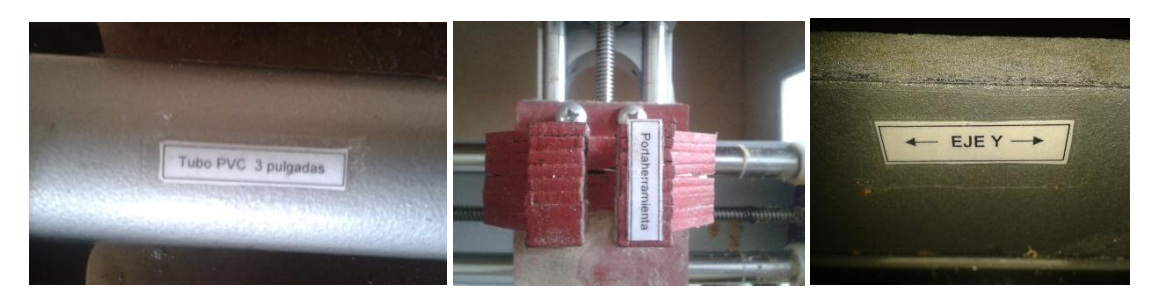

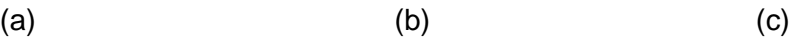

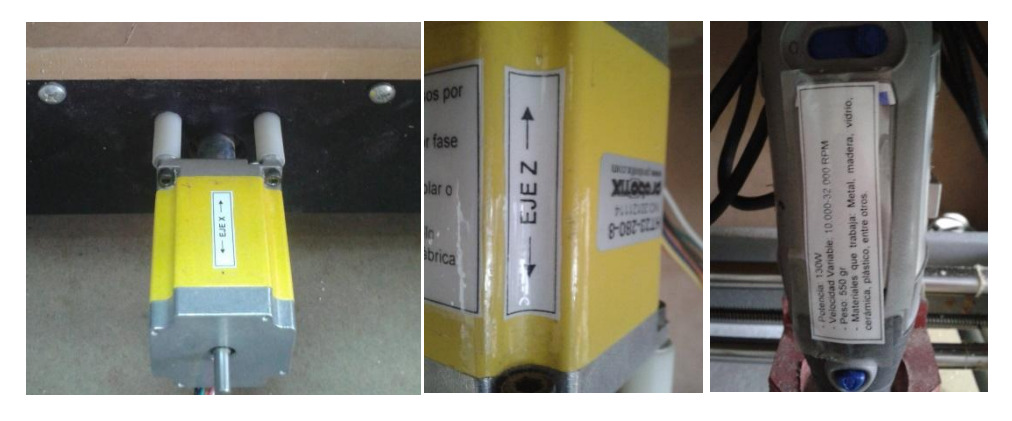

(d) (e) (f)

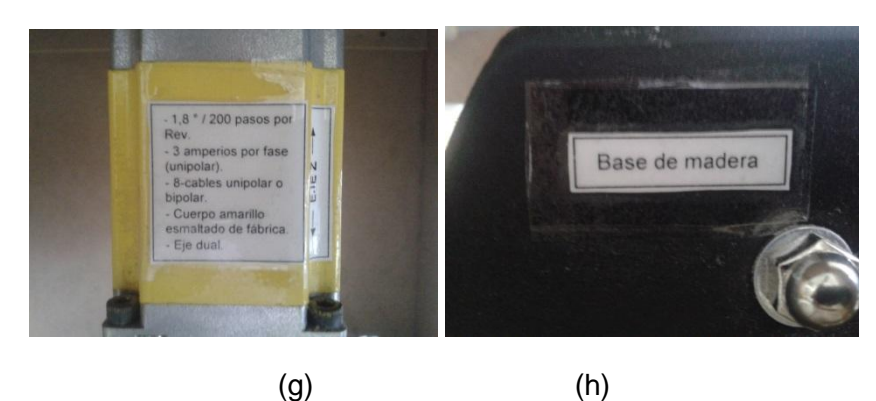

Figura 60. Etiquetas (a) Tubo PVC (b) Portaherramientas (c) Eje Y (d) Eje X (e) Eje Z (f) Motortool (g) Servomotor (h) Bases de madera

En la fase 2 el estudiante deberá seguir las instrucciones para el manejo del software y la manipulación de la máquina con el fin de elaborar un modelo real a partir de un modelo virtual. En esta sección el estudiante tendrá que fijar el material en la mesa de trabajo de la máquina, marcar un punto sobre el mismo para indicar el origen de las coordenadas, encender el ordenador y la controladora, realizar las operaciones necesarias mediante la combinación de distintos software con el fin de cargar los datos de un modelo virtual, hasta llegar a la conversión de los mismos, en datos que pueden ser interpretados por la máquina (coordenadas).

En esta etapa finaliza la práctica con la que se pretende que el estudiante se haya familiarizado con los conceptos de este sistema de prototipado rápido, su hardware y software y en la elaboración de modelos físicos a partir de modelos virtuales, con la ayuda del sistema implementado. Las guías se encuentran en el anexo A.

### **4.2 Pruebas de uso**

Las pruebas de uso fueron diseñadas para realizar retroalimentación en la elaboración de las guías prácticas, con el fin evaluar si los estudiantes podrían realizar las prácticas con facilidad, igualmente si estos comprenderían los conceptos y manejo del sistema, además de detectar posibles errores y obtener sugerencias sobre las guías.

#### **4.2.1 Elaboración de las pruebas de uso**

La prueba consiste en una encuesta utilizando una adaptación de la metodología de entrevista tipo evaluación realizada en [\(Giammatteo, 1998\)](#page-73-1), esta fue efectuada al laboratorista encargado y ocho estudiantes mas los cuales debían tener conocimientos en diseño de piezas en CAD. A ellos se les aplicó la prueba una vez terminaban de realizar la práctica siguiendo la guía. En esta prueba se evalúa mediante preguntas, el nivel de conocimiento en cuanto al sistema, divididas en preguntas referentes a conceptos, hardware, al manejo de los diferentes tipos de software con el fin de determinar el nivel de conocimiento adquirido en estas áreas. Por último se indaga acerca de la estructura o presentación de la guía en general, para realizar retroalimentación y mejorar la primera versión de la misma.

Se realizó la prueba de uso en 8 estudiantes más el encargado del laboratorio, es decir se evaluó a 9 personas, con lo cual se podrían obtener resultados aceptables considerando que para la asignatura (Ingeniería de Producto 2) donde se llevarán a cabo las practicas asisten entre 20 y 30 estudiantes, además se escogió a 9 personas con el fin de hacer 3 grupos de 3 integrantes para asignar a cada grupo 1 guía diferente de las 3 diseñadas y de esta forma tener la información más ordenada. Adicionalmente se consideró el tiempo que tomaba evaluar a una persona; aproximadamente 3 horas cada uno, puesto que se debía leer las guías, realizar la práctica y responder la encuesta.

Para evaluar los conocimientos de conceptos, hardware y software, se desarrollaron tres (3) preguntas específicas, de modo que se pudiera establecer si existían falencias en alguna de estas áreas. Las respuestas a estas preguntas fueron de selección múltiple con el fin de asignar puntajes a cada una y de esta manera poder tabular los datos y tomar acciones correctivas donde se requirieran. Las respuestas serán calificadas de 1 a 5, las acertadas recibirán mayor puntaje y las incorrectas tendrán menor puntaje, para evaluar la estructura general de la guía se hicieron preguntas que debía responder el encuestado.

Las preguntas respecto a conceptos fueron las siguientes: ¿Para usted cual fue el objetivo de la práctica que acabo de realizar? ¿Se alcanzó dicho objetivo?, ¿Logró entender lo que es un sistema de prototipado rápido basado en máquina CNC?, Con los conocimientos adquiridos en la práctica, ¿siente que está en capacidad de responder a quien le pregunte acerca de conceptos básicos acerca de este tipo de sistemas?

Preguntas respecto al hardware: ¿Comprendió cómo se debe manipular el hardware del sistema de prototipado rápido implementado?, ¿Recuerda cuáles son los componentes funcionales de una máquina CNC?, ¿Comprendió como una máquina CNC elabora productos y los componentes que necesita para ello?

Preguntas respecto al software: ¿Cuál es el orden en el que intervienen el distinto software en la elaboración de productos con el sistema de prototipado implementado?, ¿Cuál es la función del software CAM?, ¿Cuál es la función del software EMC2?, ¿Comprende cómo se relaciona el software con el hardware para fabricar un producto con el sistema implementado?

Las preguntas abiertas al encuestado fueron: ¿Tuvo alguna dificultad al realizar la práctica?, ¿Cree que el orden con el que se presentó la guía es adecuado para comprender los conceptos y manejo del sistema implementado?, ¿Tiene alguna sugerencia para mejorar la guía?

Existen preguntas que cuestionan lo mismo de diferente forma, con el fin de corroborar la información suministrada, por tal motivo las preguntas son puestas en diferente orden del mostrado anteriormente.

# **4.2.2 Resultados de las pruebas de uso**

## **4.2.2.1 Resultados de pruebas individuales**

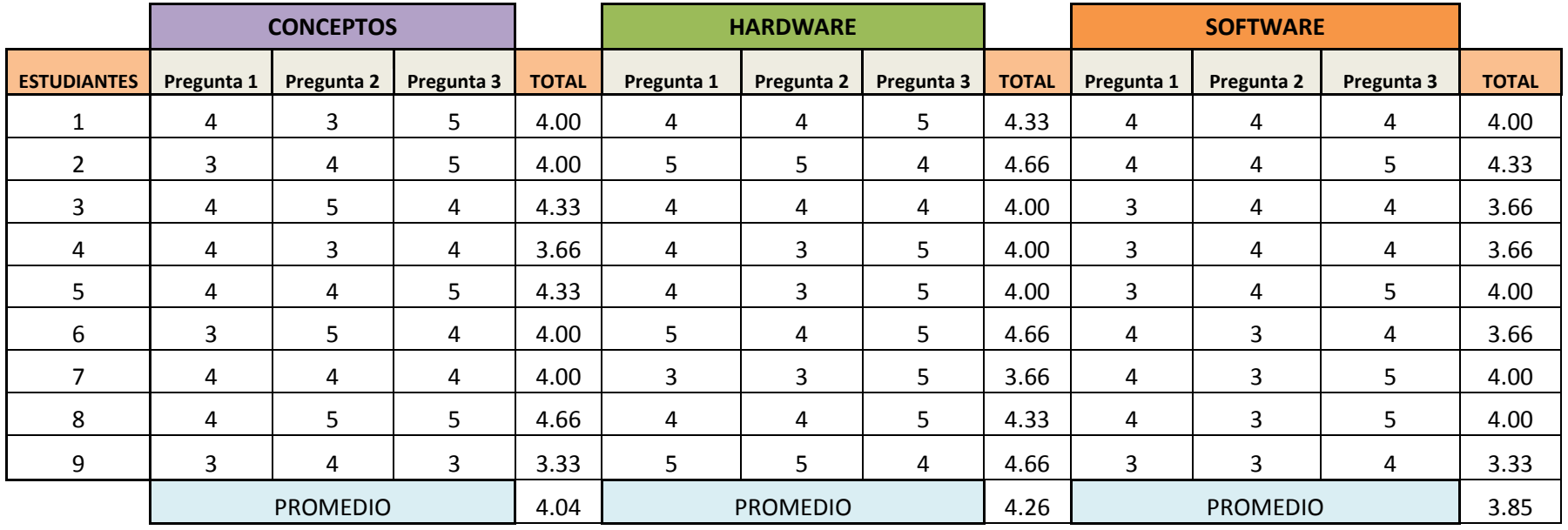

Tabla 9. Resultados pruebas de uso individuales

En base en la mínima calificación que es 1 y la máxima de 5, se observa claramente (Ver Tabla 9) que las pruebas de uso de las guías fueron satisfactorias, ya que promedian 4.049, esta se estima como una calificación; sin embargo lo ideal sería una calificación más cercana a 5. Este objetivo se podría lograr a futuro mediante más iteraciones con estudiantes y los encargados del sistema, tal y como sucede con las guías prácticas de otros laboratorios que se utilizan hoy en día, las cuales son versiones mejoradas de la versión inicial.

#### **4.2.2.2 Resultados de pruebas individuales según el software CAM utilizado**

En estos resultados (Ver Tabla 10) se aprecia gráficamente que los estudiantes recuerdan en su mayoría la fase 1, "Reconocimiento del Sistema" (Ver Grafica 1), esto puede entenderse debido a que el hardware que comprende el sistema no es complejo, además se diseñó la fase con el fin de que los estudiantes entendieran los componentes funcionales del sistema, y las conexiones del mismo, de una forma clara.

Los conceptos también fueron comprendidos por los estudiantes, pero no al mismo nivel que lo relacionado al hardware. Quizá se obtuvieron estos resultados ya que para entender los conceptos, primero se debía leer el marco teórico de la guía práctica, y como es bien sabido, muchos no tienen el hábito de leer y quieren ir en la guía directamente al procedimiento.

Igualmente en lo relacionado al software se obtuvieron buenos resultados, pero estos fueron los más bajos de los tres ítems evaluados. Probablemente esto sucedió debido a que esta era la parte más compleja, comprendida en la fase 2, además que también se requería la lectura del marco teórico de la guía práctica.

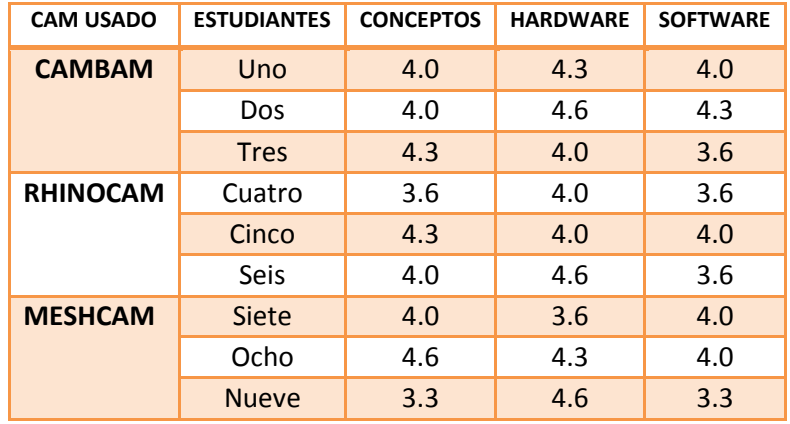

Tabla 10. Resultados individuales por software CAM usado

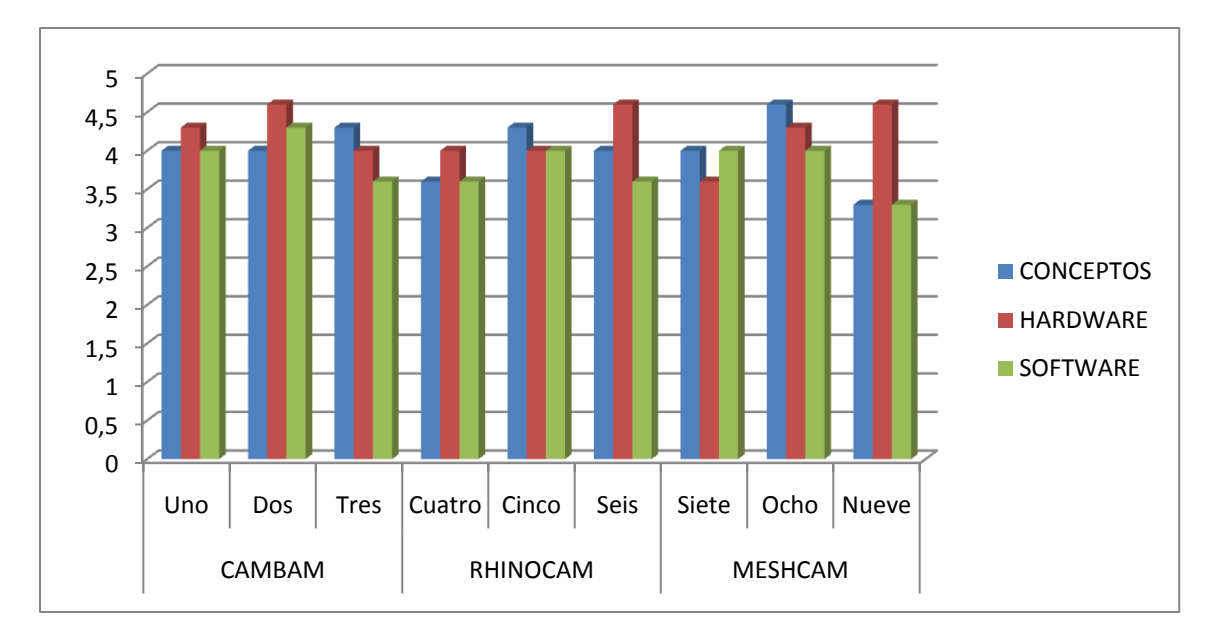

Grafica 1. Resultados individuales según software CAM usado

En la evaluación del software, se agrupó a los estudiantes que habían usado el mismo tipo de software CAM, con el fin de analizar cuál de estos resultaba más fácil de usar, se obtuvo los resultados expuestos en la Tabla 11.

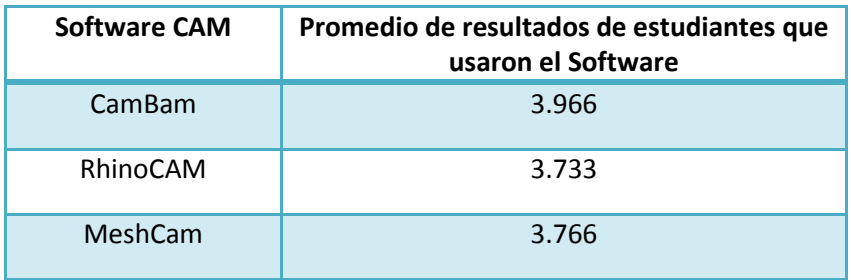

Tabla 11. Promedio obtenido por estudiantes, agrupados por tipo de software CAM usado

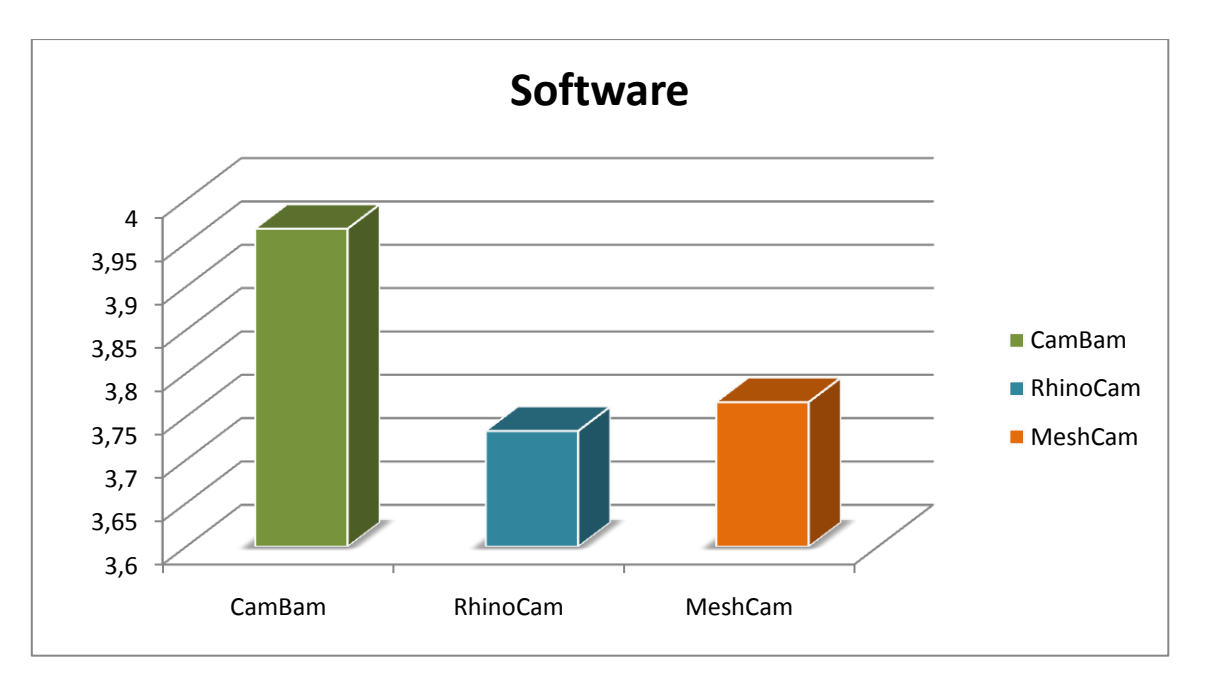

Grafica 2. Resultados pruebas de uso ítem "Software" según CAM usado

Aunque el rango en que varían los resultados es mínimo de 3.7 a 3.9 aproximadamente (Ver Grafica 2), se esperaban estos resultados, ya que como se mencionó anteriormente en el marco teórico del capítulo 2, el software CamBam es el más sencillo de usar y por lo tanto con el que más fácil se familiarizan los estudiantes como se observa en la anterior gráfica. El software que obtuvo el menor puntaje es el RhinoCam debido a que este es más complejo, pues se deben configurar más parámetros para las operaciones CAM. Por último vemos el MeshCam ubicado en el medio de los resultados y con estos se refleja lo expuesto teóricamente: el MeshCam no es tan sencillo como el CamBam, y no es tan complejo con el RhinoCam.

# **Conclusiones**

- $\checkmark$  Como resultado de este trabajo realizado se obtuvo el primer sistema de prototipado rápido para la Universidad del Cauca, específicamente para el programa de Ingeniería en Automática Industrial, compuesto de una máquina de control numérico CNC, y un ordenador, el cual fue implementado con la intención de complementar el aprendizaje de los estudiantes en el área de Ingeniería de producto, cambiando el enfoque de teórico a teórico-práctico.
- $\checkmark$  Las pruebas de precisión milimétrica realizadas permitieron observar que la máquina fue calibrada de forma adecuada, pues se obtuvo resultados de precisión con desviación menor a 0,1 milímetro, lo que permite realizar trabajos que requieran de una buena precisión; cabe destacar que se obtuvo este resultado sin las herramientas de trabajo ideales, por cuanto se cree que los resultados se pueden mejorar aún más.
- $\checkmark$  Las pruebas sobre materiales permitieron evaluar el desempeño de la máquina fabricando diversos artículos, con lo cual también fue posible examinar la capacidad de la máquina para construir varias piezas en serie, como si esta hiciera parte de una línea de producción. Dichas pruebas, registradas en la sección 3.4, arrojaron un buen resultado, con lo que se estima que este sistema podría hacer parte de una célula de un sistema global de Manufactura Asistida por Computador como las que se encuentran en algunos campos laborales. Esto finalmente contribuye a que los estudiantes sean más competentes a nivel laboral.
- Las guías prácticas desarrolladas en este trabajo, lograron transmitir conocimientos básicos en el manejo y comprensión de los sistemas de prototipado rápido de este tipo. Sin embargo a partir de estas se pueden obtener versiones mejoradas o plantear prácticas diferentes como es usual cuando se trabaja con laboratorios en algunas de las asignaturas del programa. Con el trabajo realizado se abre la puerta a una nueva línea de investigación dentro del programa de Ingeniería en Automática Industrial.
## **Trabajos futuros y recomendaciones**

Dada la enorme capacidad de adaptación de los sistemas de prototipado rápido basados en máquinas CNC a diversas disciplinas, es posible la integración de estos sistemas con áreas contenidas en el programa de Ingeniería en Automática Industrial, como se vio en el capítulo 1, donde se integraron las redes de Petri o la programación orientada a objetos con los sistemas de RP; por lo cual se sugiere investigar la posibilidad de una integración innovadora entre un área de estudio del programa y el sistema implementado.

A partir de los conocimientos adquiridos en la implementación del sistema de prototipado rápido realizada en este trabajo, se podría construir una nueva máquina, con mayores capacidades, un área de trabajo más grande, servomotores más potentes y de más de tres ejes.

Al obtener conocimientos en el manejo de software CAM y las características básicas de los sistemas de prototipado rápido, los estudiantes pueden plantear la implementación de sistemas que utilice una tecnología diferente al de las máquinas CNC.

El sistema de prototipado rápido implementado puede hacer parte de un sistema de Manufactura Asistida por Computador. Los sistemas CAM cuentan con múltiples células que son controladas por un solo ordenador. Se sugiere plantear la implementación en diferentes trabajos de grado de las otras células que componen el sistema y así obtener un sistema CAM para el programa.

Interesados en el desarrollo de software pueden diseñar y evaluar en el sistema programas para el control de la máquina, e inclusive software CAM.

Con la adquisición de un router que reemplace el motortool que tiene en la actualidad el sistema y fresas adecuadas, se podrán realizar trabajos pesados, de mayor precisión y con una gama de materiales más amplia. Además con un sistema de limpieza mediante aspirado, las partículas de material desprendidas no se van a los partes móviles o mecánicas del sistema, con lo cual se obtiene un lapso de tiempo más grande entre un mantenimiento y otro a las piezas, incluso ahorrando tiempo, porque evita el engorroso proceso de limpieza manual de la maquina una vez termina el proceso de maquinado.

Los trabajos futuros que se pueden desarrollar son diversos, ya que con este trabajo se abre la puerta a una nueva línea de investigación. Las aplicaciones se limitan a la creatividad que aporten los interesados en trabajar con este sistema.

## **BIBLIOGRAFÍA**

- Aguirre, S., Fuquene, C., & Zambrano, G. (2009). *Desarrollo de un sistema de manufactura virtual y su integración con un sistema ERP para la educación en tecnología informática.* Paper presented at the Octava Conferencia Iberoamericana en Sistemas, Cibernética e Informática: CISCI.
- Ashley, S. (1993). Rapid prototyping for artificial body parts. *Mechanical Engineering, 115*(5), 50-50.
- Baquero Cortes, F., & Torres Ortega, D. M. (2011). CNC Control numérico por computadora en sistemas tecnológicos de la industria.
- Chang, T. C., Wysk, R. A., & Wang, H. P. (2006). *Computer-aided manufacturing*: Pearson Prentice Hall.
- Chua, C. K., Leong, K. F., & Lim, C. S. (2010). *Rapid prototyping: principles and applications*: World Scientific Publishing Company Incorporated.
- Dwyer, J. (1999). Rapid prototyping the CAM challenge? *Manufacturing Computer Solutions, 5*(10), 33-36.
- Especialidad, C., & Correa, D. F. (2010). Propuesta para el Uso Correcto de la Metrología en el Aseguramiento de la Calidad de los Productos.
- Flowers, J., & Moniz, M. (2002). Rapid prototyping in technology education. *The Technology Teacher, 62*(3), 7-7.
- Gabiña, R. M., & Colindres, J. M. (2011). Diseño de un nuevo proceso de modelizado digital de tablas de surf. *Fabrikart*(6).
- García-Berro, M. (2001). Tendencias tecnológicas a medio y largo plazo en el diseño y la producción industrial. *Economía industrial*(342), 55-64.
- Giammatteo, M. (1998). La dimensión expresivo-evaluativa en entrevistas orales a estudiantes universitarios. *ELUA. Estudios de Lingüística, N. 12 (1998); pp. 79-92*.
- Gómez, P. F. M., Fernández, J. L. R., & Valencia, N. J. C. (2011). Construcción de un prototipo de rodilla con un sistema de control electrónico mediante un proceso de prototipado rápido. *Épsilon*(17), 87-103.
- Greenhalgh, S. D. (2009). Rapid Prototyping in Design Education: A Comparative Study of Rapid Prototyping and Traditional Model Construction. *All Graduate Theses and Dissertations*, 248.
- Gupta, K. C., Garg, R., & Chadha, R. (1981). Computer aided design of microwave circuits. *NASA STI/Recon Technical Report A, 82*, 39449.
- Hayes, J. (1998). Rapid prototyping allows fast design changes. *Research & Development, 40,* 46-52.
- Hieu, L. C., Zlatov, N., Sloten, J. V., Bohez, E., & et al. (2005). Medical rapid prototyping applications and methods. *Assembly Automation, 25*(4), 284-292.
- Himmer, T., Techel, A., Nowotny, S., & Beyer, E. (2003). Recent developments in metal laminated tooling by multiple laser processing. *Rapid prototyping journal, 9*(1), 24- 29.
- Julio, E. A. V. (2010). La informática en la industria colombiana: vicisitudes en la difusión de una tecnología. 1958-1990. *Revista EAN*(38).
- Kohorst, P., Junghanns, J., Dittmer, M. P., Borchers, L., & Stiesch, M. (2011). Different CAD/CAM-processing routes for zirconia restorations: influence on fitting accuracy. *Clinical oral investigations, 15*(4), 527-536.
- Lokesh, K., & Jain, P. (2010). SELECTION OF RAPID PROTOTYPING TECHNOLOGY. *Advances in Production Engineering & Management*, 75.
- Llanos López, M. J. (2005). Prototipado rápido. La tecnología al servicio de la salud. *Enfermería Global, 4*(2).
- Llorente Galera, F. (2010). Innovación tecnológica en la industria automovilística catalana. *Dirección y Organización*(40), 14-27.
- Mankovich, N. J., Cheeseman, A. M., & Stoker, N. G. (1990). The display of threedimensional anatomy with stereolithographic models. *Journal of Digital Imaging, 3*(3), 200-203.
- Montilla, C. A., & Arroyave, J. F. (2007). Simulacion de operación de celdas de manufactura flexible fmc, utilizando las redes de petri. *Scientia et Technica, 2*(34).
- Newcomer, J. L., Hoekstra, N. L., Kitto, K. L., & McKell, E. K. (2004). Using Rapid Prototyping to Enhance Manufacturing and Plastics Engineering Technology Education. *Journal of Engineering Technology, 21*(1), 10-15.
- Osorio, J. M. A. d. A., Marcelo. Mendes Baracaldo, Rodolfo Rodriguez. (2012). Efecto del Maquinado en Duro en la Reducción del Tiempo de Fabricación de Cavidades para Moldes. *Effect of Hard Machining on Reduccion the Manufacturing Time of Mould Cavities*. *Dyna, 175*, 105.
- Peltola, S. M., Melchels, F. P. W., Grijpma, D. W., & Kellomäki, M. (2008). A review of rapid prototyping techniques for tissue engineering purposes. *Annals of Medicine, 40*(4), 268-280. doi: doi:10.1080/07853890701881788
- Rao, P. N. (2004). *CAD/CAM: Principles and Applications*: McGraw-Hill.
- Rao, P. N. (2010). *Cad/Cam: Prin & Appl 3E*: McGraw-Hill Education (India) Pvt Limited.
- Ríos Chueco, J. (1996). *Integración de las funciones de programación de máquinas herramientas de control numérico mediante una aplicación orientada a objetos.* Industriales.
- Seames, W. S. (2001). *Computer numerical control: concepts and programming*: Cengage Learning.
- Stroud, I., & Nagy, H. (2011). *Solid Modelling and CAD Systems: How to Survive a CAD System*: Springer.
- Sundar, S., Selwyn, S. T., & Elanchezhian, C. (2005). *Computer Aided Manufacturing*: Firewall Media.
- Wang, H., & Zhang, H. G. (2012). State of the Art in Rapid Prototyping. *Advanced Materials Research, 549*, 1046-1050.
- Wright, P. K. (2005). Rapid prototyping in consumer product design. *Association for Computing Machinery. Communications of the ACM, 48*(6), 36-41.
- Zeid, I. (1991). *CAD/Cam Theory and Practice*: McGraw-Hill Higher Education.